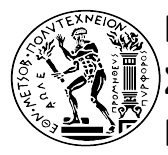

**ΕΘΝΙΚΟ ΜΕΤΣΟΒΙΟ ΠΟΛΥΤΕΧΝΕΙΟ Σχολή Αγρονόμων-Τοπογράφων Μηχανικών Εργαστήριο Τηλεπισκόπησης**

## **ΔΙΠΛΩΜΑΤΙΚΗ ΕΡΓΑΣΙΑ**

**"Διαχείριση Φωτοερμηνευτικών Κλειδιών με σύστημα Βάσεων Δεδομένων"**

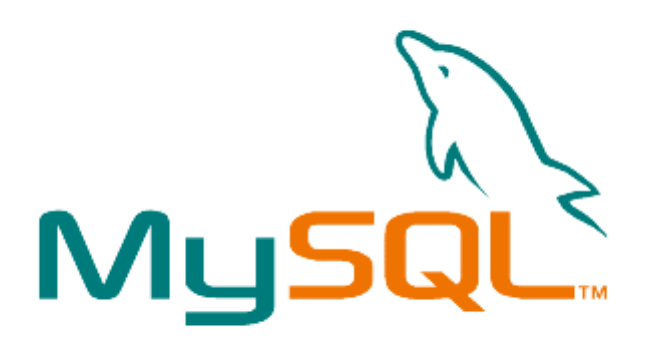

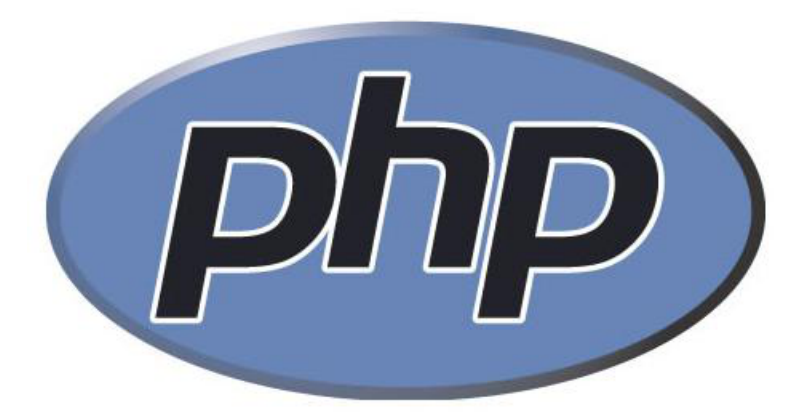

**Αθήνα, Μάρτιος 2010 Αργυρός Αργυρίδης**

> **Επιβλέπων Καθηγητής Δημήτρης Π. Αργιαλάς**

*Αφιερωμένο στους γονείς μου* 

*Κλεάνθη και Κατερίνα* 

*και στη θεία μου Παναγιώτα*

## **Περίληψη**

Στη σημερινή εποχή, υπάρχει η ανάγκη για τη συλλογή και την επεξεργασία μεγάλου όγκου δεδομένων που αφορά στοιχεία της γήινης επιφάνειας. Ένα από τα πρώτα προβλήματα που καλείται να αντιμετωπίσει κάποιος ο οποίος επιθυμεί να επεξεργαστεί μια εικόνα είναι η ικανότητα που έχει στο να αναγνωρίζει τις μορφές-αντικείμενα που περιέχει μια εικόνα. Η επιστήμη της Φωτοερμηνείας-Τηλεπισκόπησης για να μπορέσει να δώσει λύση σε αυτό το ζήτημα δημιούργησε τα φωτοερμηνευτικά κλειδιά, τα οποία αποτελούν πηγή δεδομένων για ένα Φωτοερμηνευτή.

Με την παρούσα διπλωματική κατεβλήθη μια προσπάθεια για την κατασκευή ενός συστήματος το οποίο αποσκοπεί στη συλλογή και δημιουργία φωτοερμηνευτικών κλειδιών επιλογής από δεδομένα τα οποία θα εισάγουν ορισμένοι χρήστες (κυρίως μέλη της πολυτεχνειακής κοινότητας), μέσω ενός διαδικτυακού εργαλείου, τα οποία θα είναι διαθέσιμα σε όλους. Μέσω ενός δικτυακού τόπου θα μπορούν να συμπληρώνουν και να εισάγουν δεδομένα διαφόρων κατηγοριών (φασματικά, γεωμετρικά στοιχεία κτλ) σε ένα σύστημα βάσεων δεδομένων, το οποίο θα λειτουργεί πίσω από την σελίδα. Στη συνέχεια ο διαχειριστής του θα καλείται να επεξεργαστεί τα δεδομένα τα οποία εισήγαγαν οι χρήστες και να προσδιορίσει τα τελικά κλειδιά, μαζί με τις τιμές των μεγεθών που αυτά έχουν. Τέλος μέσω ενός δεύτερου δικτυακού χώρου θα μπορεί όποιος το επιθυμεί να λαμβάνει τις τελικές πληροφορίες για τα κλειδιά, όπως αυτές θα έχουν διαμορφωθεί από τα δεδομένα που θα δίνουν οι χρήστες.

## **Abstract**

Nowadays there is the need of collecting and processing large amounts of data, regarding elements of the earth surface. One of the very first problems someone has to face, when he has to process an image, is the ability of identifying the shapes-objects that this image includes. The field of remote sensing to solve this problem, created the photo-interpretation keys which are a source of knowledge for a photo-interpreter.

This thesis is an effort to develop a database system that collects and create photo-interpretation keys of choice, based on data collected by N.T.U.A. Students. Through a web page interface they can enter or fill data of various thematic categories (spectral, geometrical etc) in a Database Management System that is working behind the page. Thereafter the system Administrator is called to process the data from the users and determine the final photo-interpretation keys. Finally through another web page everyone can access the data, which have collected from the users' data

# Πίνακας Περιεχομένων

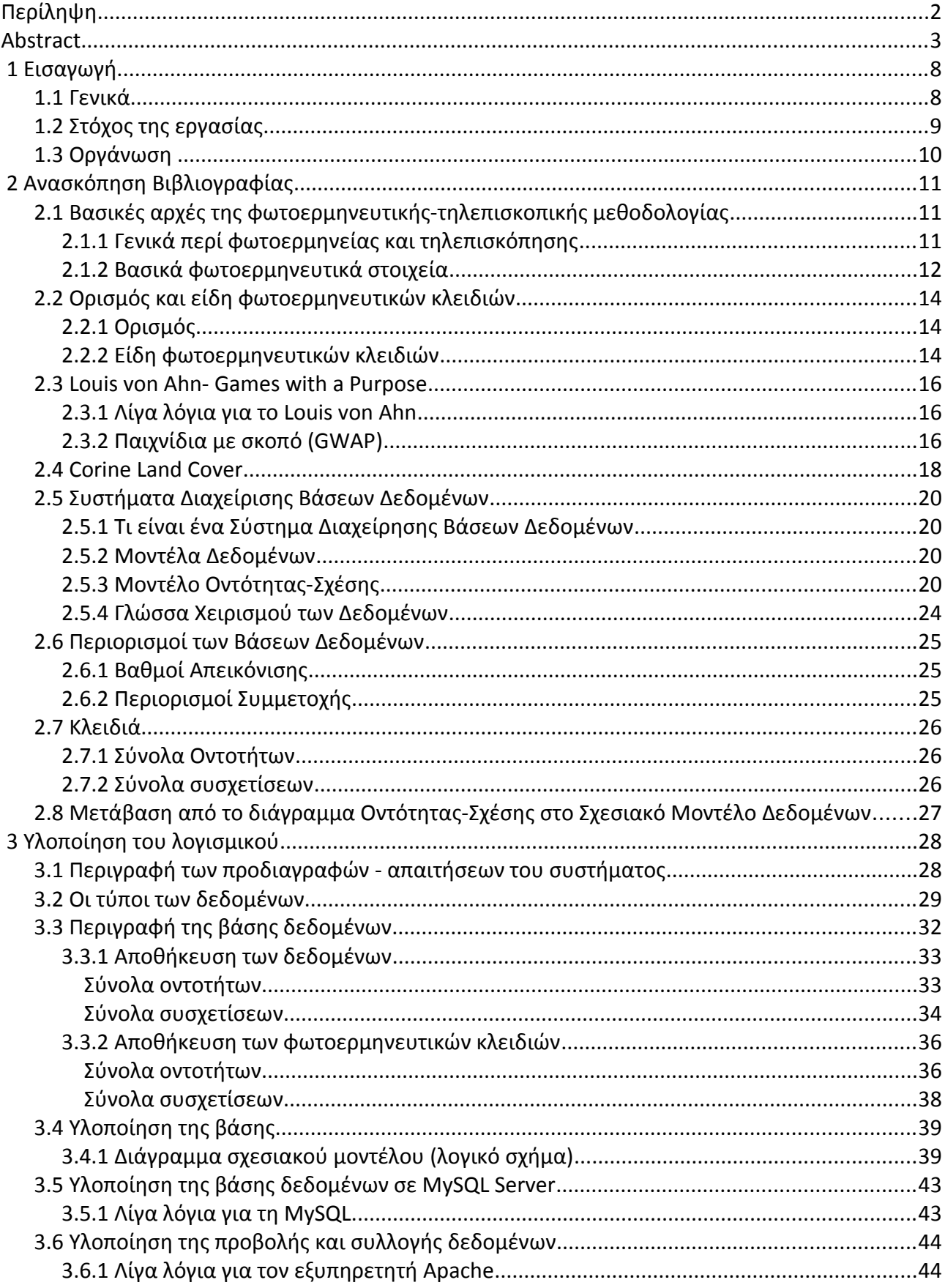

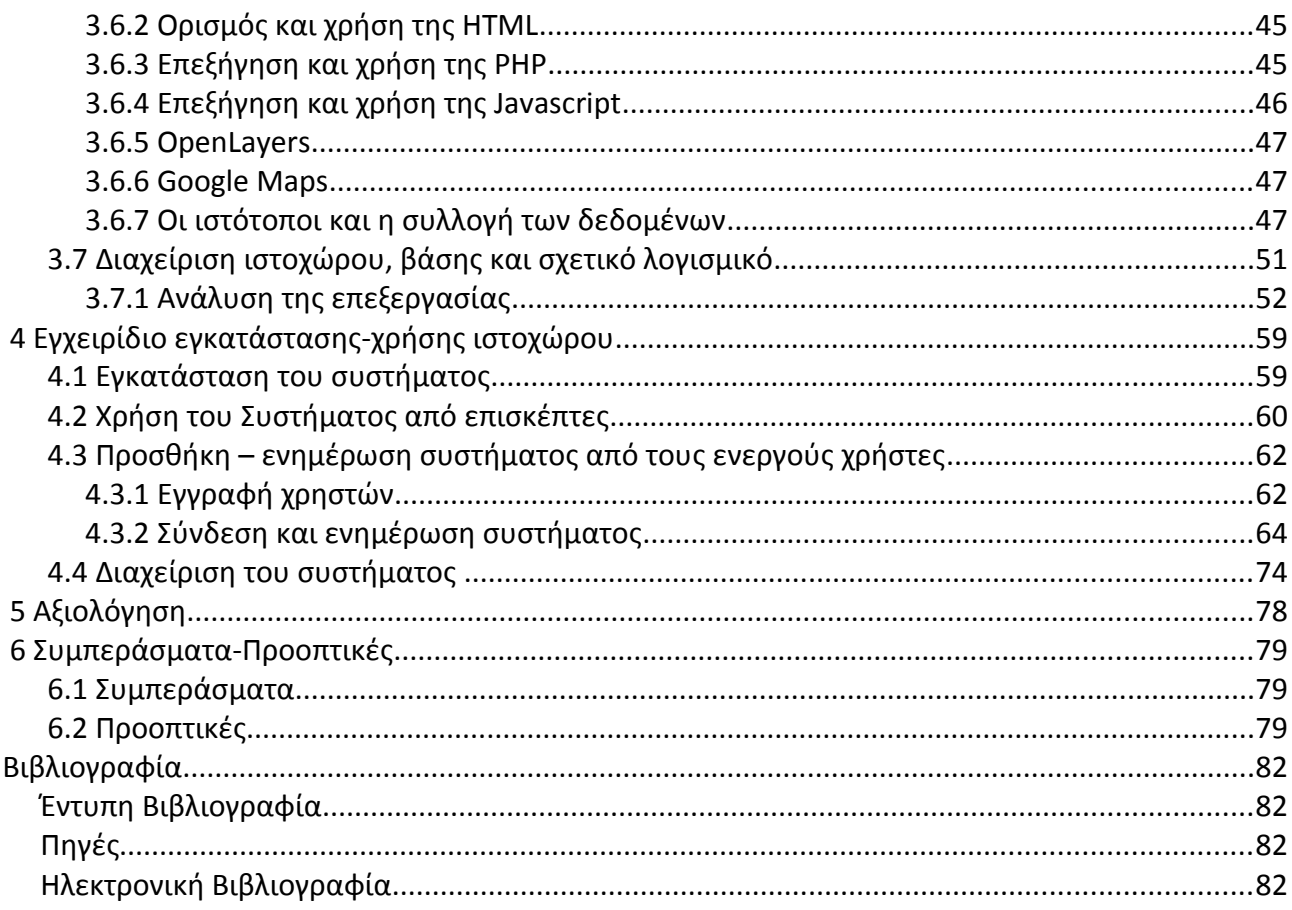

# **Πίνακας Πινάκων**

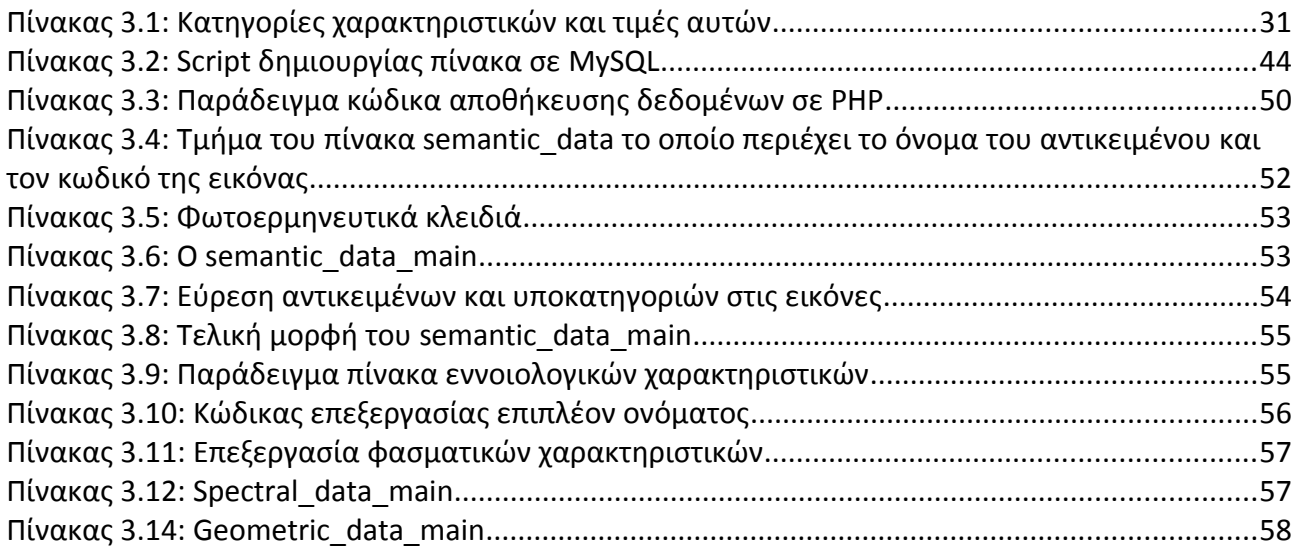

# **Πίνακας Εικόνων**

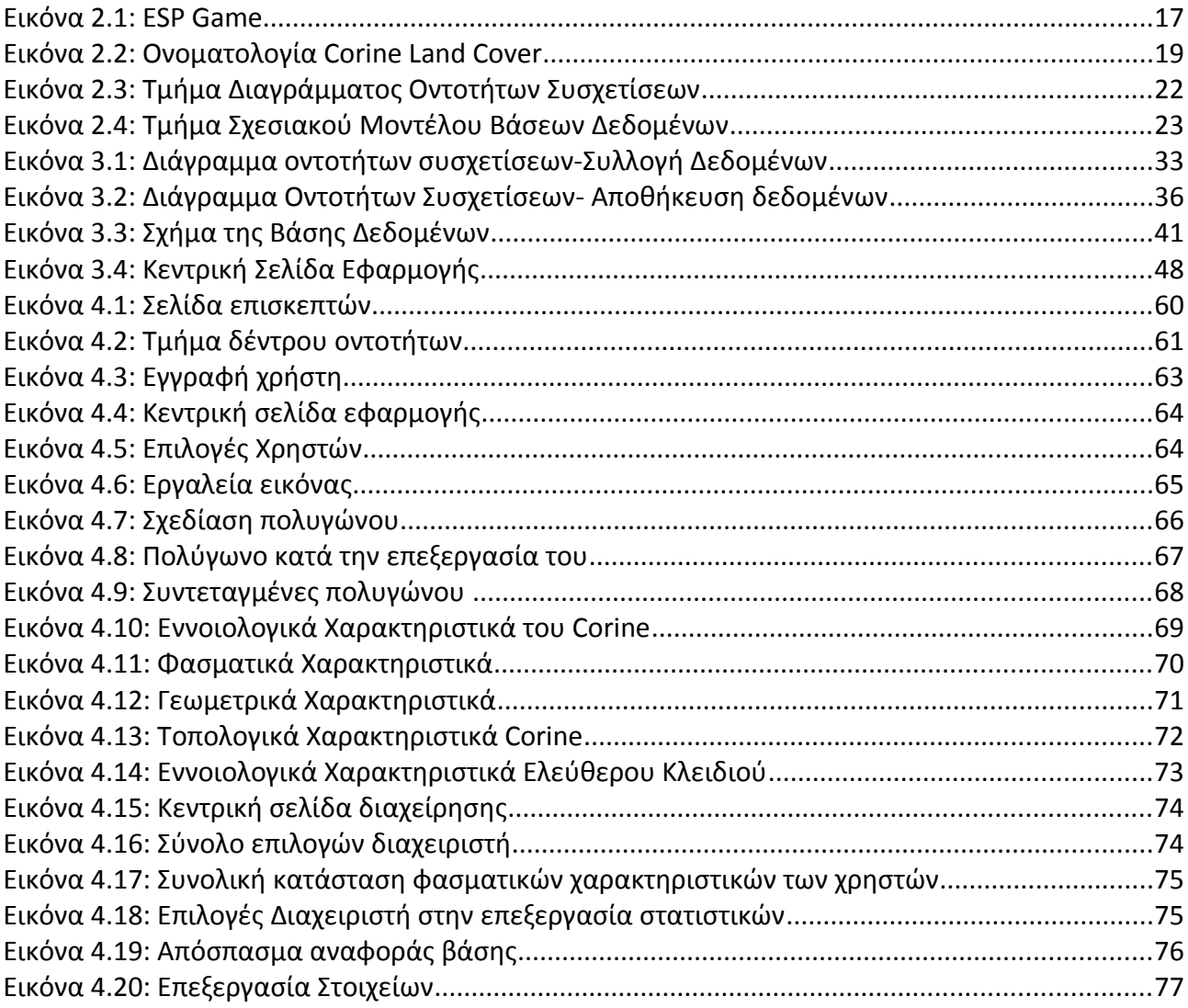

## **1 Εισαγωγή**

## *1.1 Γενικά*

Στη σημερινή εποχή η ανάγκη των ανθρώπων για αξιόπιστες, συνεχώς ενημερωμένες και ακριβείς πληροφορίες, αλλά και για σωστή οργάνωση και διαχείριση αυτών των πληροφοριών, γίνεται ολοένα και επιτακτικότερη, καθώς η σημασία της την ανάγει σε σημαντικό παράγοντα ανάπτυξης. Εντός αυτού του πλαισίου έρχεται το επιστημονικό πεδίο της Τηλεπισκόπησης του οποίου ένα μεγάλο μέρος αφορά τη συλλογή αξιοποίησή και επεξεργασία δεδομένων που σχετίζονται με την φυσική πραγματικότητα καθώς και με τις δραστηριότητες του ανθρώπου επί αυτής. Μέσω των δυνατοτήτων που προσφέρουν οι σύγχρονοι αερομεταφερόμενοι και δορυφορικοί δέκτες σε συνδυασμό με τις διάφορες τεχνικές που είτε είναι γνωστές είτε τώρα αναπτύσσονται, προσφέρεται ένας μεγάλος όγκος πληροφορίας σε οποιοδήποτε τη χρειάζεται.

Εφαλτήριο για τη συγκεκριμένη εργασία έδωσαν ορισμένες διαδικτυακές εφαρμογές, οι οποίες αποσκοπούν στη συλλογή στοιχείων που αφορούν τα περιεχόμενα μιας εικόνας. Είτε μέσω ενός παιχνιδιού (Louis von Ahn) είτε και ορισμένες φορές πληρώνοντας το χρήστη ένα μικρό ποσό για κάθε εικόνα, οι εφαρμογές αυτές προσπαθούν να εκμαιεύσουν πληροφορίες από τους χρήστες σχετικά με το ποια αντικείμενα βρίσκονται πάνω σε μια εικόνα, είτε μέσω λεκτικών περιγραφών, είτε βάζοντας τους χρήστες να οριοθετούν τη θέση του αντικειμένου. Παρατηρώντας αυτές τις προσπάθειες, γεννήθηκε η σκέψη της δημιουργίας ενός εργαλείου το οποίο θα μπορεί να συλλέγει και να επεξεργάζεται δεδομένα τα οποία αφορούν καθαρά τηλεπισκοπικά μεγέθη, αποσκοπώντας βέβαια το εργαλείο αυτό να χρησιμοποιείται από άτομα τα οποία έχουν τουλάχιστο μια βασική γνώση πάνω σε θέματα τηλεπισκόπησης ώστε να είναι σε θέση να μπορούν να απαντήσουν κατά το δυνατό περισσότερα πεδία.

## *1.2 Στόχος της εργασίας*

Μέσα από αυτή την εργασία έγινε μια προσπάθεια να διερευνηθεί και να σχεδιαστεί ένα διαδικτυακό εργαλείο το οποίο θα εκτελούσε μια ολοκληρωμένη διαχείριση πληροφοριών που αφορούν φωτοερμηνευτικά κλειδιά. Τα δεδομένα που θα αποτελούσαν την πληροφορία των φωτοερμηνευτικών κλειδιών αποτελούνται από στοιχεία τα οποία έχουν δώσει οι χρήστες για τα φωτοερμηνευτικά κλειδιά έπειτα από μια στατιστική επεξεργασία ώστε να μπορέσει να οριστεί η καλύτερη τιμή των εκάστοτε χαρακτηριστικών. Τα βήματα τα οποία οδήγησαν στην υλοποίηση αυτή ήταν τα εξής:

- ➢ Υλοποίηση ενός συστήματος βάσεων δεδομένων το οποίο θα επιτρέπει την αποθήκευση των δεδομένων των φωτοερμηνευτικών κλειδιών τα οποία θα εισάγουν οι χρήστες, αλλά και των τελικών δεδομένων που θα προκύψουν από την επεξεργασία των στοιχείων που συγκεντρώθηκαν.
- ➢ Υλοποίηση ενός δικτυακού τόπου μέσω του οποίου οι φωτοερμηνευτές-χρήστες θα μπορούν να συμπληρώνουν στοιχεία για φωτοερμηνευτικά κλειδιά. Για λόγους διασφάλισης της ταυτότητας των χρηστών ώστε τα αποτελέσματα να έχουν ένα βαθμό αξιοπιστίας (δηλαδή να μη δύναται ο οποιοσδήποτε ελεύθερα να εισάγει δεδομένα), θα πρέπει να εγγραφούν στο σύστημα πριν ξεκινήσουν την εισαγωγή των στοιχείων. Εκτός όμως της εισαγωγής των στοιχείων θα πρέπει μέσα από το δικτυακό χώρο να γίνεται η επεξεργασία των στοιχείων που περιέχει η βάση (εργασία η οποία θα εκτελείται από το διαχειριστή του) αλλά και η προβολή των δεδομένων που περιέχονται σε αυτό. Ακόμη θα πρέπει να οριστεί και η πηγή μέσω της οποίας ο χρήστης θα λαμβάνει μια εικόνα και θα εισάγει δεδομένα.
- ➢ Υλοποίηση προγραμμάτων, τα οποία θα έχουν ως στόχο τη στατιστική επεξεργασία των δεδομένων που συγκεντρώθηκαν. Τα προγράμματα αυτά προτιμάται να είναι γραμμένα σε κάποια δικτυακή γλώσσα ώστε να είναι ευκολότερη από το μέρος του διαχειριστή η εκτέλεσή τους. Η γενική τους λειτουργία θα είναι η επεξεργασία των τιμών των χαρακτηριστικών που έχουν συγκεντρωθεί από τους χρήστες που θα έχει ως αποτέλεσμα είτε τη δημιουργία νέων κλειδιών στο σύστημα, είτε ενημέρωση των στοιχείων των κλειδιών που ήδη υπάρχουν σε αυτό. Οι ενημερωμένες τιμές των κλειδιών όπως και τα καινούρια κλειδιά τα οποία σχηματίζονται αποθηκεύονται στη βάση δεδομένων του συστήματος, ώστε να μπορούν να είναι προσβάσιμα μέσω του δικτυακού τόπου.

## *1.3 Οργάνωση*

Στο επόμενο κεφάλαιο (κεφάλαιο 2) γίνεται μια σύντομη αναφορά στο θεωρητικό υπόβαθρο το οποίο θα χρησιμοποιηθεί στη συνέχεια. Γίνεται αναφορά στις βασικές αρχές της φωτοερμηνείαςτηλεπισκόπησης, στα είδη των φωτοερμηνευτικών κλειδιών, στο σύστημα Corine Land Cover που αποτελεί πηγή στοιχείων για το σχεδιασμό και τη λειτουργία του συστήματος, και τέλος γίνεται μια επιγραμματική αναφορά στη θεωρία των συστημάτων βάσεων δεδομένων, στα τμήματα αυτά τα οποία είναι αναγκαία για την κατανόηση της λειτουργίας της βάσης δεδομένων του συστήματος

Στο κεφάλαιο 3 γίνεται η ανάλυση του συστήματος το οποίο σχεδιάστηκε. Περιγράφονται οι απαιτήσεις που θα πρέπει να καλύψει το σύστημα, οι μεταβλητές αυτού, η ανάλυση του σχήματος της βάσης δεδομένων (καθώς και η υλοποίησή του) στην οποία θα αποθηκεύονται τα δεδομένα που εισάγουν οι χρήστες, αλλά και τα στοιχεία τα οποία θα προκύπτουν από την επεξεργασία των δεδομένων, μια σύντομη αναφορά στις τεχνολογίες οι οποίες χρησιμοποιήθηκαν κατά το σχεδιασμό του συστήματος καθώς και το σκοπό που εξυπηρετούν. Το κεφάλαιο τελειώνει με την ανάλυση του τρόπου λειτουργίας των δύο βασικών τμημάτων του συστήματος (συλλογή-επεξεργασία δεδομένων).

Το κεφάλαιο 4 αποτελεί ένα γενικό εγχειρίδιο του συστήματος. Αρχικά περιγράφονται οι απαιτήσεις που θα πρέπει να πληρεί ένας διακομιστής (server) για να μπορέσει να λειτουργήσει το σύστημα. Στη συνέχεια γίνεται περιγραφή για το πώς κάποιος μπορεί να δει τα αποτελέσματα αυτών που έδωσαν οι χρήστες, πώς μπορεί να εγγραφεί και να εισάγει δεδομένα μέσα στο σύστημα και τέλος ποιες δικαιοδοσίες έχει ο διαχειριστής (ή οι διαχειριστές), τι δυνατότητες τους παρέχει το σύστημα και πώς γίνεται από αυτούς η επεξεργασία των δεδομένων.

Στο κεφάλαιο 5 γίνεται η αξιολόγηση του συστήματος βάσει των παρατηρήσεων που συγκεντρώθηκαν από τη χρήση του συστήματος πάνω σε ένα δείγμα χρηστών, ενώ στο κεφάλαιο 6 παρουσιάζονται τα τελικά συμπεράσματα και δίνονται οι προοπτικές που έχει η συγκεκριμένη εφαρμογή καθώς και μελλοντικές προοπτικές αξιοποιώντας ανάλογες δυνατότητες.

## **2 Ανασκόπηση Βιβλιογραφίας**

## *2.1 Βασικές αρχές της φωτοερμηνευτικής-τηλεπισκοπικής μεθοδολογίας*

#### **2.1.1 Γενικά περί φωτοερμηνείας και τηλεπισκόπησης**

Η **τηλεπισκόπηση** είναι η επιστήμη και η τέχνη της απόκτησης πληροφοριών για ένα αντικείμενο, μια περιοχή ή ένα φαινόμενο δια μέσου της ανάλυσης δεδομένων, τα οποία έχουν αποκτηθεί από μια συσκευή, η οποία δεν είναι σε επαφή με το υπό έρευνα αντικείμενο, περιοχή ή φαινόμενο (Αργιαλάς, 1999). Μέσω της χρήσης διαφόρων δεκτών ηλεκτρομαγνητικής ενέργειας συλλέγονται δεδομένα από απόσταση, τα οποία στη συνέχεια μπορούν να αναλυθούν, ώστε να αποκτηθούν πληροφορίες για τα αντικείμενα, τις περιοχές ή και τα φαινόμενα τα οποία ερευνώνται. Οι **τηλεπικσκοπικοί δέκτες** οι οποίοι χρησιμοποιούνται χωρίζονται σε δύο κατηγορίες. Η πρώτη κατηγορία είναι αυτοί οι οποίοι προσλαμβάνουν την ηλεκτρομαγνητική ακτινοβολία που εκπέμπουν τα σώματα (όπως είναι για παράδειγμα μια απλή αεροφωτογραφία ή η εικόνα που καταγράφει ένας πολυφασματικός σαρωτής). Η δεύτερη κατηγορία αποτελείται από τους δέκτες εκείνους που δε συλλέγουν μόνο την ηλεκτρομαγνητική ακτινοβολία, αλλά παράλληλα αποτελούν και πηγές της ηλεκτρομαγνητικής ακτινοβολίας που συγκεντρώνουν (τέτοια περίπτωση δέκτη είναι αυτή του RADAR). Το παράγωγο ενός δέκτη καλείται **τηλεπισκοπική απεικόνιση**.

Όταν κάποιος παρατηρεί μια φωτογραφία, διακρίνει διάφορα αντικείμενα διαφορετικών μεγεθών και σχημάτων. Ορισμένα από αυτά ο παρατηρητής μπορεί εύκολα να τα αναγνωρίσει σύμφωνα με τη δική του υποκειμενική αντίληψη και εμπειρία, ενώ άλλα όχι. Στην περίπτωση που ο παρατηρητής μπορεί να αναγνωρίσει οτιδήποτε βλέπει στις φωτογραφίες και να μεταδώσει αυτή την πληροφορία και σε άλλους, τότε εκτελεί **Φωτοερμηνεία**. Μια τηλεπισκοπική απεικόνιση (όπως είναι μια αεροφωτογραφία) παρέχει δεδομένα σε πρωτογενή μορφή. Όταν ο ανθρώπινος εγκέφαλος επεξεργαστεί τα δεδομένα τα οποία περιέχονται σε αυτή τότε τα δεδομένα γίνονται πληροφορία.

Από τα παραπάνω γίνεται προφανές πως ο βαθμός στον οποίο είναι επιτυχής η φωτοερμηνευτική μεθοδολογία, εξαρτάται άμεσα από την εκπαίδευση και την εμπειρία του Φωτοερμηνευτή, τη φύση των αντικειμένων ή των φαινομένων που παρατηρεί αλλά και την ποιότητα των φωτογραφιών που χρησιμοποιούνται καθώς και ο τρόπος εφαρμογής της τηλεπισκοπικής μεθοδολογίας. Επίσης είναι σημαντικό εκτός της κατανόησης του αντικειμένου

που μελετά, ο Φωτοερμηνευτής να έχει στην διάθεσή του και συμπληρωματικά υλικά υποστήριξης, όπως χάρτες και επίγεια δεδομένα παρατηρήσεων. Παραδείγματος χάρη αν διαθέτει μια αεροφωτογραφία μιας αγροτικής περιοχής, στην οποία είναι εμφανές πως κυριαρχεί μια συγκεκριμένη κατηγορία καλλιέργειας, γνωρίζοντας ποια περιοχή είναι, μπορεί να αναζητήσει σε σχετική βιβλιογραφία και να εντοπίσει ποια είναι η κυρίαρχη καλλιέργεια της περιοχής αυξάνοντας έτσι τις πιθανότητες να αναγνωρίσει σωστά το είδος της καλλιέργειας που παρατήρησε. Αν στη συνέχεια διεξάγει και δειγματοληπτικούς επιτόπιους ελέγχους στην περιοχή, τότε σίγουρα μπορεί να πει με μεγάλο ποσοστό βεβαιότητας ποιο είναι το παρατηρούμενο είδος καλλιέργειας. Ακόμη η τηλεπισκοπική μεθοδολογία θα διευκολυνόταν ή ακόμη και τα αποτελέσματα της έρευνάς πιθανότατα να διέφεραν σε περίπτωση που αντί για μια εικόνα μόνο χρησιμοποιούταν ένα στερεοζεύγος εικόνων.

## **2.1.2 Βασικά φωτοερμηνευτικά στοιχεία**

Παρόλο που οι περισσότεροι άνθρωποι διαθέτουν τη στοιχειώδη εμπειρία να ερμηνεύσουν τις "συμβατικές" φωτογραφίες στην καθημερινή ζωή (όπως είναι αυτές των εφημερίδων), η ερμηνεία των τηλεπισκοπικών απεικονίσεων διαφέρει από τη συνήθη ερμηνεία των εικόνων στα εξής σημεία: α) Η αναπαράσταση των χαρακτηριστικών της γήινης επιφάνειας (φυσικής ή τεχνητής) γίνεται από μια άνωθεν και άγνωστη όψη β) Η γήινη επιφάνεια απεικονίζεται σε μήκη κύματος ηλεκτρομαγνητικής ακτινοβολίας πέραν του ορατού φάσματος και γ) Η γήινη επιφάνεια απεικονίζεται σε άγνωστες **κλίμακες** και **διακριτικές ικανότητες**. Η συστηματική μελέτη των απεικονίσεων συνήθως περιλαμβάνει κάποια *βασικά χαρακτηριστικά* τα οποία είναι κοινά σε όλα τα απεικονιζόμενα αντικείμενα. Τα *ακριβή χαρακτηριστικά* τα οποία είναι χρήσιμα για ένα συγκεκριμένο σκοπό και πώς αυτά αξιοποιούνται σε κάθε περίπτωση εξαρτώνται από το είδος της εφαρμογής. Παρόλα αυτά η πλειονότητα των φωτοερμηνευτικών μεθοδολογιών λαμβάνει υπόψη τα εξής **βασικά φωτοερμηνευτικά χαρακτηριστικά** ή παραλλαγές αυτών: σχήμα, μέγεθος, πρότυπο, τόνος (ή απόχρωση), υφή, σκιά, τοποθεσία και χωρική διάταξη.

Το **σχήμα** αναφέρεται στη γενική μορφή, διάταξη ή περίγραμμα των μεμονωμένων αντικειμένων. Αν χρησιμοποιούνται στερεοσκοπικές φωτογραφίες, έρχεται να προστεθεί στον καθορισμό του σχήματος του αντικειμένου και το ύψος του. Σε πολλές περιπτώσεις (αλλά όχι πάντα) αρκεί το σχήμα μόνο ενός αντικειμένου για να αναγνωριστεί το αντικείμενο. Τέτοια περίπτωση είναι το σχήμα των πυραμίδων της Αιγύπτου.

Το **μέγεθος** των αντικειμένων στις φωτογραφίες θα πρέπει να λαμβάνεται υπόψη σε συνάρτηση με την κλίμακα της εικόνας. Μια μικρή παράγκα αποθήκευσης, λόγου χάρη, θα μπορούσε λανθασμένα να αναγνωριστεί ως στάβλος αν δε ληφθεί υπόψη το μέγεθος. Μεγάλης σημασίας είναι και τα σχετικά μεγέθη των αντικειμένων πάνω στην εικόνα, τα οποία θα πρέπει να λαμβάνονται υπόψη.

Το **πρότυπο** καθορίζεται με τη χωρική διάταξη των αντικειμένων. Η επανάληψη προκαθορισμένων γενικών μορφών ή σχέσεων, είναι χαρακτηριστική για πολλά αντικείμενα, φυσικά και ανθρωπογενή, και προσδίδει στα αντικείμενα ένα πρότυπο που υποβοηθά το Φωτοερμηνευτή να τα αναγνωρίσει. Ένας υπαίθριος χώρος στάθμευσης ενός πολυκαταστήματος έχει συγκεκριμένη διάταξη των χώρων στάθμευσης, οι οποίοι βοηθούν στην αναγνώρισή του, όπως επίσης και ο αγωνιστικός χώρος ενός γηπέδου ποδοσφαίρου με τη διάταξη των άσπρων γραμμών και των τερμάτων.

Ο **τόνος** (ή **απόχρωση**) αφορά τη σχετική φωτεινότητα ή το **χρώμα** των αντικειμένων στις απεικονίσεις. Σε περίπτωση που ο τόνος των αντικειμένων ήταν ο ίδιος, τότε δε θα ήταν δυνατή η διάκριση χαρακτηριστικών όπως το σχήμα, το πρότυπο και η υφή τους.

Η **υφή** είναι η συχνότητα εναλλαγής των τόνων του γκρι σε μια απεικόνιση. Η υφή οφείλει την ύπαρξή της στη συγκέντρωση μεμονωμένων αντικειμένων τα οποία είναι πάρα πολύ μικρά, με αποτέλεσμα να μην είναι διακριτά ως μεμονωμένα αντικείμενα. Τέτοια μπορεί να είναι τα φύλλα των δέντρων ή οι σκιές του φυλλώματος. Μέσω της υφής καθορίζεται η ομαλότητα ή η τραχύτητα των αντικειμένων της εικόνας. Όσο η κλίμακα της απεικόνισης ελαττώνεται, τόσο ελαττώνεται και η υφή ενός συγκεκριμένου αντικειμένου ή μιας περιοχής, γίνεται ομαλότερη και τελικά εξαφανίζεται. Είναι δυνατό να διακριθούν χαρακτηριστικά σε εικόνες που έχουν παρόμοιες ανακλαστικότητες, μόνο και μόνο από τις διαφορές της υφής. Παράδειγμα είναι η ομαλή υφή που έχει το πράσινο γρασίδι, σε αντίθεση με την τραχεία υφή των φυλλωμάτων που έχουν οι πράσινες κόμες των δέντρων.

Οι **σκιές** έχουν μεγάλη σημασία στη φωτοερμηνευτική μεθοδολογία για δύο αντιφατικούς λόγους: Από τη μια μεριά η σκιά ή το περίγραμμά της προσδίδει την εντύπωση του προφίλ των αντικειμένων (βοηθώντας έτσι στην αναγνώρισή του) από την άλλη μεριά όμως οι σκιές κρύβουν αντικείμενα ή τα καθιστούν δυσδιάκριτα καθώς αυτά αντανακλούν λίγο φως. Για παράδειγμα σκιές που προκαλούνται από διάφορες κατασκευές (πχ γέφυρες) ή είδη δέντρων μπορούν να υποβοηθήσουν την αναγνώρισή τους. Επίσης σκιές που προέρχονται από μικρές μεταβολές του

13

υψομέτρου και από χαμηλές γωνίες ύψους του ηλίου, μπορούν να διευκολύνουν την αναγνώριση του μικροαναγλύφου της περιοχής που μπορεί να βοηθήσει με τη σειρά του στην αναγνώριση ειδών γεωμορφών.

Η **θέση του αντικειμένου στο χώρο** αφορά την τοπογραφική ή γεωγραφική θέση και συνιστά ένα πολύ σημαντικό βοήθημα στην αναγνώριση γεωμορφών και ειδών βλάστησης. Για παράδειγμα ορισμένα είδη δέντρων φυτρώνουν σε συγκεκριμένα μόνο υψόμετρα και όχι σε άλλα ή θα πρέπει να έχουν τις κατάλληλες εδαφικές συνθήκες για να αναπτυχθούν.

Η **χωρική διάταξη** (**συσχέτιση**) αναφέρεται στην παρουσία συγκεκριμένων αντικειμένων σε σχέση με κάποια άλλα. Για παράδειγμα αναμένει κανείς μια όαση μέσα σε μια έρημο και όχι πάνω σε αιώνιους πάγους.

## *2.2 Ορισμός και είδη φωτοερμηνευτικών κλειδιών*

## **2.2.1 Ορισμός**

Η φωτοερμηνευτική διαδικασία διευκολύνεται συχνά μέσω της χρήσης **φωτοερμηνευτικών κλειδιών**. Τα κλειδιά αυτά μπορούν να καταστούν σημαντική βοήθεια για τους αρχάριους καθώς και πηγή πληροφοριών για τους έμπειρους Φωτοερμηνευτές. Με τη χρήση ενός φωτοερμηνευτικού κλειδιού, ενισχύεται η προσπάθεια του Φωτοερμηνευτή να αξιολογήσει την περιεχόμενη στις τηλεπισκοπικές απεικονίσεις πληροφορία, με οργάνωση και συνέπεια. Παρέχει καθοδήγηση για την ορθή αναγνώριση των αντικειμένων ή των συνθηκών στις αεροφωτογραφίες. Ιδανικά ένα κλειδί αποτελείται από δύο τμήματα: α) μια συλλογή στερεοζευγών με σχόλια ή υποτίτλους που αποτελούν επεξήγηση των προς αναγνώριση αντικειμένων ή συνθηκών τους και β) μια λεκτική ή γραφική περιγραφή, που διατυπώνει με ένα συστηματικό τρόπο τα χαρακτηριστικά αναγνώρισης των αντικειμένων ή των συνθηκών τους.

#### **2.2.2 Είδη φωτοερμηνευτικών κλειδιών**

Τα φωτοερμηνευτικά κλειδιά κατατάσσονται σε δύο κατηγορίες α) Σε κλειδιά Επιλογής και β) σε Κλειδιά Αποκλεισμού. Η κατάταξη αυτή των κλειδιών οφείλεται στον τρόπο παρουσίασης των διαγνωστικών χαρακτηριστικών.

Σε ένα **κλειδί επιλογής** περιέχεται ένα μεγάλο πλήθος φωτογραφικών παραδειγμάτων με το κατάλληλο επεξηγηματικό κείμενο. Ο Φωτοερμηνευτής προσπαθεί να επιλέξει το παράδειγμα εκείνο που προσομοιάζει καλύτερα το αντικείμενο ή τη συνθήκη που παρατηρεί στη φωτογραφία που μελετά.

Ένα **κλειδί αποκλεισμού** χρησιμοποιείται έτσι ώστε η φωτοερμηνεία να ακολουθήσει μια πορεία από το γενικό στο ειδικό, και να οδηγήσει στον αποκλεισμό όλων των αντικειμένων, εκτός του ζητούμενου. Συχνά τα κλειδιά αποκλεισμού λαμβάνουν τη μορφή **διχοτομικών κλειδιών**, μέσω των οποίων ο Φωτοερμηνευτής καλείται να επιλέξει την καταλληλότερη επιλογή μέσα από δύο εναλλακτικές λύσεις, καταλήγοντας στην πιο πιθανή επιλογή. Η χρήση αυτών των κλειδιών δυνητικά μπορεί να δώσει καλύτερα αποτελέσματα από ότι τα κλειδιά επιλογής, αλλά μπορεί πάλι να οδηγήσει και σε εντελώς λανθασμένο αποτέλεσμα, αν γίνει μια επιλογή μεταξύ αβέβαιων συνθηκών.

Σε γενικές γραμμές τα κλειδιά τα οποία αφορούν ανθρωπογενείς παρεμβάσεις (όπως γέφυρες, δρόμοι σιδηροδρομικές γραμμές) κατασκευάζονται πιο εύκολα και είναι πιο αξιόπιστα στη χρήση τους, από αυτά που αφορούν τη φυσική γήινη επιφάνεια (για παράδειγμα κλειδιά αναγνώρισης βλάστησης και γεωμορφών). Συνήθως κατασκευάζονται και χρησιμοποιούνται για συγκεκριμένες εποχές, καθώς η βλάστηση συνήθως ποικίλει ανάλογα με την περιοχή αλλά και τη χρονική περίοδο.

### *2.3 Louis von Ahn- Games with a Purpose*

#### **2.3.1 Λίγα λόγια για το Louis von Ahn**

O Louis von Ahn είναι επιχειρηματίας και καθηγητής στο τμήμα Υπολογιστικής Επιστήμης του πανεπιστημίου CMU (Carnegie Mellon University). Αποτελεί τον ιδρυτή της εταιρείας reCAPTCHA. Ως καθηγητής, η έρευνά τ ου περιλαμβάνει θέματα που ασχολούνται με ανθρώπινη υπολογιστική και προβλήματα τύπου CAPTCHA(**C**ompletely **A**utomated **P**ublic **T**uring test to tell **C**omputers and **H**umans **A**part- Αυτοματοποιημένοι δημόσιοι έλεγχοι που αποσκοπούν στο διαχωρισμό ανθρώπων και υπολογιστών) και κέρδισε διεθνή αναγνώριση και πολλούς τίτλους (πηγή: wikipedia).

#### **2.3.2 Παιχνίδια με σκοπό (GWAP)**

O Louis von Ahn ήταν ο πρώτος ο οποίος δημιούργησε ένα τέτοιο παιχνίδι (GWAP-Games With A Purpose). Ένα "παιχνίδι με σκοπό" είναι ένα παιχνίδι το οποίο παίζεται σε ένα υπολογιστή και εξυπηρετεί ένα **σκοπό** για αυτούς οι οποίοι το δημιούργησαν, οι οποίοι μέσω αυτού δεσμεύουν τις ανθρώπινες ικανότητες μέσω προσπαθώντας να ικανοποιήσουν παράλληλα και τους παίκτες.

 Το παιχνίδι το οποίο δημιούργησε τιτλοφορείται ως "**ESP Game**" το οποίο τοποθετεί ετικέτες (labels) σε εικόνες. Για να γίνει πιο διασκεδαστικό για αυτούς που θα το έπαιζαν, δύο άνθρωποι προσπαθούσαν να δώσουν την ίδια ετικέτα σε μια εικόνα. Η σκέψη για τη δημιουργία αυτού του παιχνιδιού (όπως και των υπολοίπων) είναι η εξής: Η αναγνώριση αντικειμένων σε μια εικόνα από υπολογιστές είναι σχεδόν αδύνατη με βάση τα σημερινά δεδομένα. Αντίθετα οι άνθρωποι είναι απολύτως ικανοί για αυτό, αλλά συνήθως δεν επιθυμούν να προσφέρουν αυτές τις γνώσεις. Έτσι με αυτό τον τρόπο συγκεντρώνονται στοιχεία για το είδος των αντικειμένων που βρίσκονται πάνω στην εικόνα, καθώς είναι ευχάριστο για έναν άνθρωπο να παίζει παιχνίδια. Ενδεικτικά αναφέρεται πως το 2003 "σπαταλήθηκαν" 9 δισεκατομμύρια ανθρωποώρες μπροστά από τον υπολογιστή παίζοντας πασιέντζα, ενώ η κατασκευή του καναλιού του Παναμά χρειάστηκε 20 εκατομμύρια.

Το παιχνίδι απαιτεί δύο παίκτες οι οποίοι επιλέγονται τυχαία με μοναδικό κοινό την εικόνα την οποία παρουσιάζεται μπροστά τους. Αυτό αποτελεί και ένα τρόπο αποτροπής των χρηστών στο να δίνουν ψευδή αποτελέσματα με στόχο να "σαμποτάρουν" το σύστημα, γιατί έτσι δε θα μπορέσουν να συγκεντρώσουν βαθμούς. Το σύστημα συγκρατεί τα ταυτιζόμενα αποτελέσματα

από τους χρήστες. Σε περίπτωση που πάρα πολλοί χρήστες έχουν δώσει ένα αντικείμενο σε μια εικόνα, τότε η λέξη αυτή γίνεται "taboo" (δηλαδή δε μπορεί να χρησιμοποιηθεί από τους χρήστες), με αποτέλεσμα να αναγκάζονται αυτοί να αναζητήσουν άλλα αντικείμενα στην εικόνα. Έτσι με αυτό τον τρόπο με την πάροδο του χρόνου μπορούν να είναι γνωστά όλα τα αντικείμενα τα οποία περιέχει μια εικόνα.

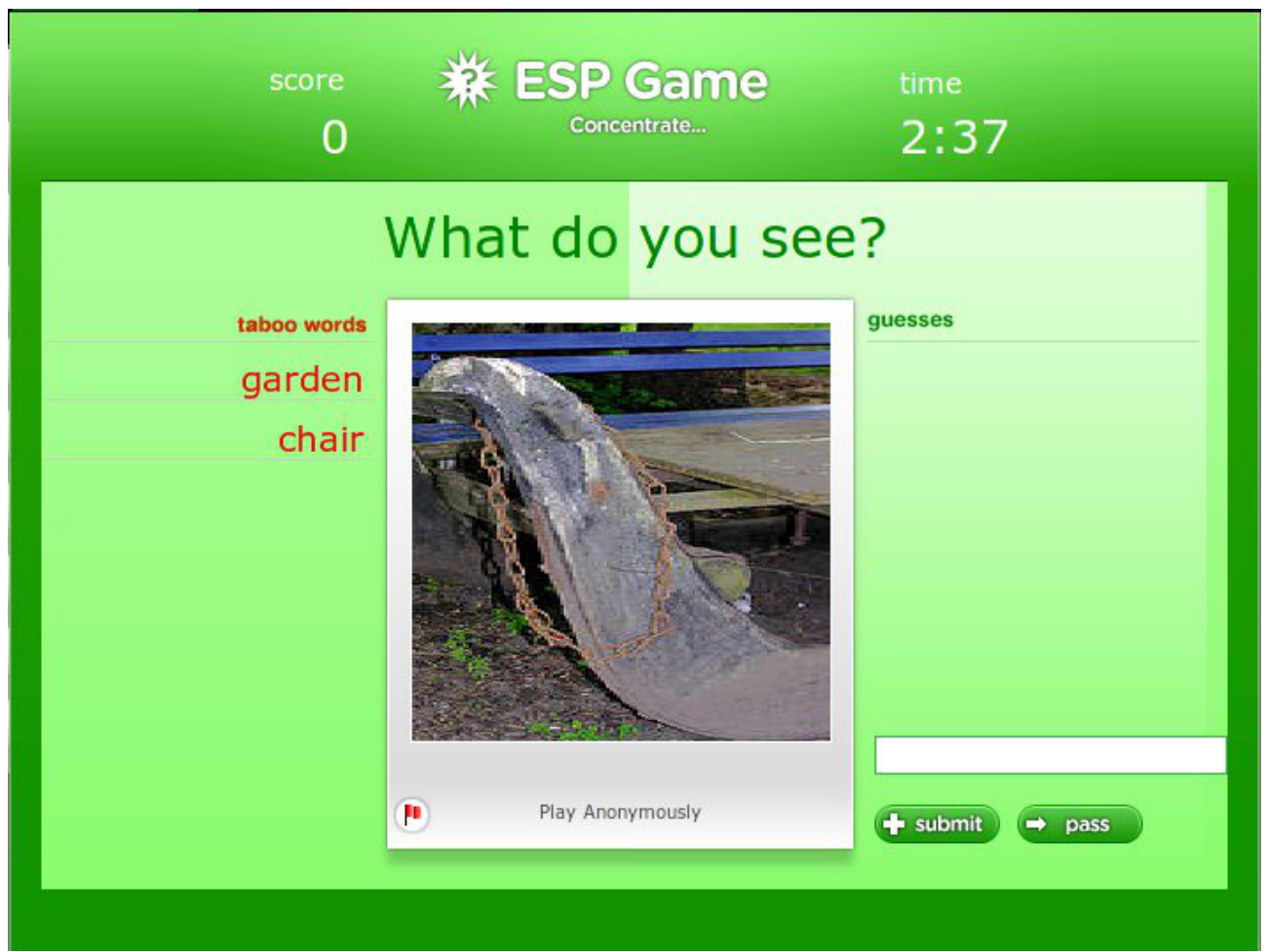

#### *Εικόνα 2.1: ESP Game*

Εκτός όμως του ESP Game, με την πάροδο του χρόνου δημιουργήθηκαν από τον ίδιο και άλλα παιχνίδια με ανάλογη σκοπιμότητα που αφορούν την εισαγωγή πληροφοριών σε μια εικόνα από χρήστες του διαδικτύου. To **"verbosity"** στο οποίο δίνεται μια εικόνα σε δύο παίκτες. Ο ένας παίκτης περιγράφει ένα αντικείμενο στον άλλο , συμπληρώνοντας μια λίστα με χαρακτηριστικά και εκείνος με τη σειρά του προσπαθεί να μαντέψει πιο από τα αντικείμενα της εικόνας είναι. Το **"squigl"** στο οποίο σε δύο παίκτες δίνεται η ίδια εικόνα και τους ζητείται να ψηφιοποιήσουν πάνω στην εικόνα ένα συγκεκριμένο αντικείμενο. Όταν τελειώσει η ψηφιοποίηση γίνεται έλεγχος μεταξύ των δύο ψηφιοποιημένων επιφανειών και οι χρήστες κερδίζουν βαθμούς όταν η επιφάνειες ταιριάζουν πάνω από κάποιο ποσοστό. Τέλος υπάρχει το **"matching"** στο οποίο δυο παίκτες λαμβάνουν δυο εικόνες και καλούνται να διαλέξουν την πιο καλαίσθητη. Οι παίκτες κερδίζουν όταν διαλέξουν και οι δυο την ίδια εικόνα. Για να δοκιμάσει κάποιος τα παιχνίδια μπορεί να επισκεφτεί τη σελίδα: [www.gwap.com/gwap](http://www.gwap.com/gwap)

## *2.4 Corine Land Cover*

Το Corine Land Cover (Coordination of information on the environment -CLC) είναι ένα Ευρωπαϊκό πρόγραμμα το οποίο ξεκίνησε το 1985 από την Ευρωπαϊκή Επιτροπή και αποσκοπούσε στη συγκέντρωση πληροφοριών σχετικών με το περιβάλλον σε συγκεκριμένες περιοχές υψηλής σημασίας, για την Ευρωπαϊκή Ένωση (αέρας, νερό, έδαφος, κάλυψη γης κτλ). Από το 1994 η Ευρωπαϊκή Υπηρεσία Περιβάλλοντος (European Environment Agency-EEA) συμπεριέλαβε το corine στο δικό της πρόγραμμα. Η EEA είναι υπεύθυνη για την παροχή συγκεκριμένων έγκαιρων και έγκυρων πληροφοριών για το περιβάλλον της Ευρώπης (πηγή: wikipedia).

Αρχικά το πρόγραμμα αυτό εφάρμοσε μια μέθοδο για τη συλλογή δεδομένων της γήινης επιφάνειας βασισμένα σε μια συλλογή από εκτυπωμένες δορυφορικές εικόνες μικρής διακριτικής ικανότητας. Αυτό αποδείχθηκε ως η πιο εφικτή προσέγγιση στις αρχές του προγράμματος. Αυτή η μέθοδος έκανε μόνο περιορισμένη χρήση επεξεργασίας εικόνας και λογισμικού γεωγραφικών συστημάτων πληροφοριών (G.I.S.). Παρόλα αυτά η τεχνολογική εξέλιξη κατέστησε δυνατή την εισαγωγή της τεχνολογίας των ηλεκτρονικών υπολογιστών μέσω της διαδικασίας του "χτισίματος" της συλλογής των εικόνων.

Το CLC χωρίζει την επιφάνεια της γης σε 44 κατηγορίες οι οποίες φαίνονται στην ακόλουθη εικόνα.

| Επίπεδο 1                           | Επίπεδο 2                                                              | Επίπεδο 3                                                                                                    |
|-------------------------------------|------------------------------------------------------------------------|----------------------------------------------------------------------------------------------------|
| 1. Τεχνητές επιφάνειες              | 1.1 Αστική οικοδόμηση                                                  | 1.1.1 Συνεχής αστική οικοδόμηση<br>1.1.2 Διακεκομμένη αστική οικοδόμηση                                                                                                    |
|                                     | 1.2 Βιομηχανικές, εμπορικές ζώνες<br>και δίκτυα επικοινωνίας           | 1.2.1 Βιομηχανικές ή εμπορικές ζώνες<br>1.2.2 Οδικά και σιδηροδρομικά δίκτυα και<br>γειτνιάζουσα γη<br>1.2.3 Ζώνες λιμένων                                                                                                    |
|                                     | 1.3 Ορυχεία, χώροι απορρίψεως<br>απορριμμάτων και χώροι<br>οικοδόμησης | 1.3.1 Χώροι εξόρυξης ορυκτών<br>1.3.2 Χώροι απόρριψης απορριμμάτων<br>1.3.3 Χώροι οικοδόμησης                                                                                                    |
|                                     | 1.4 Τεχνητές, μη γεωργικές ζώνες<br>πρασίνου                           | 1.4.1 Περιοχές αστικού πρασίνου<br>1.4.2 Εγκαταστάσεις αθλητισμού και<br>αναψυχής                                                                                                    |
| 2. Γεωργικές περιοχές               | 2.1 Αρόσιμη γη                                                         | 2.1.1 Μη αρδεύσιμη-αρόσιμη γη<br>2.1.2 Μόνιμα αρδευόμενη γη<br>2.1.3 Ορυζώνες                                                                                                    |
|                                     | 2.2 Μόνιμες καλλιέργειες                                               | 2.2.1 Αμπελώνες<br>2.2.2 Οπωροφόρα δέντρα και φυτείες με<br>σαρκώδεις καρπούς<br>2.2.3 Ελαιώνες                                                                                                    |
|                                     | 2.3 Λιβάδια                                                            | 2.3.1 Λιβάδια                                                                                                    |
|                                     | 2.4 Ετερογενείς γεωργικές περιοχές                                     | 2.4.1 Ετήσιες καλλιέργειες που συνδέονται<br>με μόνιμες καλλιέργειες<br>2.4.2 Σύνθετα συστήματα καλλιέργειας<br>2.4.3 Γη που καλύπτεται κυρίως από γεωργία<br>με σημαντικές εκτάσεις φυσικής βλάστησης<br>2.4.4 Γεωργο-δασικές περιοχές |
| 3. Δάση και ημι-φυσικές<br>περιοχές | 3.1 Δάση                                                               | 3.1.1 Δάσος πλατύφυλλων<br>3.1.2 Δάσος κωνοφόρων<br>3.1.3 Μικτό δάσος                                                                                                    |
|                                     | 3.2 Συνδυασμοί θαμνώδους και/ή<br>ποώδους βλάστησης                    | 3.2.1 Φυσικοί βοσκότοποι<br>3.2.2 Θάμνοι και χερσότοποι<br>3.2.3 Σκληροφυλλική βλάστηση<br>3.2.4 Μεταβατικές δασώδεις-θαμνώδεις<br>εκτάσεις                                                                                             |
|                                     | 3.3 Ανοιχτοί χώροι με λίγη ή<br>καθόλου βλάστηση                       | 3.3.1 Παραλίες, αμμόλοφοι, αμμουδιές<br>3.3.2 Απογυμνωμένοι βράχοι<br>3.3.3 Εκτάσεις με αραιή βλάστηση<br>3.3.4 Αποτεφρωμένες εκτάσεις<br>3.3.5 Παγετώνες και αιώνιο χιόνι                                                              |
| 4. Υγρές ζώνες                      | 4.1 Εσωτερικές υγρές ζώνες                                             | 4.1.1 Βάλτοι στην ενδοχώρα<br>4.1.2 Τυφώνες                                                                                                    |
|                                     | 4.2 Παραθαλάσσιες υγρές ζώνες                                          | 4.2.1 Παραθαλάσσιοι βάλτοι<br>4.2.2 Αλυκές<br>4.2.3 Παλιρροιακά επίπεδα                                                                                                    |
| 5. Υδάτινες επιφάνειες              | 5.1 Χερσαία ύδατα                                                      | 5.1.1 Ροές υδάτων<br>5.1.2 Συλλογές υδάτων                                                                                                    |
|                                     | 5.2 Θαλάσσια ύδατα                                                     | 5.2.1 Παράκτιες λιμνοθάλασσες<br>5.2.2 Εκβολές ποταμών<br>5.2.3 Θάλασσα και ωκεανός                                                                                                    |

*Εικόνα 2.2: Ονοματολογία Corine Land Cover*

## *2.5 Συστήματα Διαχείρισης Βάσεων Δεδομένων*

#### **2.5.1 Τι είναι ένα Σύστημα Διαχείρησης Βάσεων Δεδομένων**

(Βασισμένο στο βιβλίο των Silberschatz, Korth, Sudarshan: Συστήματα Βάσεων Δεδομένων)

Ένα σύστημα βάσεων δεδομένων (database-management system- DBMS) είναι ένα σύνολο από σχετιζόμενα δεδομένα και ένα σύνολο από προγράμματα για πρόσβαση σε αυτά τα δεδομένα. Η συλλογή των δεδομένων που συνήθως αναφέρεται ως **βάση δεδομένων**, περιέχει πληροφορίες σχετικές με μια επιχείρηση. Ο βασικός στόχος ενός DBMS είναι να παρέχει ένα τρόπο να αποθηκεύονται και να ανακαλούνται οι πληροφορίες των βάσεων δεδομένων, που να είναι βολικός και αποτελεσματικός.

Τα συστήματα βάσεων δεδομένων σχεδιάζονται για να χειρίζονται μεγάλα τμήματα πληροφοριών. Η διαχείριση των δεδομένων περιλαμβάνει τόσο τον ορισμό των δομών για την αποθήκευση των πληροφοριών, όσο και την παροχή μηχανισμών για το χειρισμό των πληροφοριών. Επιπλέον, τα συστήματα βάσεων δεδομένων πρέπει να διασφαλίζουν την ασφάλεια των πληροφοριών που αποθηκεύονται, παρ' όλα τα παγώματα του συστήματος ή τις προσπάθειες μη πιστοποιημένης πρόσβασης. Αν τα δεδομένα θα είναι κοινόχρηστα μεταξύ διαφόρων χρηστών, το σύστημα θα πρέπει να αποφεύγει πιθανά λανθασμένα αποτελέσματα.

#### **2.5.2 Μοντέλα Δεδομένων**

Πίσω από τη δομή μιας βάσης δεδομένων , κρύβεται το **μοντέλο δεδομένων**. Το μοντέλο δεδομένων αποτελεί ένα σύνολο εργαλείων με στόχο την περιγραφή των δεδομένων, των σχέσεων των δεδομένων, της σημασίας των δεδομένων και των περιορισμών συνέπειας. Για να μπορέσει ένας σχεδιαστής να περιγράψει μια βάση δεδομένων χρησιμοποιεί δύο μοντέλα περιγραφών: Το μοντέλο **οντότητας-σχέσης** και το **σχεσιακό μοντέλο**.

#### **2.5.3 Μοντέλο Οντότητας-Σχέσης**

Το μοντέλο οντότητας-σχέσης (entity-relationship: E-R) ή μοντέλο οντοτήτων συσχετίσεων, βασίζεται στην αντίληψη του φυσικού κόσμου, που αποτελείται από ένα σύνολο από βασικά αντικείμενα, που ονομάζονται οντότητες και από σχέσεις μεταξύ αυτών των αντικειμένων. Μια **οντότητα** είναι ένα "πράγμα" ή ένα "αντικείμενο" του φυσικού κόσμου, το οποίο ξεχωρίζει από άλλα αντικείμενα. Παράδειγμα, σχετικό και με τη συγκεκριμένη εφαρμογή, ως οντότητα μπορεί να θεωρηθεί ο κάθε τύπος δεδομένων, όπως τους ορίζει το σύστημα Corine Land Cover.

Για να περιγραφούν οι οντότητες μέσα σε μια βάση, χρειάζεται να οριστεί για αυτές ένα σύνολο **ιδιοτήτων**. Για παράδειγμα οι ιδιότητες "object\_name" (όνομα αντικειμένου) και "kind" (είδος) μπορούν να περιγράψουν το όνομα του αντικειμένου και την κατηγορία στην οποία ανήκει και αποτελούν υποσύνολο των ιδιοτήτων των εννοιολογικών χαρακτηριστικών. Ανάλογα μπορεί και το "user\_name" με το "pwd" (password: κωδικός) να περιγράψει ένα χρήστη στο σύστημα.

Είναι αναγκαίο η κάθε οντότητα να ξεχωρίζει από τις άλλες. Στη συγκεκριμένη περίπτωση μπορεί ορισμένα αντικείμενα, να έχουν το ίδιο όνομα και ως εκ τούτου να ανήκουν και στην ίδια κατηγορία, αλλά να αποτελούν διαφορετικές οντότητες (το γιατί συμβαίνει αυτό θα αναλυθεί σε επόμενο κεφάλαιο). Έτσι προστίθεται μια επιπλέον οντότητα, ένας κωδικός αριθμός (semantic\_id) ο οποίος έχει ως αποκλειστικό σκοπό να κάνει μοναδική την κάθε οντότητα στη βάση δεδομένων. Πιο κατανοητό ίσως είναι το παράδειγμα με το χρήστη, καθώς διαφορετικοί χρήστες μπορεί να έχουν το ίδιο όνομα για την είσοδό τους στο σύστημα, επομένως με την προσθήκη ενός κωδικού χρήστη γίνεται ο κάθε χρήστης μοναδικός στο σύστημα (καθώς ο κωδικός είναι διαφορετικός για τον κάθε χρήστη).

Οι οντότητες δε βρίσκονται ανεξάρτητα η μία από την άλλη μέσα σε μια βάση δεδομένων, αλλά διασυνδέονται μέσω **σχέσεων**. Παραδείγματος χάρη στο παράδειγμα που δίνεται, μια σχέση συνδέει το χρήστη με τα εννοιολογικά δεδομένα που εισάγει στο σύστημα. Το σύνολο όλων των οντοτήτων του ιδίου τύπου καθώς και το σύνολο όλο των σχέσεων του ιδίου τύπου ονομάζονται **σύνολο οντοτήτων** και **σύνολο σχέσεων** αντίστοιχα.

Για να εκφραστεί το σύνολο της λογικής δομής μιας βάσης δεδομένων, χρησιμοποιείται ένα διάγραμμα οντότητας-σχέσης του οποίου τα συστατικά μέρη είναι:

- ➢ **Ορθογώνια**, που αντιπροσωπεύουν τις οντότητες
- ➢ **Ελλείψεις**, που αντιπροσωπεύουν τις ιδιότητες
- ➢ **Ρόμβους**, που αντιπροσωπεύουν τις συσχετίσεις
- ➢ **Γραμμές**, που συνδέουν ιδιότητες με σύνολα οντοτήτων και σύνολα οντοτήτων με σχέσεις.

Κάθε συστατικό από τα ανωτέρω, αποκτά το όνομά του είτε από την οντότητα είτε από τη σχέση που αντιπροσωπεύει.

Έτσι υλοποιώντας το σχήμα της βάσης δεδομένων που περιγράφηκε παραπάνω προκύπτει η

#### εικόνα 2.3.

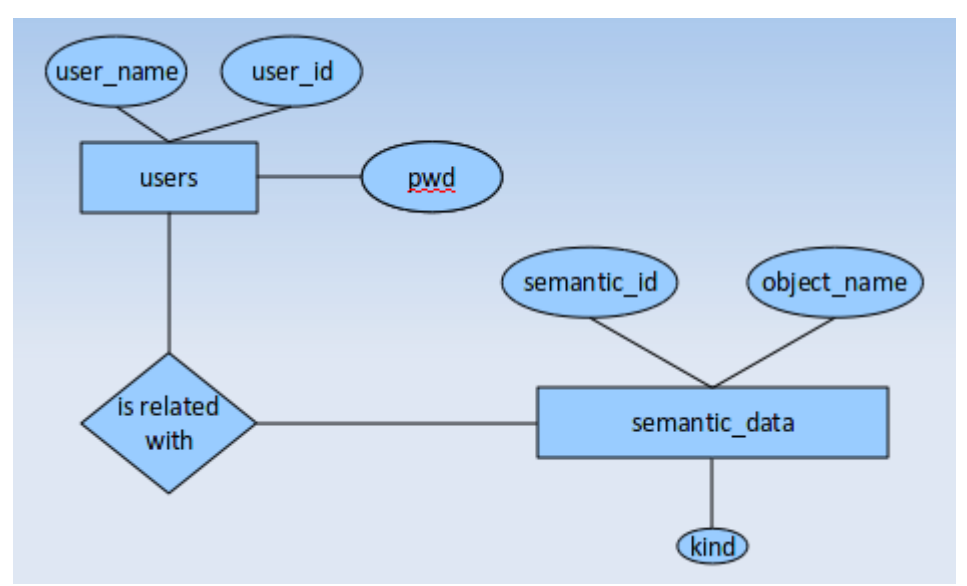

*Εικόνα 2.3: Τμήμα Διαγράμματος Οντοτήτων Συσχετίσεων*

Πρέπει εδώ να αναφερθεί πως εκτός από τις οντότητες και τις σχέσεις, το μοντέλο οντότηταςσχέσης, υποδεικνύει και τους περιορισμούς στους οποίους υπόκεινται τα διάφορα συστατικά τμήματα της βάσης. Μιλώντας για περιορισμούς υπονοείται η τάξη της απεικόνισης, μέσω της οποίας εκφράζεται το πλήθος των οντοτήτων που μπορεί να συνδεθούν μέσω ενός συνόλου σχέσεων με μια άλλη οντότητα. Για παράδειγμα, ένας χρήστης μπορεί να εισάγει πολλά εννοιολογικά δεδομένα, αλλά κάθε εννοιολογικό δεδομένο αντιστοιχίζεται σε ένα και μόνο χρήστη (αναλυτικά ποιες είναι οι τάξεις απεικονίσεων και πως αυτές υλοποιούνται παρουσιάζεται σε επόμενο εδάφιο).

### Σχεσιακό Μοντέλο Δεδομένων

Το σχεσιακό μοντέλο χρησιμοποιεί ένα σύνολο πινάκων για να περιγράψει τη βάση δεδομένων. Καθένας από αυτούς τους πίνακες περιγράφει μια οντότητα ή μια σχέση της βάσης με καθένα από αυτούς να έχει πολλές στήλες, με κάθε στήλη να έχει το δικό της όνομα.

Το σχεσιακό μοντέλο αποτελεί ένα παράδειγμα μοντέλου απεικόνισης το οποίο στηρίζεται σε εγγραφές, δηλαδή η βάση δεδομένων δομείται πάνω σε εγγραφές σταθερής μορφής διαφόρων τύπων. Κάθε πίνακας περιλαμβάνει εγγραφές συγκεκριμένου τύπου (ως εγγραφή νοείται η κάθε γραμμή του πίνακα). Κάθε τύπος εγγραφής ορίζει ένα σταθερό αριθμό πεδίων ή ιδιοτήτων. Οι στήλες του πίνακα αποτελούν τις ιδιότητες του τύπου της εγγραφής. Αν κάποιος επιθυμεί να δει πώς αποθηκεύεται αυτή η δομή ως αρχείο, μπορεί να το κάνει γιατί στην πραγματικότητα δεν

είναι κάτι περίπλοκο. Για παράδειγμα μπορεί ένας ειδικός χαρακτήρας (κόμμα ή κενό ή άλλος) να διαχωρίζει τις διάφορες ιδιότητες μιας εγγραφής, ενώ με άλλο ειδικό χαρακτήρα (πχ γραμμή) να ξεχωρίζουν οι εγγραφές μεταξύ τους. Προφανώς όμως αυτές οι λεπτομέρειες αποκρύπτονται από προγραμματιστές και χρήστες γιατί αποτελούν το χαμηλό επίπεδο του σχεδιασμού μιας βάσης δεδομένων, το οποίο συνήθως αφορά αυτούς οι οποίοι αναπτύσσουν το λογισμικό διαχείρισης και όχι αυτούς οι οποίοι στηρίζουν μια εφαρμογή πάνω σε αυτό.

| semantic data              | users                       |  |  |
|----------------------------|-----------------------------|--|--|
| semantic id<br>object name | user id<br>user name<br>pwd |  |  |
| 1 αλυκές                   | abc123<br>1 argyros         |  |  |
| 2 αεροδρόμιο               | def456<br>2root             |  |  |

*Εικόνα 2.4: Τμήμα Σχεσιακού Μοντέλου Βάσεων Δεδομένων*

Επειδή το Σχεσιακό Μοντέλο Δεδομένων βρίσκεται σε χαμηλότερο επίπεδο αφαιρετικότητας από το μοντέλο Οντότητας-Σχέσης, συνήθως ο σχεδιασμός των βάσεων δεδομένων πρώτα γίνεται με βάση το μοντέλο Οντότητας-Σχέσης και μετά μεταφέρεται στο Σχεσιακό Μοντέλο. Στην προκειμένη περίπτωση είναι φανερό πως οι στήλες των πινάκων των χρηστών και των εννοιολογικών δεδομένων, αποτελούν τις ιδιότητες-ελλείψεις των αντίστοιχων οντοτήτων στου διαγράμματος Οντοτήτων-Συσχετίσεων. Σε κάθε περίπτωση όμως αποτελεί το πιο ευρέως χρησιμοποιούμενο μοντέλο και πολλά συστήματα διαχείρισης βάσεων δεδομένων στηρίζονται στη χρήση αυτού.

## Γλώσσες Βάσεων Δεδομένων

Ένα σύστημα βάσεων δεδομένων παρέχει μια γλώσσα ορισμού των δεδομένων, μέσω της οποίας καθορίζεται η διάταξη της βάσης δεδομένων και μια γλώσσα χειρισμού δεδομένων, για να είναι δυνατό να ερωτάται και να ενημερώνεται το σύστημα. Στην πραγματικότητα όμως οι δύο γλώσσες αποτελούν σκέλη μιας γλώσσας, με πιο δημοφιλές παράδειγμα αυτό της SQL.

## Γλώσσα Ορισμού των Δεδομένων

Για να καθοριστεί μια διάταξη της βάσης δεδομένων, χρειάζεται ένα σύνολο ορισμών που εκφράζονται από μια ειδική γλώσσα που καλείται γλώσσα ορισμού των δεδομένων (datadefinition language- DDL). Για παράδειγμα η ακόλουθη εντολή (σε γλώσσα SQL) δημιουργεί τον πίνακα των χρηστών :

### CREATE TABLE users ( user id INT(8), user name VARCHAR(255), pwd INT(8));

Εκτός της δημιουργίας του πίνακα των χρηστών, ενημερώνεται και ένα ειδικό λεξικό από πίνακες το οποίο ονομάζεται λεξικό ή κατάλογος δεδομένων. Ένα λεξικό περιέχει μετα-δεδομένα (δεδομένα που αφορούν τα δεδομένα) τα οποία συμβουλεύεται το σύστημα βάσης δεδομένων πριν κάνει οποιαδήποτε παρέμβαση στα "κανονικά" δεδομένα. Παράδειγμα μετα-δεδομένων είναι η διάταξη ενός πίνακα.

Οι τιμές των δεδομένων που αποθηκεύονται στη βάση δεδομένων, ίσως είναι αναγκαίο να πληρούν ορισμένους περιορισμούς συνέπειας. Το DDL παρέχει τέτοιους μηχανισμούς για να καθορίζονται τέτοιοι περιορισμοί και να λαμβάνονται υπόψη όταν επίκειται να γίνει μεταβολή στα δεδομένα της βάσης.

## **2.5.4 Γλώσσα Χειρισμού των Δεδομένων**

Μια γλώσσα χειρισμού των δεδομένων (data-manipulation language-DML) επιτρέπει στους χρήστες να διαχειρίζονται τα δεδομένα μιας βάσης. Ως διαχείριση των δεδομένων νοούνται οι εξής ενέργειες:

- ➢ Ανάκληση αποθηκευμένων στη βάση πληροφοριών
- ➢ Εισαγωγή νέων πληροφοριών
- ➢ Διαγραφή πληροφοριών από τη βάση δεδομένων
- ➢ Τροποποίηση πληροφοριών που υπάρχουν ήδη στη βάση δεδομένων

Υπάρχουν δύο είδη DML:

- 1. Οι διαδικαστικές DML, που απαιτούν από το χρήστη να καθορίζει τα δεδομένα και πώς αυτά λαμβάνονται
- 2. Οι δηλωτικές DML, που καθορίζουν ποια δεδομένα απαιτούνται, χωρίς να καθορίζεται το πώς θα ληφθούν.

Η γλώσσα SQL , αποτελεί μια δηλωτική DML.

Ως ερώτημα στη βάση δεδομένων, νοείται μια εντολή η οποία ανακαλεί πληροφορίες. Για παράδειγμα το ερώτημα:

SELECT user\_name FROM users WHERE user\_id=50

βρίσκει το όνομα του χρήστη που βρίσκεται στον πίνακα "users" και έχει κωδικό 50.

## *2.6 Περιορισμοί των Βάσεων Δεδομένων*

Μια διάταξη οντότητας-σχέσης μπορεί να περιλαμβάνει και ορισμένους περιορισμούς στους οποίους θα πρέπει να ανταποκρίνονται τα δεδομένα που περιέχει η βάση δεδομένων. Οι πιο σημαντικοί περιορισμοί είναι ο βαθμός απεικόνισης και οι περιορισμοί συμμετοχής.

## **2.6.1 Βαθμοί Απεικόνισης**

Ως βαθμός απεικόνισης ή αναλογίες βαθμών ή λόγος πληθηκότητας νοείται ο αριθμός των οντοτήτων με τον οποίο είναι δυνατό να συσχετιστεί μια οντότητα μέσω μιας σχέσης. Έτσι για μια δυαδική συσχέτιση R μεταξύ των συνόλων οντοτήτων Α και Β θα πρέπει να είναι ένας από τους παρακάτω:

- ➢ Ένα προς Ένα (1:1). Μια οντότητα του Α σχετίζεται το πολύ με μια οντότητα του Β, όπως και μια οντότητα του Β σχετίζεται το πολύ με μια οντότητα του Α
- ➢ Ένα προς Πολλά (1:Ν). Μια οντότητα του Α σχετίζεται με περισσότερες της μίας οντότητες του Β, ενώ μια οντότητα του Β σχετίζεται με μία και μόνο μία οντότητα του Α.
- ➢ Πολλά προς Πολλά (Μ:Ν). Μια οντότητα του Α σχετίζεται με οποιοδήποτε πλήθος οντοτήτων του Β, όπως και μια οντότητα του Β σχετίζεται με οποιοδήποτε πλήθος οντοτήτων του Α.

Ο Βαθμός Απεικόνισης προφανώς εξαρτάται από την πραγματικότητα την οποία καλείται η βάση δεδομένων να απεικονίσει. Για παράδειγμα η συσχέτιση χρήστες – εννοιολογικά δεδομένα, είναι μια συσχέτιση 1:Ν, καθώς ένας χρήστης μπορεί να εισάγει πολλά εννοιολογικά δεδομένα, αλλά κάθε εγγραφή των δεδομένων αυτών αντιστοιχίζεται σε ένα και μόνο χρήστη.

## **2.6.2 Περιορισμοί Συμμετοχής**

Η συμμετοχή ενός συνόλου οντοτήτων Ε σε μια σχέση R λέγεται ολική, όταν όλες οι οντότητες του Ε συμμετέχουν σε τουλάχιστον μία σχέση του R. Αντίστοιχα καλείται μερική, όταν δε συμμετέχουν όλες οι οντότητες του Ε στη σχέση R. Για παράδειγμα αναμένεται όλα τα εννοιολογικά δεδομένα να σχετίζονται με ένα χρήστη (ολική συσχέτιση), αλλά δεν αναμένονται όλοι οι χρήστες να έχουν εισάγει εννοιολογικά δεδομένα (μερική συσχέτιση).

## *2.7 Κλειδιά*

Οι οντότητες οι οποίες είναι αποθηκευμένες σε μια βάση δεδομένων, είναι διακριτές μεταξύ τους. Η διαφορά όμως αυτή των οντοτήτων μέσα σε μια βάση δεδομένων εκφράζεται σε σχέση με τις ιδιότητές τους. Δηλαδή θα πρέπει κάθε οντότητα να έχει μια ιδιότητα της οποίας η τιμή να τη διαχωρίζει από τις υπόλοιπες. Προφανώς αυτό συνεπάγεται πως η τιμή αυτής της ιδιότητας είναι μοναδική για κάθε οντότητα εντός ενός συνόλου ιδιοτήτων.

Για να το πετύχει αυτό ένα σύστημα βάσεων δεδομένων χρησιμοποιεί κλειδιά. Ένα κλειδί επιτρέπει τον προσδιορισμό μιας ιδιότητας (ή ενός συνόλου ιδιοτήτων) που είναι ικανή για να ξεχωρίζουν οι οντότητες μεταξύ τους. Εκτός αυτού τα κλειδιά βοηθούν και στον προσδιορισμό με μοναδικό τρόπο των σχέσεων, ώστε να ξεχωρίζουν μεταξύ τους.

### **2.7.1 Σύνολα Οντοτήτων**

Ορίζεται ως **υπερ-κλειδί** ένα σύνολο οντοτήτων το οποίο μπορεί να προσδιορίσει μοναδικά μια οντότητα. Για παράδειγμα ο κωδικός χρήστη (user\_id) είναι υπερ-κλειδί καθώς προσδιορίζει μοναδικά τον κάθε χρήστη, όπως και ο συνδυασμός κωδικού χρήστη με όνομα χρήστη (user\_id και user\_name). Όπως είναι φανερό υπερ-κλειδί μπορεί να περιέχει ιδιότητες παραπάνω από αυτές που χρειάζονται για να προσδιοριστεί μοναδικά ένα αντικείμενο, έτσι το ενδιαφέρον εστιάζεται στα υπερ-κλειδιά που δεν περιέχουν ως υποσύνολό τους άλλα υπερκλειδιά. Αυτά καλούνται **υποψήφια κλειδιά**.

Στη συνέχεια της εργασίας θα χρησιμοποιείται ο όρος **πρωτεύον κλειδί** για να δηλώσει ένα υποψήφιο κλειδί το οποίο έχει επιλεχθεί στο σχεδιασμό του συστήματος ως βασικό μέσο προσδιορισμού μιας οντότητας, μέσα σε ένα σύνολο οντοτήτων. Όπως προκύπτει και από τον ορισμό του κλειδιού δύο οντότητες, στο ίδιο σύνολο οντοτήτων απαγορεύεται να έχουν την ίδια τιμή πρωτεύοντος κλειδιού. Επίσης μεγάλη σημασία στην επιλογή ενός πρωτεύοντος κλειδιού έχει η μεταβολή των τιμών των ιδιοτήτων του. Πίσω στο παράδειγμα, το πεδίο κωδικός χρήστη (user id) μπορεί να οριστεί ως πρωτεύον κλειδί, καθώς ο κάθε χρήστης που εγγράφεται στο σύστημα έχει ένα δικό του ξεχωριστό προσωπικό κωδικό.

### **2.7.2 Σύνολα συσχετίσεων**

Όπως υπάρχει το πρωτεύον κλειδί για να ξεχωρίζουν οι οντότητες ενός συνόλου, έτσι χρειάζεται και ένας ανάλογος μηχανισμός για να διακρίνονται οι συσχετίσεις μεταξύ τους. Η δομή του πρωτεύοντος κλειδιού για το σύνολο των σχέσεων, είναι εξαρτώμενη από το βαθμό απεικόνισης του συνόλου των σχέσεων.

H δομή του πρωτεύοντος κλειδιού για το σύνολο σχέσεων εξαρτάται από τον βαθμό απεικόνισης του συνόλου σχέσεων. Ας φανταστεί κανείς πως στο παράδειγμα που δίνεται τα σύνολα οντοτήτων εννοιολογικά δεδομένα και χρήστης και το σύνολο σχέσεων "εισάγει". Αν τα δύο σύνολα έχουν σχέση πολλά προς πολλά (M:N). Σε αυτή την περίπτωση το πρωτεύον κλειδί του συνόλου σχέσεων θα είναι η ένωση των πρωτευόντων κλειδιών των δύο οντοτήτων. Αν η σχέση των δύο οντοτήτων είναι ένα προς πολλά (για παράδειγμα 1 χρήστης εισάγει Ν εννοιολογικά δεδομένα), τότε το πρωτεύον κλειδί του συνόλου των σχέσεων "εισάγει" είναι το πρωτεύον κλειδί της οντότητας είναι το κλειδί της οντότητας των εννοιολογικών δεδομένων (αντίστοιχα θα ίσχυε αν η σχέση ήταν 1 εννοιολογικό δεδομένο εισάγεται από Ν χρήστες). Αν η σχέση ήταν 1:1, τότε μπορεί να επιλεχθεί οποιοδήποτε από τα πρωτεύοντα κλειδιά των οντοτήτων ως πρωτεύον κλειδί.

Το πρωτεύον κλειδί μιας σχέσης υλοποιείται σε ένα σύστημα βάσεων δεδομένων με τη χρήση των λεγόμενων ξένων κλειδιών. Για την ακρίβεια ως ξένο κλειδί ορίζεται το πεδίο "Χ" το οποίο βρίσκεται μέσα σε μια οντότητα Α και είναι πρωτεύον κλειδί σε μια οντότητα Β.

## *2.8 Μετάβαση από το διάγραμμα Οντότητας-Σχέσης στο Σχεσιακό Μοντέλο Δεδομένων*

Τα βήματα τα οποία πρέπει να γίνουν είναι τα εξής:

- ➢ Για κάθε τύπο οντότητας δημιουργείται μια σχέση που περιλαμβάνει όλα τα γνωρίσματα. Στη συνέχεια από τα υποψήφια κλειδιά επιλέγεται ένα ως πρωτεύον κλειδί.
- ➢ Για κάθε συσχέτιση 1:1, επιλέγεται η σχέση με την πλήρη συμμετοχή και εισάγεται σε αυτή το πρωτεύον κλειδί της άλλης σχέσης ως ξένο κλειδί. Επίσης εισάγονται στην σχέση όλα τα γνωρίσματα της συσχέτισης
- ➢ Για κάθε συσχέτιση 1:Ν, επιλέγεται η σχέση με τη συμμετοχή Ν και εισάγεται σε αυτή το πρωτεύον κλειδί της σχέσης με συμμετοχή 1. Επίσης εισάγεται στην σχέση με συμμετοχή Ν όλα τα γνωρίσματα της συσχέτισης
- ➢ Για κάθε συσχέτιση Μ:Ν, δημιουργείται μια νέα σχέση. Σε αυτή εισάγονται τα πρωτεύοντα κλειδιά των δύο σχέσεων ως ξένα κλειδιά, μαζί με τα χαρακτηριστικά της συσχέτισης.

## **3 Υλοποίηση του λογισμικού**

Σε αυτό το κεφάλαιο θα γίνει η ανάπτυξη του θεωρητικού-εννοιολογικού σχεδιασμού της εφαρμογής, αλλά και του τρόπου με τον οποίο αυτή υλοποιήθηκε στα διάφορα περιβάλλοντα που επιλέχθηκαν.

### *3.1 Περιγραφή των προδιαγραφών - απαιτήσεων του συστήματος*

Συνοπτικά, σκοπός της παρούσας εργασίας είναι ο σχεδιασμός και η υλοποίηση ενός συστήματος το οποίο διαδικτυακά α) θα συγκεντρώνει, β) θα επεξεργάζεται και γ) θα προσφέρει πληροφορίες οι οποίες αφορούν φωτοερμηνευτικά κλειδιά αλλά και το τι τιμές έχουν εισάγει οι χρήστες για τα διάφορα χαρακτηριστικά στο σύστημα. Αποτέλεσμα αυτών των αναγκών είναι πως το σύστημα αυτό είτε θα είναι μια κεντρική εφαρμογή η οποία θα βρίσκεται σε κάποιο εξυπηρετητή ο οποίος θα τη μοιράζει στο δίκτυο, είτε θα είναι ένα σύστημα το οποίο θα λειτουργεί τοπικά και θα επικοινωνεί μέσω διαδικτύου με κάποιο διακομιστή στον οποίο θα στέλνει τις τελικές επεξεργασμένες πληροφορίες.

Επειδή στην προσπάθεια αυτή εφαλτήριο ήταν, όπως έχει αναφερθεί και νωρίτερα η εργασία του Luis von Ahn, το εργαλείο το οποίο τελικά θα κάνει την επεξεργασία επιλέχθηκε να βρίσκεται σε έναν απομακρυσμένο διακομιστή και απλά με τη χρήση του πλοηγού σελίδων που ο καθένας επιθυμεί, να αποκτά πρόσβαση σε αυτό. Έτσι αρχικά χρειάζεται η επιλογή ενός διακομιστή σελίδων ο οποίος θα μοιράζει την εφαρμογή στο δίκτυο.

Για το σχεδιασμό της σελίδας μέσω της οποίας θα συλλέγονται τα δεδομένα, αλλά και της σελίδας στην οποία θα βρίσκονται τα τελικά δεδομένα αποτελεί μονόδρομο η επιλογή της HTML, σε συνδυασμό με μια γλώσσα προσανατολισμένη σε διαδικτυακές εφαρμογές για τη συλλογή (καθώς η συλλογή των στοιχείων θα γίνεται σε πραγματικό χρόνο) αλλά και τη επεξεργασία των στοιχείων καθώς και μια γλώσσα η οποία θα επιτρέπει την εκτέλεση μικρών προγραμμάτων (scripts) πάνω στη σελίδα τα οποία θα υποβοηθούν το χρήστη να συμπληρώσει τις ζητούμενες πληροφορίες, ή θα τον ενημερώνουν εάν κάποιες πληροφορίες απαιτούμενες από το σύστημα δεν έχουν συμπληρωθεί. Τέλος χρειάζεται ένα σύστημα διαχείρισης βάσεων δεδομένων στο οποίο θα αποθηκεύονται οι τιμές των προσωρινών αλλά και των τελικών τιμών τις οποίες θα δίνουν οι χρήστες.

Τα κλειδιά τα οποία θα πρέπει να εισάγουν οι χρήστες στο σύστημα είναι δύο "ειδών". Η πρώτη

κατηγορία κλειδιών είναι αυτά τα οποία έχουν ως ονοματολογία την ονοματολογία του Corine Land Cover. Η δεύτερη κατηγορία είναι κλειδιά των οποίων η ονοματολογία δίνεται από τους χρήστες. Τα κλειδιά αυτά χρησιμοποιούν ως υπερκατηγορία τους είτε μια από τις κατηγορίες του Corine, είτε ένα οποιοδήποτε άλλο κλειδί. Για παράδειγμα το αντικείμενο "αεροδιάδρομος", ανήκει στην υπερκατηγορία "αεροδρόμια" που είναι μια από τις κατηγορίες του Corine, ενώ το αντικείμενο ¨αγωνιστικός χώρος ποδοσφαιρικού γηπέδου" ανήκει στην κατηγορία "ποδοσφαιρικό γήπεδο", το οποίο όμως δεν ανήκει στο σύστημα του Corine.

Σημαντικό τμήμα του συστήματος είναι η εικόνα η οποία θα προσφέρεται στον κάθε χρήστη, γεγονός απόλυτα λογικό λόγω της φύσης του προβλήματος. Το μεγαλύτερο εύρος πληροφοριών, το οποίο μάλιστα προσφέρεται δωρεάν στο διαδίκτυο, είναι αυτό που προσφέρεται από την εταιρεία Google μέσω του συστήματος Google maps το οποίο και προτιμήθηκε έναντι άλλων λύσεων.

## *3.2 Οι τύποι των δεδομένων*

Από τη φύση του, ένα φωτοερμηνευτικό κλειδί χρειάζεται ένα μεγάλο εύρος πληροφοριών για να περιγραφεί. Τα χαρακτηριστικά αυτά τα οποία χρησιμοποιήθηκαν στην παρούσα εργασία βασίζονται πάνω στη μελέτη που έχει γίνει για το σύστημα Corine που περιγράφηκε ανωτέρω. Οι κατηγορίες στις οποίες χωρίζονται (ως τύποι μεταβλητών πλέον και όχι εννοιολογικά) είναι οι εξής: 1) Αριθμητικά μεγέθη, όταν ο χρήστης καλείται να δώσει μια αριθμητική τιμή για το συγκεκριμένο χαρακτηριστικό 2) Λεκτικά μεγέθη τα οποία χωρίζονται σε υποκατηγορίες ανάλογα με το αν ο χρήστης έχει την ευχέρεια να δώσει δικές του αυθαίρετες τιμές, ή είναι αναγκασμένος να επιλέξει μέσα από μια λίστα προκαθορισμένων τιμών τα οποία χαρακτηρίζονται ως λεκτικές περιγραφές και πλειοψηφικά μεγέθη, 3) Λογικές μεταβλητές όταν καλείται να δώσει την απάντηση ναι ή όχι και 4) μεγέθη που αφορούν το σχήμα του αντικειμένου, όχι πλέον ως λεκτική περιγραφή, αλλά ως ένα γεωμετρικό σχήμα (πολύγωνο) το οποίο περιγράφει τα όρια του αντικειμένου. Στη συνέχεια αναλύονται οι κατηγορίες των μεγεθών, καθώς και ποια χαρακτηριστικά ανήκουν σε καθεμία.

1) Αριθμητικά μεγέθη. Αυτά τα στοιχεία καθορίζονται πλήρως από την αριθμητική τιμή τους. Τα μεγέθη αυτά είναι το χρώμα σε κάθε κανάλι, η υφή (γιατί οι τιμές της υφής έχουν κανονικοποιηθεί σε μια κλίμακα από το 0 μέχρι το 10, με 0 να είναι η τελείως λεία υφή και 10 η τελείως τραχεία),το είδος του τόνου του περιγράμματος (ο οποίος έχει αντίστοιχα κανονικοποιηθεί σε μια κλίμακα από το 0 μέχρι το 4) και ο αριθμός των γειτόνων του αντικειμένου.

- 2) "Πλειοψηφικά" μεγέθη. Τέτοια μεγέθη είναι χαρακτηριστικά για τα οποία ο χρήστης καλείται να δώσει μέσα από ένα σύνολο τιμών τη σωστή τιμή. Η καλύτερη τιμή αυτών των μεγεθών προκύπτει ως η επικρατούσα τιμή των περιγραφών που έχουν δοθεί. Δηλαδή αν 25 άνθρωποι λένε ότι είναι τετράγωνο, ενώ 6 επιμένουν ότι είναι τρίγωνο, δεχόμαστε ως σωστή τιμή για το σχήμα του αντικειμένου το τετράγωνο.
- 3) Λεκτικές περιγραφές. Εδώ εντάσσονται τα τοπολογικά, και εννοιολογικά στοιχεία καθώς δεν είναι αριθμητικές τιμές, ούτε είναι δυνατό (τουλάχιστο σε αυτή τη χρονική στιγμή) να δοθούν προκαθορισμένες τιμές για τα χαρακτηριστικά αυτά. Για παράδειγμα το επιπλέον όνομα του αντικειμένου λεωφόρος είναι δρόμος.
- 4) Λογικές μεταβλητές. Τέτοια περίπτωση είναι η ομοιογένεια ή μη του τόνου. Πρόκειται για μεταβλητές που η τελική τους τιμή επιλέγεται ως 0 (αν η απάντηση είναι όχι) ή 1 (αν η απάντηση είναι ναι). Τέτοιες είναι η ύπαρξη ή όχι υποκατηγοριών καθώς και η ομοιογένεια του τόνου.
- 5) Το σχήμα του αντικειμένου. Το σχήμα του αντικειμένου είναι ένα πολύγωνο (κυρτό ή μη) με κορυφές όσες επιλέξει ο χρήστης να έχει. Η μορφή με την οποία αποθηκεύεται το πολύγωνο στο σύστημα, αφορά τη βάση δεδομένων ως βάση.

Στη συνέχεια δίνεται αναλυτικός πίνακας που περιέχει τις κατηγορίες των χαρακτηριστικών, τα χαρακτηριστικά καθώς και τις τιμές που είναι δυνατό να λάβουν τα χαρακτηριστικά αυτά.

| Κατηγορία Χαρακτηριστικού | Χαρακτηριστικό                          | Είδος μεταβλητής (πεδίο<br>τιμών)                     |
|---------------------------|-----------------------------------------|-------------------------------------------------------|
| Φασματικά Χαρακτηριστικά  | Τόνος του γκρι                          | Ακέραιος (0-255)                                      |
|                           | Υφή                                     | Ακέραιος (0-10)                                       |
|                           | Ομοιογένεια τόνου                       | Λογική μεταβλητή<br>(0:ανομοιογενής,<br>1:ομοιογενής) |
|                           | Είδος τόνου περιγράμματος               | Ακέραιος (0-4 0:αδιάκριτο 4:<br>πλήρως διακριτό       |
|                           | Σχήμα σε δύο διαστάσεις                 | Λεκτική περιγραφή (Σύνολο<br>επιλογών)                |
|                           | Σχήμα σε τρεις διαστάσεις               | Λεκτική περιγραφή (Σύνολο<br>επιλογών)                |
| Γεωμετρικά Χαρακτηριστικά | Σχετικό μέγεθος                         | Λεκτική περιγραφή (Σύνολο<br>επιλογών)                |
|                           | Κανονικότητα σχήματος                   | Λογική μεταβλητή<br>(0: ακανόνιστο, 1: κανονικό)      |
|                           | Πρότυπο/Διάταξη                         | Λεκτική περιγραφή (Σύνολο<br>επιλογών)                |
|                           | Πολύγωνο ορίων κλειδιού                 | Well known text -multipolygon                         |
|                           | Πιο σκούρο/φωτεινό από τους<br>γείτονες | Λογική μεταβλητή (0:σκούρο,<br>1:φωτεινό)             |
|                           | Περιλαμβάνεται εντός                    | Λεκτική περιγραφή (ελεύθερη<br>περιγραφή)             |
|                           | Περιλαμβάνει                            | Λεκτική περιγραφή (ελεύθερη<br>περιγραφή)             |
| Τοπολογικά Χαρακτηριστικά | Καλύπτεται από                          | Λεκτική περιγραφή (ελεύθερη<br>περιγραφή)             |
|                           | Βρίσκεται κοντά                         | Λεκτική περιγραφή*                                    |
|                           | Βρίσκεται δίπλα                         | Λεκτική περιγραφή*                                    |
|                           | Αριθμός γειτόνων                        | Ακέραιος αριθμός                                      |
|                           | Σχετικό κοινό όριο με                   | Λεκτική περιγραφή*                                    |
|                           | Κοινό όριο με                           | Λεκτική περιγραφή*                                    |

*Πίνακας 3.1: Κατηγορίες χαρακτηριστικών και τιμές αυτών*

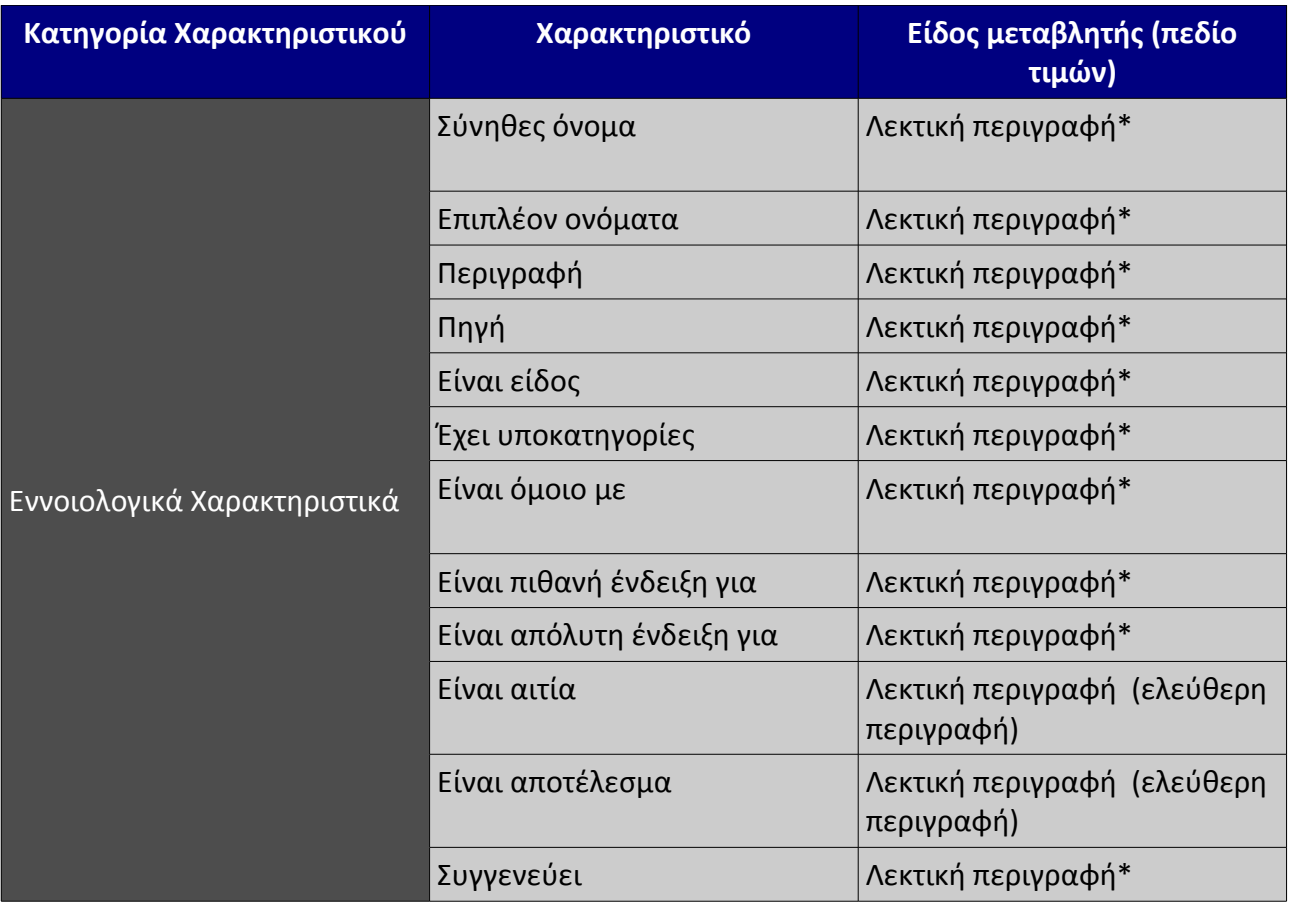

*Πίνακας 3.1 (συνέχεια): Κατηγορίες χαρακτηριστικών και τιμές αυτών*

Επίσης ένα πολύ σημαντικό στοιχείο για τη φύση του κλειδιού είναι ο δορυφορικός δέκτης που έλαβε την εικόνα σε συνδυασμό με το έγχρωμο σύνθετο το οποίο κοιτά ο χρήστης κατά τη διάρκεια που εισάγει τις τιμές των περιγραφών στο σύστημα. Στη συγκεκριμένη εφαρμογή όμως, καθώς χρησιμοποιείται το σύστημα Google maps, το έγχρωμο σύνθετο της εικόνας που παρουσιάζεται είναι αυτό του φυσικού χρώματος (τριχρωμία 3-2-1).

## *3.3 Περιγραφή της βάσης δεδομένων*

Η βάση δεδομένων είναι η "καρδιά" όλου του συστήματος. Στη βάση δεδομένων θα πρέπει να φυλάσσονται τα εξής στοιχεία:

- ➢ Στοιχεία των χρηστών
- ➢ Στοιχεία των εικόνων
- ➢ Τα δεδομένα που δίνουν οι χρήστες
- ➢ Τα τελικά δεδομένα των φωτοερμηνευτικών κλειδιών

Το θεωρητικό σχήμα μιας βάσης δεδομένων αναπαριστάται με το διάγραμμα οντοτήτων-

συσχετίσεων. Η συγκεκριμένη βάση εκτελεί δύο κύριες λειτουργίες. Η πρώτη είναι να διατηρεί τα δεδομένα που εισάγει ο κάθε χρήστης, ενώ η δεύτερη είναι η φύλαξη των τελικών φωτοερμηνευτικών κλειδιών. Για το λόγο αυτό το διάγραμμα χωρίζεται σε δύο μέρη ώστε να είναι καλύτερα κατανοητό. Σε κάθε τμήμα του διαγράμματος θα γίνει και η αντίστοιχη ανάλυση των συστατικών του μερών. Για λόγους κατανόησης των διαγραμμάτων (και έλλειψης χώρου) δίνονται ορισμένα από τα πεδία τα οποία περιέχουν οι εκάστοτε οντότητες.

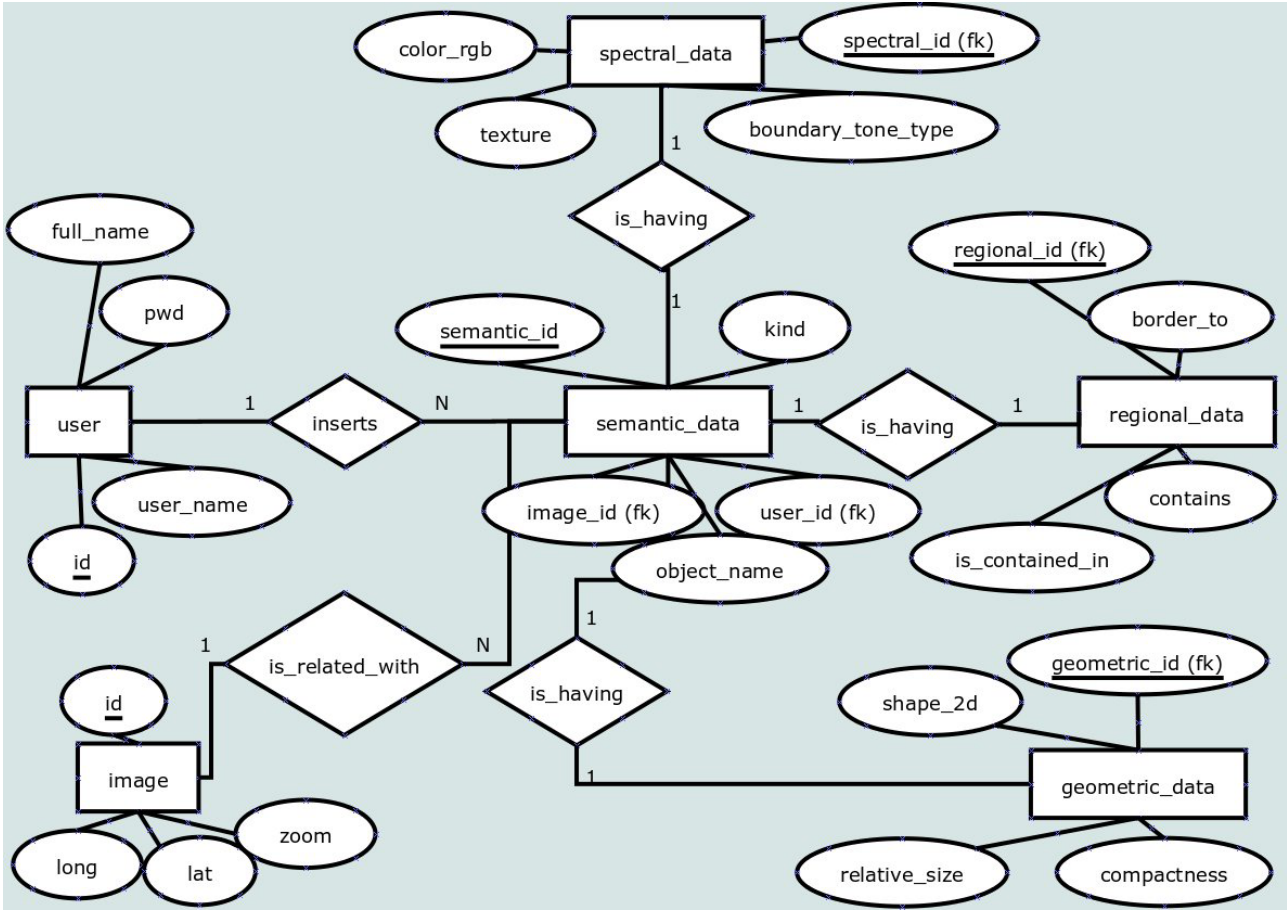

#### **3.3.1 Αποθήκευση των δεδομένων**

*Εικόνα 3.1: Διάγραμμα οντοτήτων συσχετίσεων-Συλλογή Δεδομένων*

### *Σύνολα οντοτήτων*

Τα σύνολα οντοτήτων τα οποία δημιουργήθηκαν ώστε να καταστεί δυνατή η αποθήκευση των δεδομένων είναι τα εξής:

Πίνακας χρηστών (users): Σε αυτό το σύνολο βρίσκονται τα στοιχεία τα οποία αφορούν τον κάθε χρήστη. Τέτοια στοιχεία είναι το όνομα, το επώνυμο, ένας κωδικός χρήστη, διεύθυνση, ένα όνομα για την εισαγωγή στο σύστημα καθώς και αντίστοιχο κωδικό κτλ

Πίνακας εικόνων (image): Σε αυτό το σύνολο βρίσκονται τα στοιχεία που αφορούν τις εικόνες που θα βλέπουν οι χρήστες. Αυτό καθώς το Google Maps προσφέρει εικόνες για όλο τον πλανήτη, προτιμήθηκε να παρουσιάζονται στους χρήστες συγκεκριμένες περιοχές για να σημειώνουν τα πολύγωνα. Τα στοιχεία που αφορούν αυτό το σύνολο είναι το γεωγραφικό μήκος, το γεωγραφικό πλάτος και το βάθος εστίασης.

Πίνακας εννοιολογικών χαρακτηριστικών (semantic\_data): Σε αυτό το σύνολο γίνεται η καταγραφή των στοιχείων που αφορούν τα εννοιολογικά στοιχεία του κάθε κλειδιού. Περιέχονται στοιχεία όπως όνομα αντικειμένου, είδος αντικειμένου, κατηγορία κλειδιού, πηγή, περιγραφή, υποκατηγορία κτλ.

Πίνακας φασματικών χαρακτηριστικών (spectral\_data): Σε αυτό το σύνολο περιέχονται τα στοιχεία αυτά που αφορούν τα φασματικά χαρακτηριστικά του κάθε κλειδιού. Τέτοια είναι το χρώμα (ως δεκαεξαδικός αριθμός), η υφή, η ομοιογένεια τόνου κτλ

Πίνακας γεωμετρικών χαρακτηριστικών (geometric\_data): Σε αυτό το σύνολο περιέχονται τα στοιχεία αυτά που αφορούν τα γεωμετρικά χαρακτηριστικά του κάθε κλειδιού. Τέτοια είναι το σχήμα του αντικειμένου σε δύο διαστάσεις, το σχήμα σε τρείς διαστάσεις, το πρότυπο, το σχετικό μέγεθος κτλ.

Πίνακας τοπολογικών χαρακτηριστικών (regional\_data): Σε αυτό το σύνολο περιέχονται τα στοιχεία αυτά που αφορούν τα τοπολογικά χαρακτηριστικά του κάθε κλειδιού. Τέτοια είναι το κοινό όριο, το σχετικό κοινό όριο, περιέχει, περιέχεται, βρίσκεται ψηλότερα από, βρίσκεται χαμηλότερα από κτλ

#### *Σύνολα συσχετίσεων*

Σε αυτή την παράγραφο αναλύονται οι συσχετίσεις οι οποίες εμφανίζονται μεταξύ των οντοτήτων της βάσης. Αυτές είναι:

Η συσχέτιση is\_related\_with που διασυνδέει την οντότητα των εικόνων (images) με αυτή των εννοιολογικών δεδομένων (semantic\_data) έχει λόγο πληθικότητας 1:N, καθώς μια εικόνα μπορεί να έχει πολλά κλειδιά (και επομένως πολλά εννοιολογικά δεδομένα), ενώ το κάθε κλειδί βρίσκεται σε μία και μόνο εικόνα

Η συσχέτιση inserts που διασυνδέει την οντότητα των χρηστών (users) με αυτή των εννοιολογικών δεδομένων έχει και αυτή λόγο πληθικότητας 1:Ν, καθώς ένας χρήστης μπορεί να
εισάγει πολλά φωτοερμηνευτικά κλειδιά, αλλά ένα φωτοερμηνευτικό κλειδί αντιστοιχίζεται σε ένα χρήστη.

Η συσχετίσεις is\_having που συνδέουν τις οντότητες των φασματικών (spectral\_data) των γεωμετρικών (geometric\_data) και των τοπολογικών χαρακτηριστικών (regional\_data) με τον πίνακα των εννοιολογικών χαρακτηριστικών (semantic\_data) έχουν λόγο πληθικότητας 1:1, καθώς σε κάθε κλειδί αντιστοιχεί ένα σύνολο φασματικών, γεωμετρικών και τοπολογικών πληροφοριών, γιατί ένα σύνολο δίνει ο κάθε χρήστης.

## **3.3.2 Αποθήκευση των φωτοερμηνευτικών κλειδιών**

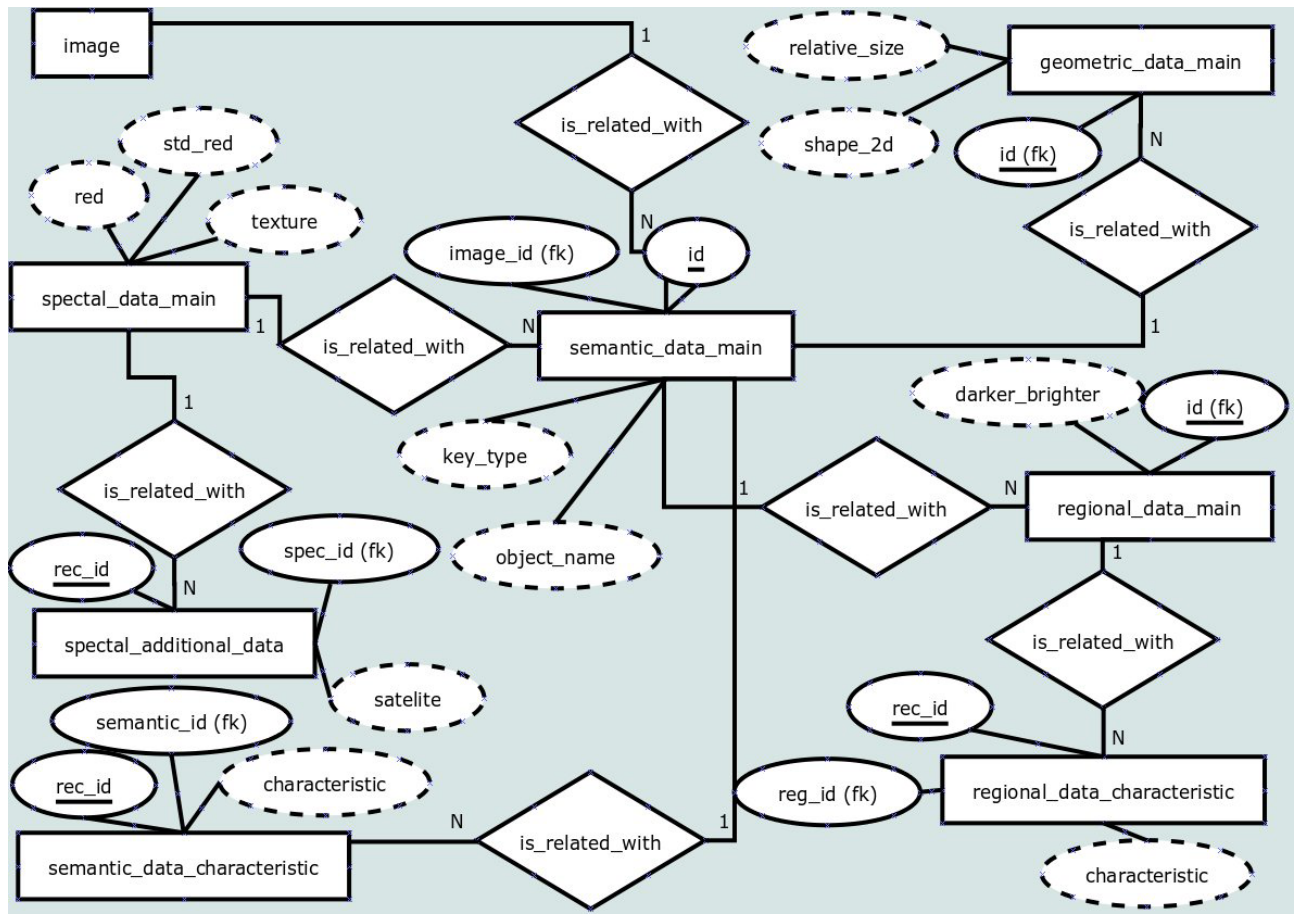

*Εικόνα 3.2: Διάγραμμα Οντοτήτων Συσχετίσεων- Αποθήκευση δεδομένων*

### *Σύνολα οντοτήτων*

Τα σύνολα που υπάγονται σε αυτή την ενότητα προκύπτουν αφού γίνει η επεξεργασία των δεδομένων που έχουν δώσει ήδη οι χρήστες. Η επεξεργασία και το πώς γίνεται αυτή θα αναλυθεί σε επόμενο κεφάλαιο.

Για τα σύνολα αυτής της ενότητας, θα πρέπει επίσης να επισημανθεί πως επειδή υπάρχουν αρκετά τα οποία μοιάζουν μεταξύ τους και συνδέονται με τον ίδιο τρόπο με άλλα, παραλείπονται και απλά αναφέρεται ενδεικτικά ένα κάθε φορά. Έτσι οι οντότητες που σχηματίστηκαν για να αποθηκευτούν τα δεδομένα είναι:

Κεντρικός πίνακας εννοιολογικών χαρακτηριστικών (semantic data main): Αυτό το σύνολο περιέχει τη λεκτική πληροφορία η οποία ταυτοποιεί το κάθε κλειδί. Δηλαδή περιέχει πεδία όπως όνομα κλειδιού, κωδικός εικόνας είδος κατηγορίας κλειδιού κτλ.

Πίνακας εννοιολογικών χαρακτηριστικών (semantic\_data\_characteristic): Αυτό το σύνολο στην

πραγματικότητα αντιπροσωπεύει μια ομάδα συνόλων η οποία έχει ακριβώς την ίδια μορφή μεν αλλά διαφορετικά χαρακτηριστικά. Δηλαδή στο σύνολο αυτό περιέχονται πληροφορίες για τον κωδικό του κλειδιού στο οποίο ανήκει το χαρακτηριστικό, καθώς και το ίδιο το χαρακτηριστικό. Τέτοια χαρακτηριστικά είναι η κατηγορία, η περιγραφή, η πιθανή ένδειξη, η απόλυτη ένδειξη κτλ.

Κεντρικός πίνακας φασματικών χαρακτηριστικών (spectral data main): Σε αυτό το σύνολο βρίσκεται η τελική φασματική πληροφορία που αφορά το κάθε κλειδί (όπως αυτή έχει προκύψει από την επεξεργασία των δεδομένων). Τέτοια στοιχεία είναι το χρώμα στο κόκκινο, μπλε και πράσινο κανάλι, το είδος της υφής, η ομοιογένεια του τόνου κτλ. Επισημαίνεται πως επειδή τα στοιχεία αυτά είναι όλα αριθμητικές τιμές, συνοδεύονται και από τις τυπικές αποκλίσεις τους οι οποίες βρίσκονται σε άλλα πεδία.

Κεντρικός πίνακας γεωμετρικών χαρακτηριστικών (geometric data main): Σε αυτό το σύνολο βρίσκεται η τελική γεωμετρική πληροφορία του κάθε κλειδιού. Περιέχονται στοιχεία όπως το πολύγωνο του κλειδιού, το σχήμα σε δύο διαστάσεις, σε τρεις διαστάσεις, το σχετικό μέγεθος, η κανονικότητα του σχήματος και το πρότυπο.

Κεντρικός πίνακας τοπολογικών χαρακτηριστικών (regional\_data\_main): Σε αυτό το σύνολο βρίσκεται η τελική τοπολογική πληροφορία για το κάθε κλειδί. Περιλαμβάνει στοιχεία όπως τον αριθμό των γειτόνων, αν το κλειδί είναι φωτεινότερο ή σκοτεινότερο από τους γείτονες κτλ.

Πίνακας τοπολογικών χαρακτηριστικών: (regional\_data\_characteristic): Και αυτό το σύνολο, όπως και στην περίπτωση του πίνακα των εννοιολογικών χαρακτηριστικών, αντιπροσωπεύει ένα πλήθος συνόλων που έχουν παραπλήσια δομή. Περιλαμβάνονται τα εξής στοιχεία: Κωδικός φωτοερμηνευτικού κλειδιού και τιμή χαρακτηριστικού, όπου τιμή χαρακτηριστικού είναι ένα σύνολο τοπολογικών χαρακτηριστικών όπως περιέχει, περιέχεται, κοινό όριο, σχεδόν κοινό όριο κτλ.

Πίνακας επιπρόσθετων φασματικών χαρακτηριστικών (spectral\_additional\_data): Εδώ βρίσκονται επιπρόσθετα στοιχεία που αφορούν τα κλειδιά των 44 κατηγοριών του Corine Land Cover. Τέτοια είναι το δορυφορικό πρόγραμμα, το έγχρωμο σύνθετο και η τιμή του χρώματος (ως λεκτική περιγραφή) του χαρακτηριστικού στο έγχρωμο σύνθετο.

#### *Σύνολα συσχετίσεων*

Οι συσχετίσεις που σχηματίστηκαν, ώστε να περιγραφούν οι σχέσεις μεταξύ των συνόλων είναι οι εξής:

Η συσχέτιση is\_connected\_with που συσχετίζει τον πίνακα των εικόνων (images) με τον κεντρικό πίνακα των εννοιολογικών χαρακτηριστικών (semantic\_data\_main), έχει πληθικότητα 1:Ν, διότι μια εικόνα μπορεί να περιλαμβάνει πολλά κλειδιά, αλλά ένα κλειδί αντιστοιχίζεται σε μια εικόνα.

Οι συσχετίσεις is related with που συσχετίζουν τους κεντρικούς πίνακες των φασματικών (spectral\_data\_main), γεωμετρικών (geometric\_data\_main) και τοπολογικών χαρακτηριστικών (regional\_data\_main) με τον κεντρικό πίνακα των εννοιολογικών χαρακτηριστικών, είναι πληθικότητας 1:1, καθώς κάθε ομάδα φασματικών κτλ χαρακτηριστικών αντιστοιχίζεται με 1 ομάδα εννοιολογικών χαρακτηριστικών.

Οι συσχετίσεις is related with που συσχετίζουν τους κεντρικούς πίνακες των εννοιολογικών (semantic\_data\_main) και τοπολογικών χαρακτηριστικών (regional\_data\_main) με τους πίνακες των χαρακτηριστικών τους (semantic\_data\_characteristic, regional\_data\_characteristic) όπως και τον πίνακα των φασματικών χαρακτηριστικών (spectral\_data\_main) με τον πίνακα των επιπρόσθετων φασματικών χαρακτηριστικών (spectral\_additional\_data)έχουν λόγο πληθικότητας 1:Ν, καθώς μια κατηγορία εννοιολογικών (ή τοπολογικών) χαρακτηριστικών μπορεί να έχει πολλά χαρακτηριστικά από κάποια κατηγορία. Για παράδειγμα ένα κλειδί μπορεί να ανήκει σε πολλές κατηγορίες (για παράδειγμα ένα ποδοσφαιρικό γήπεδο μπορεί να βρίσκεται σε περιοχές, συνεχούς αστικής δόμησης, διακεκομμένης αστικής δόμησης, αλλά παράλληλα ανήκει και στην κατηγορία εγκαταστάσεις αθλητισμού και αναψυχής), αλλά κάθε κατηγορία "ανήκει" σε ένα και μόνο κλειδί. Αυτό όσο και αν ακούγεται οξύμωρο, συμβαίνει καθώς η κατηγορία στην οποία ανήκει ένα αντικείμενο αντιμετωπίζεται ως τιμή χαρακτηριστικού. Δηλαδή το σύστημα έρχεται να επιλέξει τα αντικείμενα τα οποία έχουν μια συγκεκριμένη τιμή για το χαρακτηριστικό αυτό (για παράδειγμα επιλέγονται τα αντικείμενα τα οποία έχουν ως τιμή του είδους "συνεχής αστική δόμηση").

## *3.4 Υλοποίηση της βάσης*

## **3.4.1 Διάγραμμα σχεσιακού μοντέλου (λογικό σχήμα)**

Το διάγραμμα σχεσιακού μοντέλου δημιουργήθηκε με χρήση του πακέτου MySQL Workbench. Για διευκόλυνση στην κατανόηση του διαγράμματος, τονίζεται πως σε κάθε πίνακα, δίπλα από το όνομα του χαρακτηριστικού υπάρχει το τύπος δεδομένων στον οποίο ανήκει. Τα πρωτεύοντα κλειδιά έχουν αριστερά, δίπλα από το όνομά τους ένα μικρό κλειδί. Τα ξένα κλειδιά έχουν έναν κόκκινο ρόμβο. Μπλε ρόμβο έχουν τα υποχρεωτικά πεδία, ενώ διάφανα είναι τα πεδία των οποίων η τιμή μπορεί να είναι και NULL. Τέλος οι συσχετίσεις 1:1 παρουσιάζονται με μαύρη συνεχή γραμμή, ενώ οι συσχετίσεις 1:Ν με διακεκομμένη. Για λόγους οικονομίας επειδή στο διάγραμμα περιέχονται όλα τα πεδία που έχουν οι πίνακες, δεν αναφέρονται όλα στην ανάλυση που ακολουθεί.

Έτσι λοιπόν μετασχηματίζονται οι οντότητες και οι συσχετίσεις σε πίνακες, ως εξής:

α) Εισαγωγή δεδομένων

- ➢ Στον πίνακα χρηστών (users) έχει σημειωθεί ως πρωτεύον κλειδί ο κωδικός του χρήστη (id). O Ο κωδικός του χρήστη χρησιμοποιείται για διασύνδεση με άλλους πίνακες (όπως αυτός των εννοιολογικών στοιχείων- semantic\_data).Σημειώνεται πως για λόγους ασφαλείας ο κωδικός αποθηκεύεται κρυπτογραφημένος (ως md5checksum).
- ➢ Στον πίνακα των εικόνων ως πρωτεύον κλειδί έχει επιλεχθεί ο κωδικός εικόνας (id), ο οποίος χρησιμοποιείται για διασύνδεση με άλλους πίνακες.
- ➢ Στον πίνακα των εννοιολογικών δεδομένων (semantic\_data\_main) ως πρωτεύον κλειδί χρησιμοποιείται το πεδίο semantic\_id. Επίσης λόγω των 1:Ν συσχετίσεων που έχει με τους πίνακες των χρηστών και των εικόνων (users και images αντίστοιχα) περιέχει ως ξένα κλειδιά τα πεδία user\_id και image\_id αντίστοιχα τα οποία αντιστοιχούν με τα αντίστοιχα πεδία id των δύο πινάκων.
- ➢ Οι πίνακες των φασματικών, γεωμετρικών και τοπολογικών χαρακτηριστικών (spectral data, geometrical data και regional data αντίστοιχα) έχουν συσχέτιση 1:1 με τον πίνακα των εννοιολογικών στοιχείων (semantic\_data). Για το λόγο αυτό το πρωτεύον κλειδί τους (spectral id, geometric id και regional id αντίστοιχα) λειτουργεί παράλληλα και ως ξένο κλειδί (από το πεδίο semantic\_id).

β) Επεξεργασία στοιχείων

- ➢ Ο κεντρικός πίνακας των εννοιολογικών στοιχείων (semantic\_data\_main) έχει ως πρωτεύον κλειδί το πεδίο id, το οποίο λειτουργεί και ως ξένο κλειδί στις συσχετίσεις 1:Ν που έχει ο πίνακας με τον κάθε πίνακα εννοιολογικών χαρακτηριστικών (semantic\_data\_characteristic, παράδειγμα από την εικόνα 3, βλέπε τον πίνακα semantic data possible indicator). Επίσης το πρωτεύον κλειδί του πίνακα αυτού λειτουργεί και ως ξένο κλειδί στις σχέσεις 1:1 που έχει ο πίνακας με τους κεντρικούς πίνακες των φασματικών, γεωμετρικών και τοπολογικών χαρακτηριστικών.
- ➢ Ο κεντρικός πίνακας των γεωμετρικών χαρακτηριστικών (geometric\_data\_main) έχει ως πρωτεύον κλειδί το πεδίο id, το οποίο είναι και το ξένο κλειδί του στη σχέση του με τον κεντρικό πίνακα των εννοιολογικών στοιχείων (semantic\_data\_main).
- ➢ Ο κεντρικός πίνακας των φασματικών χαρακτηριστικών (spectral\_data\_main) έχει ως πρωτεύον κλειδί το πεδίο record\_id, το οποίο είναι και το ξένο κλειδί του στη σχέση του με τον κεντρικό πίνακα των εννοιολογικών στοιχείων (semantic\_data\_main).
- $\triangleright$  Ο πίνακας spectral additional data έχει ως πρωτεύον κλειδί το πεδίο rec id και ως ξένο κλειδί το πεδίο spectral\_id στη σχέση του με τον πίνακα των φασματικών χαρακτηριστικών (spectral\_data\_main).
- ➢ Τέλος στον κεντρικό πίνακα των τοπολογικών χαρακτηριστικών (regional\_data\_main) πρωτεύον κλειδί είναι το πεδίο id το οποίο λειτουργεί παράλληλα και ως ξένο κλειδί στις συσχετίσεις του πίνακα με τους πίνακες των τοπολογικών χαρακτηριστικών (regional\_data\_characteristic, για παράδειγμα από την εικόνα 4, βλέπε τον πίνακα regional data is covered by).

#### regional data

regional id INT(8) darker\_brighter\_than\_neighbors TINYINT(1) is\_contained\_in VARCHAR(255) contains VARCHAR(255) ois covered by VARCHAR(255) occurs\_higher\_than VARCHAR(255) occurs lower than VARCHAR(255) Occurs adiacent to VARCHAR(255) occurs next to VARCHAR(255) number\_of\_neighbors INT(8) orelative\_border\_to VARCHAR(255) border to VARCHAR(255) distance\_to VARCHAR(255)

#### $\Box$  geometric\_data

geometric\_id INT(8) 2d\_shape VARCHAR(255) 3d\_shape VARCHAR(255) relative\_size VARCHAR(255) compactness VARCHAR(255) pattern VARCHAR(255) polygon GEOMETRY

#### $\Box$  spectral\_data

\* spectral\_id INT(8) color\_rgb VARCHAR(255) ·red INT(8) ·green INT(8) blue INT(8) ● texture INT(8) ● photo\_tone\_uniformity INT(8) **Oboundary tone type INT(8)** satelite VARCHAR(45) color\_composite VARCHAR(45) color\_name VARCHAR(45)

#### spectral additional data

orec id INT(8) ◆ spectral\_id INT(8) •satelite VARCHAR(45) color\_composite VARCHAR(45) color\_name VARCHAR(45)

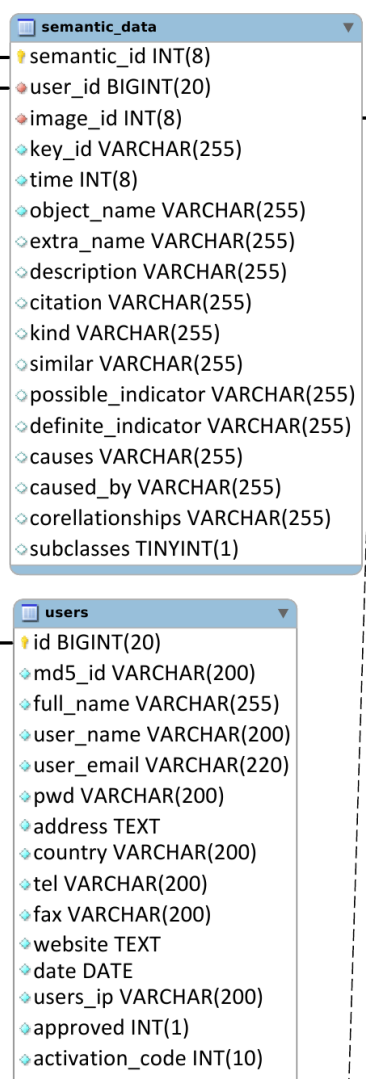

banned INT(1)

 $\overline{\Box}$  images id INT(8) **Iongtitude FLOAT** latitude FLOAT zoom INT(8)

*Εικόνα 3.3: Σχήμα της Βάσης Δεδομένων*

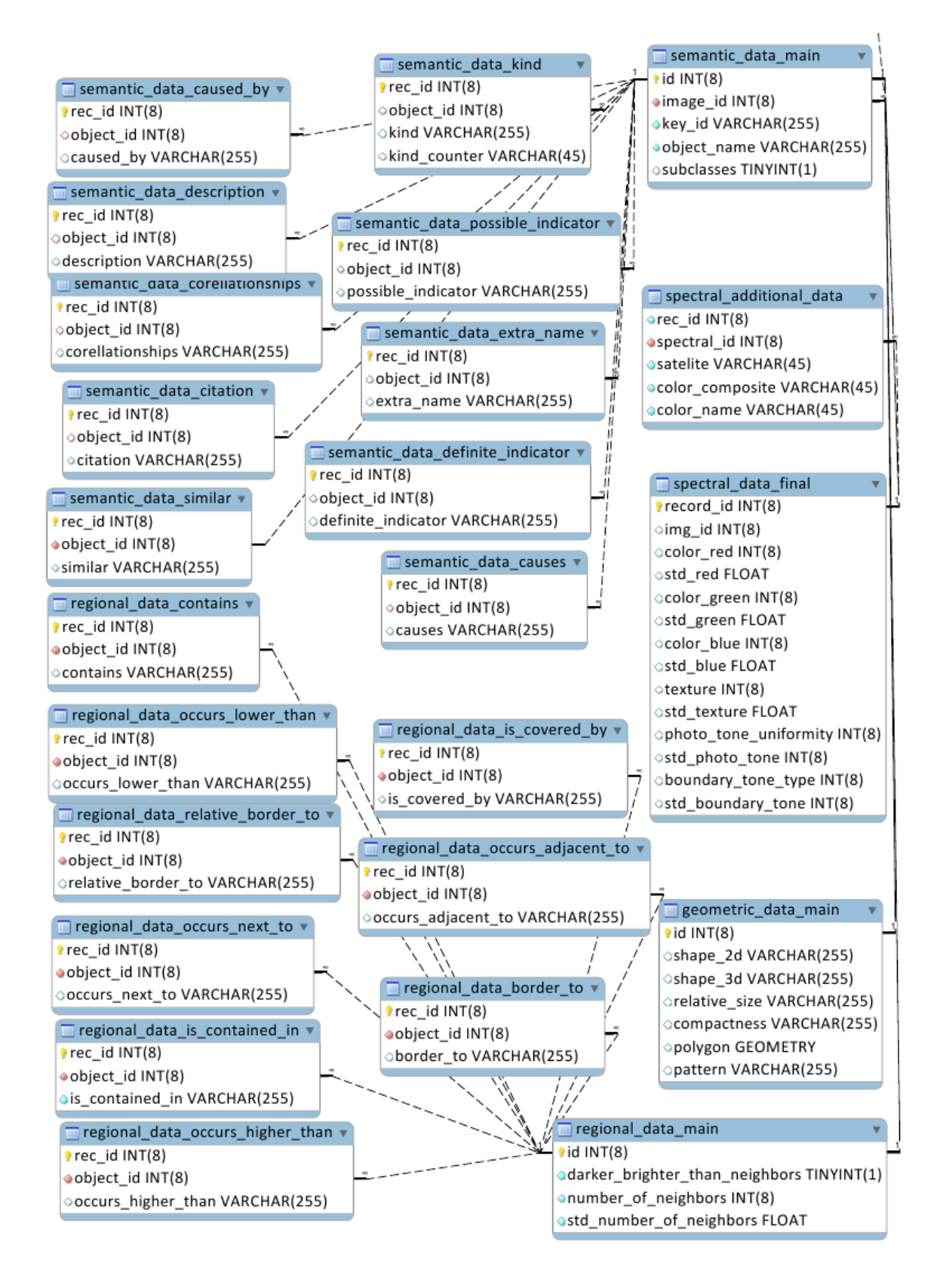

*Εικόνα 3.3: Σχήμα της Βάσης Δεδομένων (συνέχεια)*

## *3.5 Υλοποίηση της βάσης δεδομένων σε MySQL Server*

## **3.5.1 Λίγα λόγια για τη MySQL**

H MySQL είναι ένα σχεσιακό σύστημα βάσεων δεδομένων (Relational Database Management System-RDBMS). Τα αρχικά ΜySQL σημαίνουν "My Structured Query Language". Η συγκεκριμένη εφαρμογή "τρέχει" ως ένας παροχέας (server) παρέχοντας σε πολλούς χρήστες πρόσβαση σε μια πληθώρα βάσεων δεδομένων. O κώδικάς του είναι ανοικτός σύμφωνα με τη GNU/GPL(v2) άδεια για ελεύθερο λογισμικό σε συνδυασμό με μια πληθώρα ιδιωτικών συμφωνιών. Η MySQL αρχικά ανήκε στη σουηδική εταιρεία MySQL AB, ενώ τώρα βρίσκεται στην κατοχή της Sun Microsystems (πηγή:wikipedia).

Για να σχεδιαστούν οι πίνακες της βάσης χρησιμοποιήθηκε το πακέτο MySQL Administrator το οποίο αποτελεί (όπως υποδηλώνει και το όνομά του) λογισμικό το οποίο διαχειρίζεται τις περισσότερες λειτουργίες του MySQL Server, όπως αυτές που αφορούν την προσθαφαίρεση βάσεων από το server, τη δημιουργία νέων πινάκων κτλ.

Στο MySQL-Administrator στην υποκατηγορία "Catalogs" δημιουργήθηκε μια νέα βάση δεδομένων. Στη βάση αυτή προστέθηκαν ένας ένας οι πίνακες οι οποίοι παρουσιάζονται στο διάγραμμα οντοτήτων συσχετίσεων. Ένα script δημιουργίας ενός από τους πίνακες της βάσης είναι το εξής:

| Επεξήγηση συμβόλων                                                                                               |
|----------------------------------------------------------------------------------------------------|
| Create table: Δίνεται στη MySQL η εντολή να<br>φτιάξει νέο πίνακα<br>regional_id, darker_brighter_than_neighbors |
| κτλ :Τα ονόματα των πεδίων που θα έχει ο<br>πίνακας                                                              |
| int(8): Το πεδίο είναι τύπου ακεραίου μεγέθους<br>8 ψηφίων                                                       |
|                                                                                                    |
| VARCHAR(255):Το πεδίο είναι τύπου                                                                                |
| χαρακτήρα μεγέθους 255 χαρακτήρων                                                                                |
| DEFAULT NULL: Η αρχική τιμή που θα έχει το                                                                       |
| πεδίο είναι NULL                                                                                                 |
| PRIMARY KEY ('regional_id') USING BTREE:                                                                         |
| ορίζεται ως πρωτεύων κλειδί του πίνακα το                                                                        |
| $πεδίο$ regional id                                                                                              |
| <b>CONSTRAINT `key_1` FOREIGN KEY</b>                                                                            |
| ('regional id') REFERENCES 'semantic data'                                                                       |
| (`semantic_id`) : ορίζεται ως ξένο κλειδί από                                                                    |
| τον πίνακα semantic_data, το πεδίο regional_id                                                                   |
|                                                                                                    |

*Πίνακας 3.2: Script δημιουργίας πίνακα σε MySQL*

με ανάλογα με αυτό script σχεδιάστηκαν και οι υπόλοιποι πίνακες στη MySQL.

# *3.6 Υλοποίηση της προβολής και συλλογής δεδομένων*

## **3.6.1 Λίγα λόγια για τον εξυπηρετητή Apache**

Ο Apache HTTP γνωστός και απλά σαν Apache είναι ένας εξυπηρετητής του παγκόσμιου ιστού (web). Κάθε φορά που ο πλοηγός δικτύου επισκέπτεται έναν ιστότοπο, επικοινωνεί με ένα διακομιστή HTTP. Ο apache είναι ένας από τους δημοφιλέστερους, καθώς αποτελεί λογισμικό ανοικτού κώδικα και γιατί υποστηρίζει μια πληθώρα από πλατφόρμες όπως Linux, Unix, Windows και Mac OS X. Διατηρείται τώρα από μια κοινότητα ανοιχτού κώδικα με επιτήρηση από το Ίδρυμα Λογισμικού Apache (Apache Software Foundation) (πηγή:www.apache.org).

#### **3.6.2 Ορισμός και χρήση της HTML**

Τα αρχικά ΗΤML προέρχονται από τις λέξεις HyperText Markup Language. Η HTML δεν αποτελεί γλώσσα προγραμματισμού, αλλά πρόκειται για μια περιγραφική γλώσσα (markup language) δηλαδή αποτελεί έναν ειδικό τρόπο γραφής κειμένου. Aποτελεί υποσύνολο της γλώσσας SGML (Standard Generalized Markup Language) που επινοήθηκε από την IBM προκειμένου να λυθεί το πρόβλημα της μη τυποποιημένης εμφάνισης κειμένων στα διάφορα υπολογιστικά συστήματα. Ο φυλλομετρητής αναγνωρίζει αυτόν τον τρόπο γραφής και εκτελεί τις εντολές που περιέχονται σε αυτόν. Αξίζει να σημειωθεί ότι η html είναι η πρώτη και πιο διαδεδομένη γλώσσα περιγραφής της δομής μιας ιστοσελίδας. Η html χρησιμοποιεί τις ειδικές ετικέτες (τα tags) να δώσει τις απαραίτητες οδηγίες στον browser. Τα tags είναι εντολές που συνήθως ορίζουν την αρχή ή το το τέλος μιας λειτουργίας. Τα tags βρίσκονται πάντα μεταξύ των συμβόλων < και >. Π.χ. <BODY> Οι οδηγίες είναι case insensitive, δεν επηρεάζονται από το αν έχουν γραφτεί με πεζά (μικρά) ή κεφαλαία. Ένα αρχείο HTML πρέπει να έχει κατάληξη htm ή html (πηγή: www.w3schools.com).

## **3.6.3 Επεξήγηση και χρήση της PHP**

H PHP είναι μια γλώσσα προγραμματισμού για τη δημιουργία σελίδων web με δυναμικό περιεχόμενο. Μια σελίδα PHP περνά από επεξεργασία από ένα συμβατό διακομιστή του Παγκόσμιου Ιστού (π.χ. Apache), ώστε να παραχθεί σε πραγματικό χρόνο το τελικό περιεχόμενο, που θα σταλεί στο πρόγραμμα περιήγησης των επισκεπτών σε μορφή κώδικα HTML.

Ένα αρχείο με κώδικα PHP θα πρέπει να έχει την κατάλληλη επέκταση (π.χ. \*.php, \*.php4, \*.phtml κ.ά.). Η ενσωμάτωση κώδικα σε ένα αρχείο επέκτασης .html δεν θα λειτουργήσει και θα εμφανίσει στον browser τον κώδικα χωρίς καμία επεξεργασία, εκτός αν έχει γίνει η κατάλληλη ρύθμιση μέσα στον ίδιο το server. Επίσης ακόμη κι όταν ένα αρχείο έχει την επέκταση .php, θα πρέπει ο server να είναι ρυθμισμένος για να επεξεργάζεται κώδικα PHP (πηγή:wikipedia). Τη λύση στο πρόβλημα αυτό δίνει ο apache server, καθώς είναι αυτόματα ρυθμισμένος να διαχειρίζεται αρχεία με επέκταση .php. Τέλος θα πρέπει να σημειωθεί πως όλες οι μεταβλητές της συγκεκριμένης γλώσσας το όνομά τους αναγκαστικά ξεκινάει με το πρόθεμα \$ (αμερικανικό δολάριο).

Η χρήση της PHP σε αυτή την εφαρμογή επικεντρώνεται στην αποθήκευση των δεδομένων που εισάγουν στο σύστημα οι χρήστες μέσω της ιστοσελίδας, καθώς και στην μετέπειτα επεξεργασία αυτών. Επίσης πρέπει να σημειωθεί πως το σύστημα που κάνει την εγγραφή και την είσοδο των

45

χρηστών μέσα στο σύστημα είναι ένα script γραμμένο σε αυτή τη γλώσσα το οποίο διανέμεται σύμφωνα με τους όρους της GNU/GPL.

### **3.6.4 Επεξήγηση και χρήση της Javascript**

Η Javascript είναι μια γλώσσα προγραμματισμού που στοχεύει (όπως και η PHP που περιγράφηκε στο προηγούμενο κεφάλαιο) στη δημιουργία δυναμικού περιεχομένου μέσα σε μια ιστοσελίδα. Όπως και η PHP, η Javascript έχει βασιστεί όσον αφορά τον τρόπο σύνταξης του κώδικά της στη γλώσσα προγραμματισμού C, με την οποία παρουσιάζει πολλές ομοιότητες. Η μεγάλη διαφορά της έναντι στην PHP είναι πως η PHP είναι μια γλώσσα προγραμματισμού της οποίας ο κώδικας εκτελείται από τον διακομιστή (server), ενώ ο κώδικας ο οποίος είναι γραμμένος σε Javascript εκτελείται από το πρόγραμμα περιήγησης των επισκεπτών μιας σελίδας.

Αυτή η διαφορά έχει και πλεονεκτήματα και μειονεκτήματα για καθεμιά από τις δύο γλώσσες. Συγκεκριμένα, η Javascript δεν έχει καμία απαίτηση από πλευράς δυνατοτήτων του server για να εκτελεστεί (επεξεργαστική ισχύ, συμβατό λογισμικό διακομιστή), αλλά βασίζεται στις δυνατότητες του browser των επισκεπτών. Επίσης μπορεί να ενσωματωθεί σε στατικές σελίδες HTML. Παρόλα αυτά, οι δυνατότητές της είναι σημαντικά μικρότερες από αυτές της PHP και δεν παρέχει συνδεσιμότητα με βάσεις δεδομένων (πηγή:wikipedia).

Σε αυτή την εφαρμογή χρήση της Javascript γίνεται για διάφορους λόγους. Αρχικά η Javascript δίνει τη δυνατότητα εμφάνισης μηνυμάτων στο χρήστη (alert box) μέσω των οποίων τον προειδοποιεί για διάφορες ενέργειες που θα πρέπει να γίνουν, όπως για παράδειγμα αν ο χρήστης έχει αφήσει κάποιο πεδίο, το οποίο είναι απαιτούμενο από σύστημα, κενό τότε μπορεί να εμφανιστεί ένα μήνυμα το οποίο να τον προειδοποιεί για το γεγονός αυτό και να μην του επιτρέπει να συνεχίσει στη συμπλήρωση άλλων πεδίων. Επίσης χρησιμοποιείται από μια εφαρμογή η οποία στην ουσία είναι μια δυναμική παλέτα χρωμάτων με σκοπό τον προσδιορισμό του χρώματος του κλειδιού του οποίου τα δεδομένα εισάγει ο χρήστης μέσα στο σύστημα. Τέλος η εφαρμογή OpenLayers (η οποία αναλύεται στο επόμενο εδάφιο) είναι εξ ολοκλήρου γραμμένη σε αυτή τη γλώσσα και η λειτουργία της στο σύστημα είναι να παρέχει στο χρήστη εικόνα από το σύστημα Google Maps.

#### **3.6.5 OpenLayers**

To OpenLayers είναι μια βιβλιοθήκη γραμμένη σε Javascript ή οποία εμφανίζει χάρτες σε περιηγητές σελίδων (αποτελεί ελεύθερο/ανοικτό λογισμικό, και διανέμεται υπό μια τροποποιημένη BSD άδεια). Παρέχει μια διεπαφή προγραμματισμού εφαρμογών (Application Programming Interface-API) η οποία επιτρέπει τη δημιουργία διαδικτυακών γεωγραφικών εφαρμογών παρόμοιων με το Google Maps και το Bing Maps.

Το OpenLayers σχεδιάστηκε από τη MetaCarta μετά το συνέδριο O'Reilly Where 2.0 στις 29-30 Ιουνίου 2005 και εκδόθηκε ως ελεύθερο/ανοικτό λογισμικό πριν το συνέδριο του επόμενου χρόνου, από τη MetaCartaLabs. Από το 2007 το OpenLayers είναι ένα σχέδιο που αναπτύσσεται από την OSGeo (Open Source Geospactial foundation-πηγή: Wikipedia).

Υποστηρίζει την εισαγωγή δεδομένων από διάφορες πηγές, μεταξύ των οποίων είναι και το Google Maps ενώ παράλληλα παρέχει εργαλεία τα οποία επιτρέπουν τη δημιουργία θεματικών ενοτήτων (layers) στα οποία είναι δυνατή η σχεδίαση διανυσματικών στοιχείων.

#### **3.6.6 Google Maps**

Το Google Maps (για μια περίοδο ονομαζόταν Google Local) είναι μια διαδικτυακή υπηρεσία και τεχνολογία που παρέχεται ελεύθερα από την Google (για μη οικονομικούς σκοπούς) και χρησιμοποιείται από διάφορα χαρτογραφικά συστήματα. Παρέχει οδικούς καθώς και δορυφορικούς χάρτες για ένα μεγάλο αριθμό κρατών. Χρησιμοποιεί τη μερκατορική προβολή, με αποτέλεσμα να μην μπορεί να προβάλει την περιοχή γύρω από τους πόλους.

#### **3.6.7 Οι ιστότοποι και η συλλογή των δεδομένων**

Για την υλοποίηση του συστήματος ήταν αναγκαίο να σχεδιαστούν διάφορες σελίδες. Η αρχική σελίδα της εφαρμογής εξυπηρετεί στο να μπορεί όποιος το επιθυμεί να δει τα στοιχεία τα οποία έχει καταγράψει για τα φωτοερμηνευτικά κλειδιά το σύστημα. Η σελίδα αυτή προβάλει, εκτός των φωτοερμηνευτικών κλειδιών που σχηματίστηκαν από τα δεδομένα των χρηστών, το δέντρο οντοτήτων, το οποίο δείχνει τις αλληλεξαρτήσεις που έχουν τα αντικείμενα μεταξύ τους (δηλαδή ποιες είναι οι υπερκατηγορίες ή υποκατηγορίες ενός αντικειμένου). Ακόμη σχεδιάστηκε μια σελίδα η οποία χρησιμοποιείται κατ' αποκλειστικότητα από το διαχειριστή του συστήματος και της οποίας οι δυνατότητες και οι λειτουργίες θα παρουσιαστούν στο επόμενο εδάφιο. Τέλος σχεδιάστηκε η κεντρική σελίδα της εφαρμογής η οποία έχει ο στόχο να εκτελεί τις εξής λειτουργίες: :1) σύστημα για την εγγραφή νέων χρηστών 2) σύστημα για την είσοδο του χρήστη στο σύστημα 3) παρουσίαση εικόνων ώστε ο χρήστης να μπορεί να συμπληρώσει τα δεδομένα 4) scripts μέσω των οποίων οι πληροφορίες που θα συμπληρώνει ο κάθε χρήστης θα αποθηκεύονται στη βάση.

Η κεντρική σελίδα της εφαρμογής είναι η εξής:

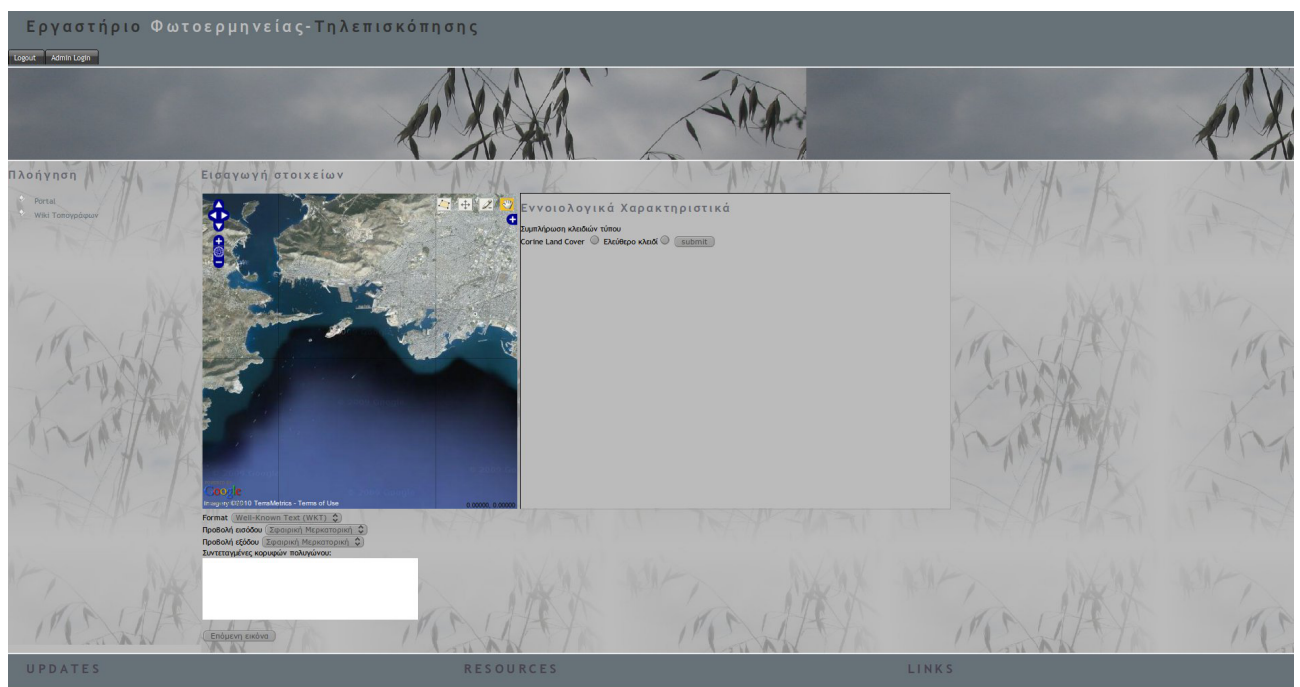

*Εικόνα 3.4: Κεντρική Σελίδα Εφαρμογής*

Όπως μπορεί να παρατηρήσει κανείς η σελίδα αποτελείται από τα εξής τμήματα. Ψηλά βρίσκονται τα κουμπιά "Logout" και "Admin Login". Το "Logout" αποσυνδέει το χρήστη από το σύστημα, ενώ το "Αdmin Login" επιτρέπει στο διαχειριστή του συστήματος να συνδέεται σε αυτό. Αναλυτικά το πώς ένας χρήστης μπορεί να εγγραφεί και να συνδεθεί στο σύστημα περιγράφεται στο επόμενο κεφάλαιο. Χαμηλότερα, η σελίδα χωρίζεται σε δύο "παράθυρα". Το αριστερό παράθυρο είναι "στατικό", καθώς εκεί βρίσκεται η εικόνα που βλέπει ο χρήστης, η οποία παραμένει σταθερή και αλλάζει μόνο όταν συμπληρωθούν τα στοιχεία των τεσσάρων κατηγοριών, τα οποία βρίσκονται στο δεξί τμήμα της σελίδας. Το δεξί τμήμα της εικόνας είναι το δυναμικό κομμάτι, το οποίο αποτελείται από τέσσερις "υποσελίδες", μία για κάθε κατηγορία χαρακτηριστικών.

Για να μην είναι απολύτως ανεξέλεγκτα τα κλειδιά τα οποία εισάγουν οι χρήστες, το σύστημα παρέχει τη δυνατότητα συμπλήρωσης κλειδιών δύο κατηγοριών. Η μια κατηγορία αφορά κλειδιά τα οποία είναι βασισμένα στο Corine Land Cover, ενώ η δεύτερη κατηγορία επιτρέπει την εισαγωγή απολύτως ελεύθερων κλειδιών. Η διαφοροποίηση των δύο συστημάτων βρίσκεται στο

ότι με τη χρήση κλειδιών-κατηγοριών από το Corine Land Cover δίνεται στο χρήστη μια λίστα δεσμευμένων ονομάτων αντικειμένων τα οποία πιθανώς να βρίσκονται στην εικόνα, σε αντίθεση με τα ελεύθερα κλειδιά που μπορεί να είναι οτιδήποτε παρατηρεί ένας χρήστης σε μια εικόνα και επιπλέον λόγω του ότι το κλειδί ανήκει στις κατηγορίες του Corine, ορισμένα πεδία τιμών έχουν συγκεκριμένες τιμές (τα πεδία τα οποία αποκτούν δεσμευμένες τιμές είναι αυτά τα οποία αφορούν συσχέτιση με άλλες κατηγορίες όπως για παράδειγμα το πεδίο "είναι όμοιο με" ή "είναι απόλυτη ένδειξη για"), σε αντίθεση με ένα ελεύθερο κλειδί το οποίο επιτρέπει στο χρήστη να εισάγει την τιμή που αυτός επιθυμεί. Μόνη εξαίρεση αποτελεί το πεδίο του είδους του αντικειμένου, το οποίο δηλώνει την υπερκατηγορία στην οποία ανήκει το αντικείμενο. Θα πρέπει αναγκαστικά το ελεύθερο κλειδί που εισάγει ο χρήστης να αποτελεί υποκατηγορία κάποιου κλειδιού από αυτά που έχουν ήδη σχηματιστεί. Τέλος θα πρέπει να αναφερθεί πως χρησιμοποιώντας τις κατηγορίες του Corine Land Cover το δέντρο των αντικειμένων που καταγράφονται στη βάση είναι αυτό το οποίο υλοποιείται μέσα από τη δομή που έχει το ίδιο το Corine, με τα ελεύθερα κλειδιά να αποτελούν υποκατηγορίες των κατηγοριών του Corine.

Η λειτουργία του συστήματος απαιτεί πως ένας αριθμός πεδίων είναι υποχρεωτικά να λαμβάνουν τιμές, ώστε να επιτρέπεται στο χρήστη να προχωρήσει. Για να γνωρίζουν και οι χρήστες ποια πεδία είναι απαραίτητα, τα ονόματά τους είναι με έντονα μαύρους (bold) χαρακτήρες. Τα πεδία αυτά είναι: Έχει υποκατηγορίες, είδος, απόλυτη ένδειξη, περιγραφή, χρώμα, υφή, ομοιογένεια τόνου, είδος τόνου περιγράμματος, σχήμα σε δύο διαστάσεις, σχετικό μέγεθος, κανονικότητα σχήματος, πρότυπο/διάταξη, βρίσκεται δίπλα σε, κοινό όριο.

Κάθε φορά που ο χρήστης πατά το κουμπί "submit" το οποίο βρίσκεται στο τέλος κάθε σελίδας, ένα αναδυόμενο παράθυρο ερωτά αν είναι σίγουρος για τις απαντήσεις τις οποίες έχει δώσει. Σε περίπτωση που η απάντηση είναι αρνητική τότε παραμένει στην ίδια υποσελίδα, μέχρις ότου δώσει καταφατική απάντηση. Όταν δώσει καταφατική απάντηση, τότε προχωρά στην επόμενη υποσελίδα μέχρι να δώσει όλες τις πληροφορίες.

Οι πληροφορίες αποθηκεύονται στη βάση, τη στιγμή που ο χρήστης πατά το "submit". Τότε μέχρι να φορτώσει η άλλη υποσελίδα, το σύστημα τρέχει ένα php script το οποίο αποθηκεύει τις πληροφορίες στη βάση. Ένα παράδειγμα τέτοιου script είναι και το ακόλουθο (Πίνακας 3). Πρέπει να σημειωθεί πως κανένα πεδίο δεν είναι υποχρεωτικό να συμπληρωθεί, εκτός του ονόματος του αντικειμένου και της κατηγορίας στην οποία ανήκει, γιατί αν δεν υπάρχει το όνομα του αντικειμένου προφανώς δεν είναι δυνατό να αντιληφθεί το σύστημα σε ποιο αντικείμενο

αναφέρονται τα χαρακτηριστικά που έχει δώσει ο χρήστης, ούτε να μπορέσει να σχηματιστεί μέσα στη βάση το "δέντρο των αντικειμένων".

| <b>PHP Script</b>                                                                                                    | Επεξήγηση λειτουργίας                                                                                                    |
|----------------------------------------------------------------------------------------------------|----------------------------------------------------------------------------------------------------|
| $<$ ?php<br>//getting values about the user id image id and<br>record id from php session                                                                                 | php: Δήλωση πως από το σημείο αυτό και<br κάτω υπάρχει κώδικας γραμμένος σε php                                                                                                    |
| \$record_id=\$_SESSION['rec_id'];<br>//getting values from page with GET method                                                                                           | \$record_id=\$_SESSION['rec_id'];: Λήψη<br>κωδικού εγγραφής από το σύστημα                                                                                                    |
| \$shape_2d=\$_GET["2D_Shape"];<br>\$shape_3d=\$_GET["3D_Shape"];<br>\$relative_size=\$_GET["Relative_size"];<br>\$compactness=\$_GET["compactness"];                      | \$shape 2d=\$ GET["2D Shape"]; : Λήψη τιμής<br>πεδίου (εν προκειμένω του shape_2d) που<br>συμπλήρωσε ο χρήστης από τη σελίδα                                                                             |
| \$edges=\$_GET["embedded_edges"];<br>\$pattern=\$_GET["pattern"];<br>//mysql related variables<br>\$query="INSERT INTO geometric_data SET<br>geometric id='\$record id'"; | \$query="INSERT INTO geometric data SET<br>geometric_id='\$record_id'"; : Αποθηκεύεται<br>στη μεταβλητή \$query (ως αλφαριθμητικοί<br>χαρακτήρες) το τμήμα της ερώτησης που θα<br>εκτελεστεί οπωσδήποτε. |
| if (\$shape_2d!=")<br>\$query.=", 2d_shape='\$shape_2d'";                                                                                                    | if $($ \$shape 2d!=")<br>\$query.=", 2d_shape='\$shape_2d'"; : Στη<br>συνέχεια για κάθε χαρακτηριστικό από αυτά                                                                                          |
| if (\$shape 3d!=")<br>\$query.=", 3d_shape='\$shape_3d'";<br>if (\$relative size!=")                                                                                      | που έδωσε ο χρήστης ελέγχεται αν έχει δοθεί<br>τιμή ή όχι. Σε περίπτωση που έχει δοθεί τιμή<br>επεκτείνεται η ερώτηση \$query έτσι ώστε να                                                               |
| \$query.=", relative_size='\$relative_size'";<br>if (\$compactness!=")<br>\$query.=", compactness='\$compactness'";<br>if (\$edges!=")                                    | συμπληρωθεί στη βάση η τιμή του<br>χαρακτηριστικού. Αν δεν υπάρχει τιμή του<br>χαρακτηριστικού τότε στη βάση εισάγεται<br>αυτόματα η τιμή NULL.                                                          |
| \$query.=",<br>number_of_embedded_edges='\$edges'";<br>if (\$pattern!=")<br>\$query.=", pattern='\$pattern'";                                                             | mysql_query(\$query); : Εκτέλεση της ερώτησης<br>\$query.                                                                                                    |
|                                                                                                    | echo ' <meta <br="" http-equiv="REFRESH"/> content="0; url=regional context.php">'; δίνει                                                                                                    |
| mysql_query(\$query);                                                                                                    | εντολή στον περιηγητή να συνεχίσει αυτόματα<br>στην επόμενη υποσελίδα.                                                                                                    |
| echo ' <meta <br="" http-equiv="REFRESH"/> content="0; url=regional_context.php">';                                                                                       |                                                                                                    |
|                                                                                                    |                                                                                                    |

*Πίνακας 3.3: Παράδειγμα κώδικα αποθήκευσης δεδομένων σε PHP*

?>

## *3.7 Διαχείριση ιστοχώρου, βάσης και σχετικό λογισμικό*

Εδώ θα γίνει ανάλυση των δυνατοτήτων που δίνει το σύστημα στο διαχειριστή του. Αρχικά πρέπει να ειπωθεί πως το σύστημα δεν αναγνωρίζει πολλούς διαχειριστές, αλλά μόνο ένα. Αυτό οφείλεται στο γεγονός πως θεωρείται πως δεν υπάρχει λόγος να συνδέονται περισσότεροι του ενός διαχειριστές, καθώς και να υπήρχαν διαφορετικοί λογαριασμοί διαχειριστών θα είχαν όλοι ακριβώς τις ίδιες δικαιοδοσίες. Επιπλέον είναι αδιάφορο του τι ενέργειες κάνει ο κάθε διαχειριστής καθώς δεν αφορούν στη λειτουργία του συστήματος, όσον αφορά τη συλλογή και την επεξεργασία των στοιχείων. Από αυτή τη σελίδα ο διαχειριστής μπορεί να επιλέξει (συνοπτικά) τις εξής ενέργειες:

- ➢ Δημιουργία χρήστη
- ➢ Απαγόρευση εισόδου/Άρση απαγόρευσης (Ban/Unban)
- ➢ Επεξεργασία στοιχείων
- ➢ Αποσύνδεση (Logout)

Η πρώτη επιλογή δίνει το δικαίωμα στο διαχειριστή να προσθέσει ένα νέο χρήστη στο σύστημα (Φυσικά οι χρήστες μπορούν να εγγραφούν μόνοι τους, αλλά για διάφορους λόγους καλό είναι να μπορεί ο διαχειριστής να προσθαφαιρεί χρήστες. Η επόμενη επιλογή του δίνει το δικαίωμα να απαγορεύσει (ή το αντίστροφο) σε ένα χρήστη την είσοδο στο σύστημα. Η τελευταία επιλογή απλά αποσυνδέει το διαχειριστή από το σύστημα

Η τρίτη επιλογή αφορά τις καθαυτό λειτουργίες του συστήματος. Μέσω αυτής της σελίδας ο διαχειριστής μπορεί:

- ➢ Να δει συνολικά τα δεδομένα τα οποία έχουν εισάγει οι χρήστες στο σύστημα ανά κατηγορία χαρακτηριστικού. Στην πραγματικότητα ερωτάται η βάση να δώσει τα περιεχόμενα όλων των πινάκων που έχουν τα στοιχεία που εισήγαγαν οι χρήστες
- ➢ Να δει τι εγγραφές έχει κάνει ο κάθε χρήστης ξεχωριστά στο σύστημα. Και εδώ επιστρέφονται στο διαχειριστή όλες οι πληροφορίες που έχουν εισαχθεί στη βάση, απλά επιλέγεται το όνομα του χρήστη για τον οποίο θέλει να μάθει τι στοιχεία έχει δώσει.
- ➢ Να λάβει μια γενική αναφορά των αποτελεσμάτων της επεξεργασίας των φωτοερμηνευτικών κλειδιών. Η αναφορά είναι απλά μια λίστα στην οποία περιέχονται όλες οι εγγραφές οι οποίες σχετίζονται με τα αποτελέσματα που έχει δώσει η επεξεργασία

για τα φωτοερμηνευτικά κλειδιά.

- ➢ Να επεξεργαστεί τις τρέχουσες εγγραφές του συστήματος και να παράγει τα νέα φωτοερμηνευτικά κλειδιά. Εδώ βρίσκεται ένα από τα πιο σημαντικά μέρη της διαχείρισης. Όπως έχει γίνει αντιληπτό, το κάθε φωτοερμηνευτικό κλειδί ξεχωρίζει από το όνομά του και τον κωδικό της εικόνας στην οποία βρίσκεται. Για να ξεκινήσει λοιπόν η επεξεργασία των τιμών που έχουν δώσει οι χρήστες, πρωταρχικός στόχος είναι να βρεθούν τα φωτοερμηνευτικά κλειδιά για τα οποία θα γίνει η υπόλοιπη επεξεργασία. Συνοπτικά η επεξεργασία των δεδομένων αποτελείται από τα εξής βήματα:
	- ➢ Εντοπισμός των φωτοερμηνευτικών κλειδιών αντικειμένων
	- ➢ Προσδιορισμός των εννοιολογικών χαρακτηριστικών
	- ➢ Προσδιορισμός των φασματικών χαρακτηριστικών
	- ➢ Προσδιορισμός των γεωμετρικών χαρακτηριστικών
	- ➢ Προσδιορισμός των τοπολογικών χαρακτηριστικών

Έτσι καταρτίστηκαν τέσσερα προγράμματα το καθένα από τα οποία επεξεργάζεται την κάθε ομάδα χαρακτηριστικών. Τονίζεται πως το 1ο και το 2ο βήμα της επεξεργασίας των δεδομένων, όπως αυτή σχολιάζεται ανωτέρω γίνονται μαζί καθώς το όνομα του φωτοερμηνευτικού κλειδιού θεωρείται πως ανήκει στην κατηγορία των εννοιολογικών δεδομένων.

## **3.7.1 Ανάλυση της επεξεργασίας**

Όπως αναφέρθηκε προηγουμένως κάθε αντικείμενο ανήκει σε μία μόνο εικόνα. Επομένως για να εντοπιστούν τα μοναδικά αντικείμενα της κάθε εικόνας τα οποία έχουν εισάγει οι χρήστες με τις απαντήσεις τους στη βάση, θα πρέπει να κοιτάξει κάνεις σε κάθε εικόνα τι μοναδικά ονόματα αντικειμένων αντιστοιχούν:

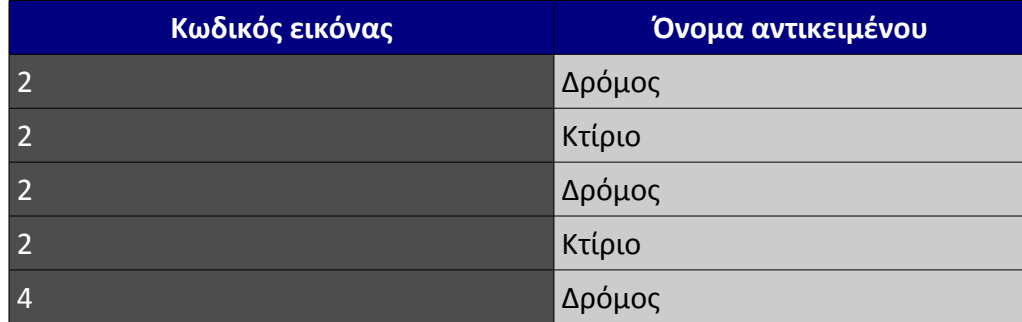

*Πίνακας 3.4: Τμήμα του πίνακα semantic\_data το οποίο περιέχει το όνομα του αντικειμένου και τον κωδικό της εικόνας*

Στον προηγούμενο πίνακα φαίνονται (υποθετικά) τα αντικείμενα που έχουν δώσει οι χρήστες. Όπως φαίνεται για την εικόνα 2 ο "Δρόμος" υπάρχει 2 φορές, όπως και το "Κτίριο", ενώ για την εικόνα 4 υπάρχει μία. Άρα τα μοναδικά αντικείμενα που περιέχει η κάθε εικόνα είναι:

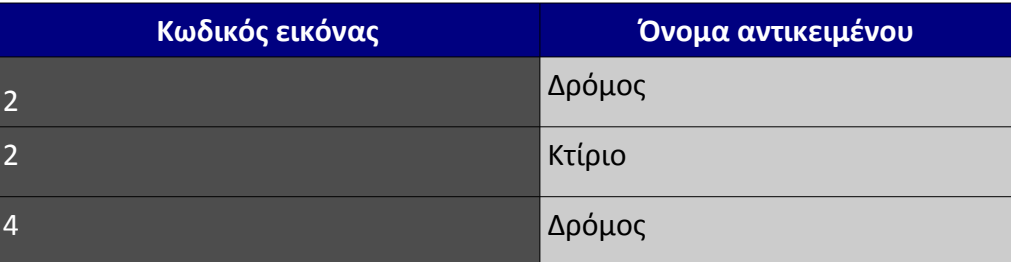

#### *Πίνακας 3.5: Φωτοερμηνευτικά κλειδιά*

Εδώ βρίσκεται το ασθενέστερο σημείο της επεξεργασίας. Αν κάποιος χρήστης έχει δώσει για όνομα αντικειμένου τη λέξη "λεωφόρος", ενώ οι υπόλοιποι χρήστες έχουν δώσει το όνομα "Δρόμος", τότε θα προστεθεί ένα νέο αντικείμενο μέσα στη βάση (δρόμος και λεωφόρος). Για να αντιμετωπισθεί αυτό το πρόβλημα θεωρείται πως θα πρέπει τουλάχιστον ένας ικανός αριθμός χρηστών να έχουν "συμφωνήσει" πως κάποιο αντικείμενο υπάρχει στην εικόνα και έτσι μειώνεται η πιθανότητα για μια τέτοια αντίφαση. Ακόμη η δυνατότητα επιλογής κλειδιών μέσα από μια λίστα επιλογών (κλειδιά που προέρχονται από τις 44 κατηγορίες του Corine Land Cover) βοηθά στην αποφυγή αυτού του φαινομένου. Το όριο το οποίο καθορίζει τον αριθμό των ελάχιστων εγγραφών που θα πρέπει να έχει ένα κλειδί σε μια εικόνα, το καθορίζει κάθε φορά ο διαχειριστής του συστήματος (βλέπε επόμενο κεφάλαιο).

Στη συνέχεια τα αντικείμενα αυτά καταγράφονται στη βάση στον πίνακα semantic\_data\_main, ο οποίος περιέχει μια στήλη για τον κωδικό αριθμό κάθε οντότητας, μια στήλη για τον κωδικό της εικόνας και μια στήλη για τον κωδικό του αντικειμένου. Για παράδειγμα:

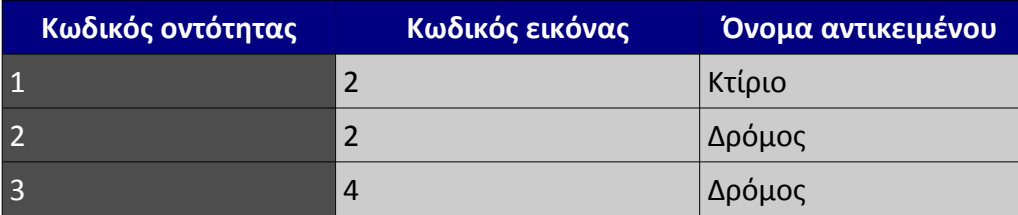

*Πίνακας 3.6: Ο semantic\_data\_main*

Η επεξεργασία αυτή γίνεται με τον ακόλουθο τμήμα του κώδικα της επεξεργασίας.

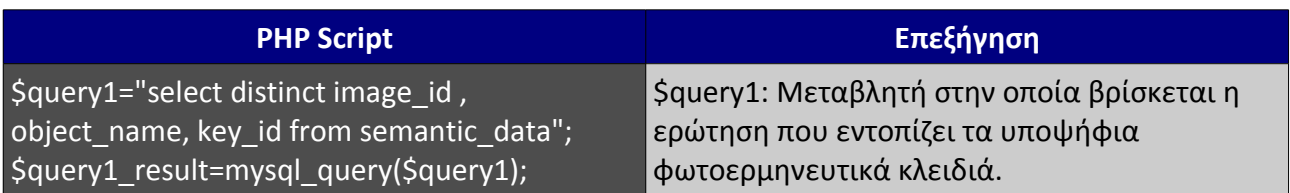

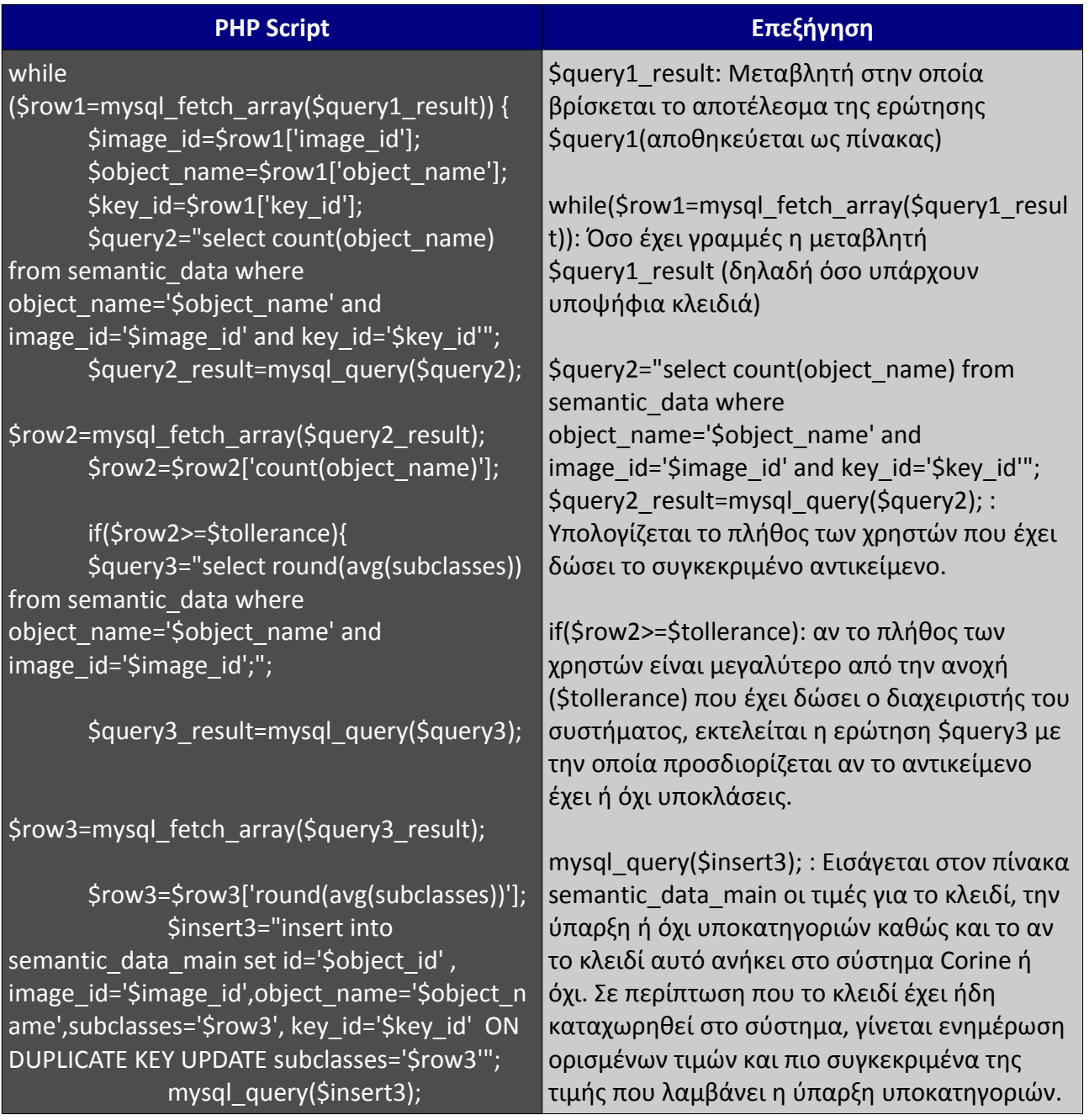

*Πίνακας 3.7: Εύρεση αντικειμένων και υποκατηγοριών στις εικόνες*

Το τμήμα του προγράμματος που παρατέθηκε ανωτέρω, δείχνει πώς εντοπίζονται τα υποψήφια κλειδιά και πώς "προάγονται" σε κλειδιά του συστήματος. Εκτός όμως αυτού, ορίζεται το αν το αντικείμενο το οποίο εισήγαγαν οι χρήστες έχει ή όχι υποκατηγορίες κατά γενική ομολογία, καθώς και το είδος του κλειδιού. Αυτό βοηθά κυρίως στο να γνωρίζει το σύστημα ποιο είναι το δέντρο οντοτήτων, δηλαδή πως συσχετίζονται οι οντότητες μεταξύ τους.

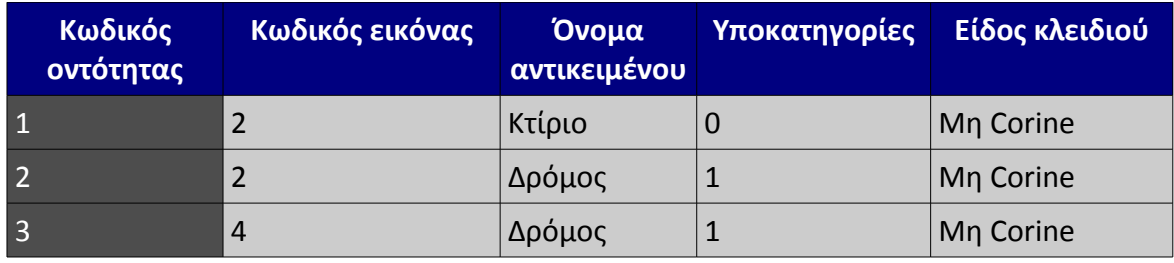

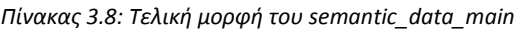

Επόμενο βήμα είναι η επεξεργασία των εννοιολογικών δεδομένων. Τα εννοιολογικά δεδομένα που απομένουν να επεξεργαστούν ανήκουν όλα στην κατηγορία των λεκτικών περιγραφών. Σημειώνεται πως και τα τοπολογικά δεδομένα υπόκεινται στην ίδια επεξεργασία με τα εννοιολογικά γιατί ανήκουν στην ίδια κατηγορία δεδομένων.

| Κωδικός εγγραφής | Κωδικός οντότητας (ΞΚ) | Χαρακτηρισμός(<br>  πχ επιπλέον <sup> </sup><br>όνομα) |
|------------------|------------------------|--------------------------------------------------------|
|                  |                        | Σπίτι                                                  |
|                  |                        | Οδός                                                   |

*Πίνακας 3.9: Παράδειγμα πίνακα εννοιολογικών χαρακτηριστικών*

Σε συνέχεια του παραδείγματος φαίνεται ανωτέρω πως το αντικείμενο 1 (ο δρόμος της εικόνας 2) έχει ως επιπλέον όνομα το χαρακτηρισμό "Οδός", ενώ το αντικείμενο 2 (το κτίριο της εικόνας 2) έχει το χαρακτηρισμό "Σπίτι". Τέλος παρατηρείται πως το αντικείμενο 3(ο δρόμος της εικόνας 4) δεν έχει κάποιο επιπλέον όνομα. Το τμήμα κώδικα το οποίο δίνει αυτό το αποτέλεσμα είναι το εξής:

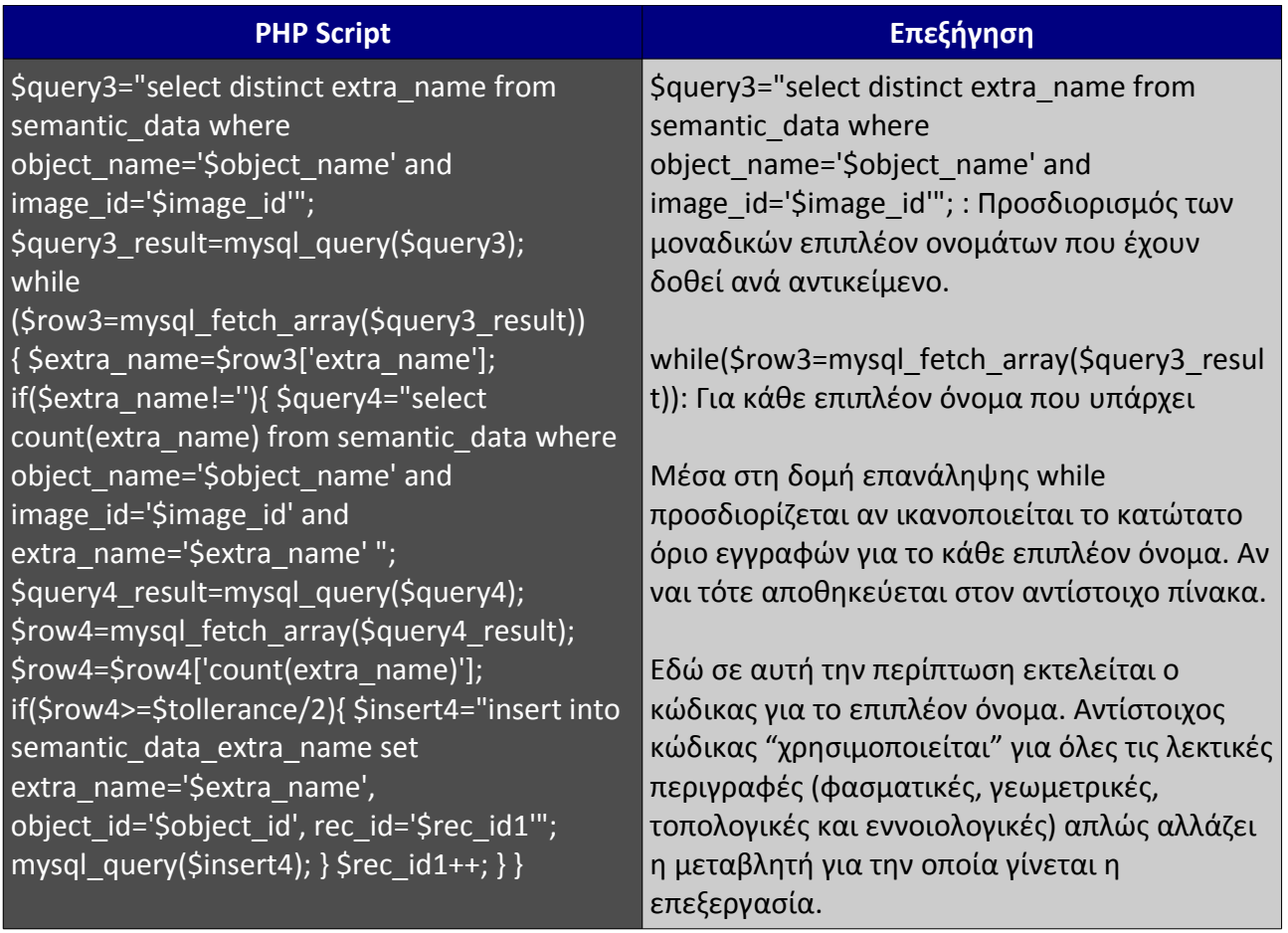

*Πίνακας 3.10: Κώδικας επεξεργασίας επιπλέον ονόματος*

Εδώ θα πρέπει να τονισθεί το εξής: Πεδία τα οποία δεν είναι μονολεκτικά (όπως είναι για παράδειγμα η περιγραφή) επειδή δεν είναι δυνατή (τουλάχιστον σε αυτά τα πλαίσια) να γίνει κάποια ιδιαίτερη επεξεργασία, από το σύνολο των εγγραφών που υπάρχουν επιλέγονται τρεις τυχαίες για το τελικό κλειδί. Βεβαίως όλες οι τιμές που έχουν εισαχθεί στο σύστημα παραμένουν σε αυτό, για λόγους μελλοντικής βελτίωσης των προγραμμάτων επεξεργασίας. Με ανάλογο τρόπο γίνεται και η επεξεργασία των τοπολογικών στοιχείων.

Αφού περατωθεί η επεξεργασία των εννοιολογικών χαρακτηριστικών, λαμβάνει σειρά αυτή των φασματικών. Τα φασματικά χαρακτηριστικά είναι όλα αριθμητικές τιμές, οπότε για να υπολογιστεί η τελική τιμή τους υπολογίζεται ο μέσος όρος και η τυπική απόκλιση των τιμών που έχουν δώσει οι χρήστες, με αποκοπή 5%. Αυτό συμβαίνει καθώς μπορεί είτε να υπάρχουν χονδροειδή σφάλματα στα δεδομένα τα οποία εισήγαγαν οι χρήστες (μπορεί να εισήγαγαν λάθος τιμή άθελά τους) είτε ακόμα και σε τιμές οι οποίες εσκεμμένα δεν ήταν ορθές. Το ακόλουθο τμήμα κώδικα δείχνει πώς γίνεται αυτός ο υπολογισμός:

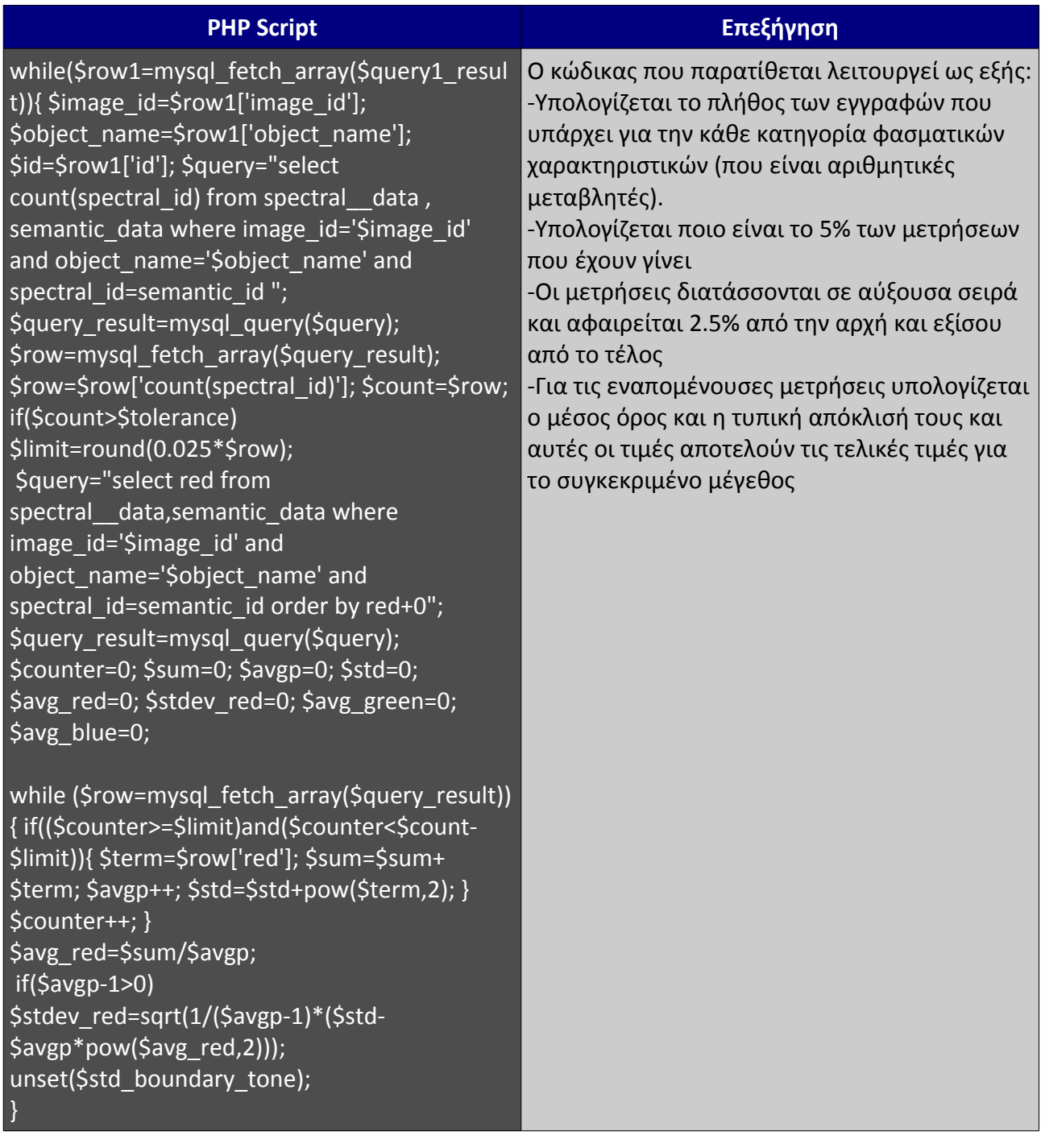

*Πίνακας 3.11: Επεξεργασία φασματικών χαρακτηριστικών*

Έτσι ακολουθώντας το παράδειγμα, οι τιμές οι οποίες προκύπτουν για τα φασματικά χαρακτηριστικά, είναι οι εξής:

|              | rec id color red std red |      | color green | std green | color blue | std blue |
|--------------|--------------------------|------|-------------|-----------|------------|----------|
|              | 32                       | 0.52 | 66          | 0.34      | 88         | 1.25     |
| $\mathbf{E}$ | 55                       | 0.4  | 63          | 0.22      | 40         | 0.7      |

*Πίνακας 3.12: Spectral\_data\_main*

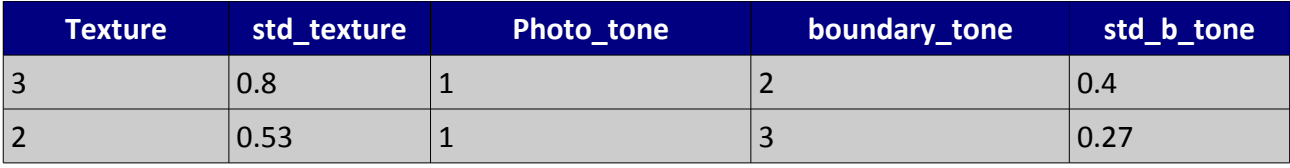

*Πίνακας 3.13: Spectral\_data\_main (συνέχεια)*

Στη συνέχεια γίνεται η επεξεργασία των γεωμετρικών χαρακτηριστικών. Τα γεωμετρικά χαρακτηριστικά ανήκουν στην κατηγορία των "πλειοψηφικών" μεγεθών, δηλαδή για να οριστεί η τελική τιμή ενός τέτοιου χαρακτηριστικού θα πρέπει να υπολογιστεί η διάμεσος των τιμών που έδωσαν οι διάφοροι χρήστες. Δεν κρίνεται σκόπιμο να παρατεθεί και για αυτή την κατηγορία χαρακτηριστικών τμήμα κώδικα. Τελικά οι τιμές εισάγονται στον πίνακα geometric\_data\_main:

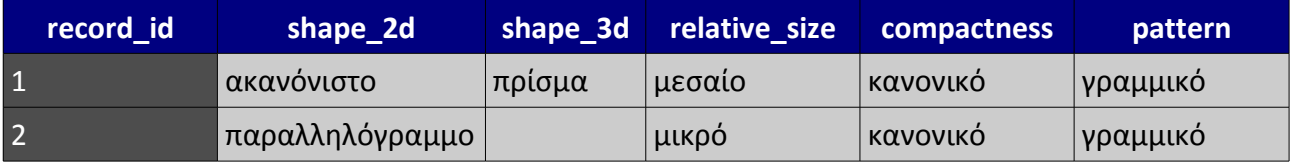

*Πίνακας 3.14: Geometric\_data\_main*

Δυστυχώς επειδή η MySQL δεν υποστηρίζει το ανοικτό χωρικό πρότυπο (OsGEO) δεν είναι δυνατό να γίνουν πράξεις μεταξύ των πολυγώνων που υπάρχουν στο σύστημα, με επακόλουθο να μην είναι δυνατός ο προσδιορισμός του βέλτιστου πολυγώνου του κλειδιού. Όμως για λόγους πληρότητας, επιλέγεται το τελευταίο από τα πολύγωνα που έχουν εισάγει οι χρήστες και προβάλλεται ως πολύγωνο του κλειδιού χωρίς προφανώς να είναι το βέλτιστο.

# **4 Εγχειρίδιο εγκατάστασης-χρήσης ιστοχώρου**

Στόχος του κεφαλαίου αυτού είναι να παρουσιαστούν οι απαιτούμενες πληροφορίες ώστε κάποιος διαχειριστής να μπορέσει να "στήσει" την εφαρμογή, αλλά και ένας χρήστης να μπορέσει να τη χρησιμοποιήσει.

## *4.1 Εγκατάσταση του συστήματος*

Η δημιουργία και η λειτουργία του συστήματος αυτή τη στιγμή γίνεται σε σύστημα το οποίο έχει τις εξής προδιαγραφές:

- ➢ Λειτουργικό σύστημα: Ubuntu 9.10 64-bit
- $\triangleright$  Εξυπηρετητής: Apache 2.2.12
- ➢ Σύστημα βάσεων δεδομένων: MySQL Server 5.0.83
- ➢ Έκδοση PHP: 5.2.10

Εν γένει μπορεί να τρέξει σε οποιοδήποτε server με λογισμικό ανάλογο ή και νεώτερο από αυτό. Ως εξυπηρετητής μπορεί να χρησιμοποιηθεί οποιοσδήποτε εναλλακτικός του Apache, αρκεί να έχει υποστήριξη για PHP. Επίσης θα πρέπει να εγκατασταθούν και οι κατάλληλες βιβλιοθήκες της PHP ώστε να μπορεί η PHP να εκτελεί συναρτήσεις της MySQL. Σημειώνεται πως παρόλο που η βάση δεδομένων έχει τη δυνατότητα να χρησιμοποιηθεί από οποιοδήποτε σύστημα διαχείρισης βάσεων δεδομένων, το σύστημα δε θα λειτουργήσει καθώς χρησιμοποιούνται, όπως προαναφέρθηκε, συναρτήσεις οι οποίες λειτουργούν αποκλειστικά με τον MySQL Server.

Αφού εγκατασταθούν οι απαιτήσεις που αναφέρονται ανωτέρω θα πρέπει να γίνουν στη συνέχεια τα εξής βήματα:

- ➢ Εισαγωγή της βάσεως στον MySQL Server. Αυτό μπορεί να γίνει με τη χρήση εργαλείων όπως ο MySQL Administrator. Για περισσότερες οδηγίες μπορεί όποιος το επιθυμεί να απευθυνθεί στην επίσημη σελίδα της MySQL: [www.mysql.com](http://www.mysql.com/)
- ➢ Εγκατάσταση του συστήματος στην κατάλληλη διαδρομή για χρήση από τον εξυπηρετητή. Το σύστημα όλο βρίσκεται σε ένα φάκελο με την ονομασία "Portal". Για να εγκατασταθεί θα πρέπει ο φάκελος αυτός να τοποθετηθεί μέσα στην κατάλληλη διαδρομή που για το συγκεκριμένο λειτουργικό σύστημα είναι η "/var/www". Φυσικά υπάρχει η δυνατότητα ρύθμισης του εξυπηρετητή έτσι ώστε να οριστεί οποιαδήποτε διαδρομή ο διαχειριστής

του συστήματος θεωρεί κατάλληλη.

## *4.2 Χρήση του Συστήματος από επισκέπτες*

Μέσω των διαδικασιών που αναπτύχθηκαν στο προηγούμενο κεφάλαιο, συγκεντρώνονται δεδομένα που αφορούν φωτοερμηνευτικά κλειδιά. Τα δεδομένα αυτά είναι διαθέσιμα σε όποιον επιθυμεί μέσω της σελίδας των επισκεπτών.

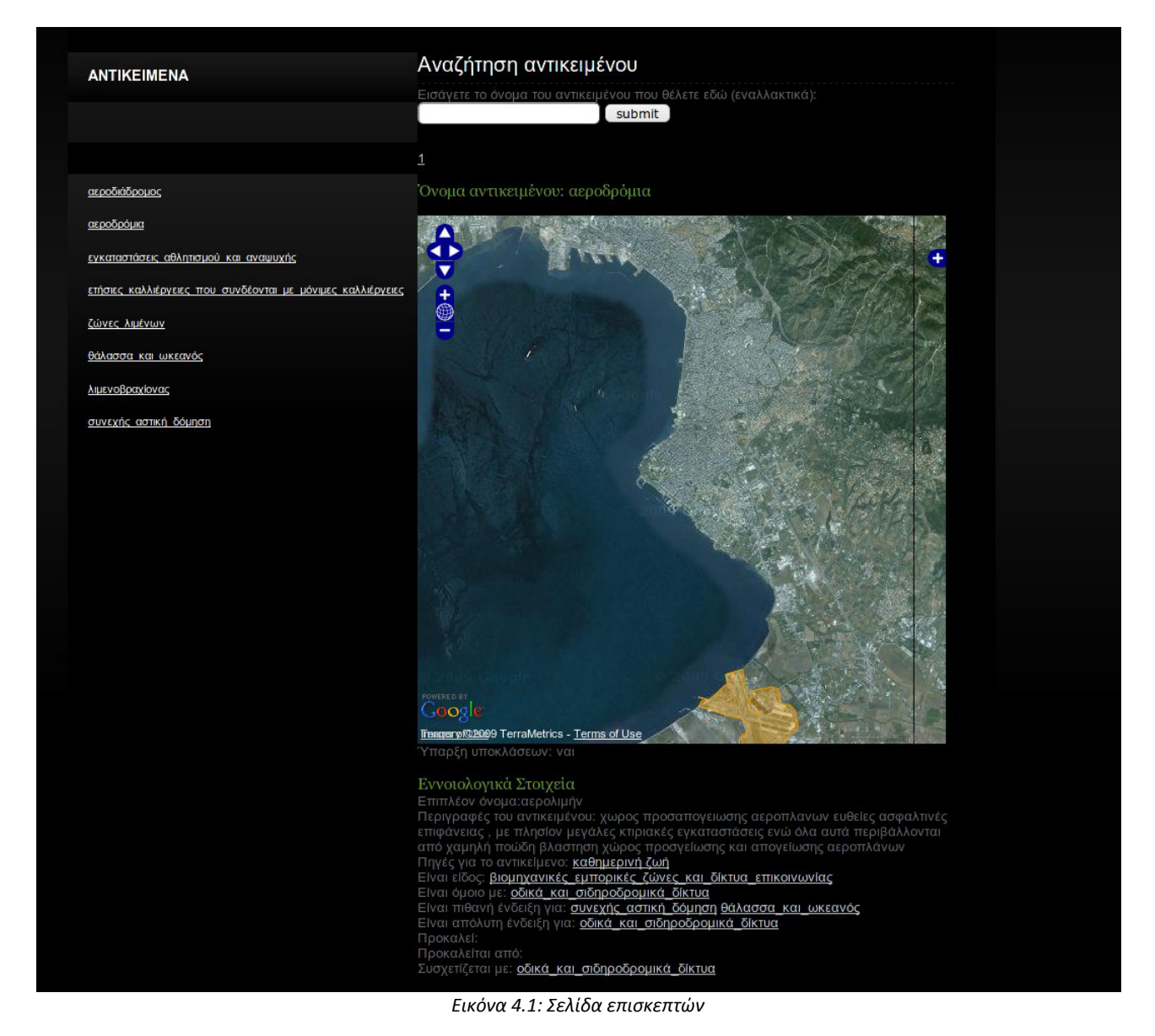

Όπως παρατηρεί κανείς στο αριστερό τμήμα της σελίδας υπάρχει μια λίστα με τα φωτοερμηνευτικά κλειδιά τα οποία έχουν ήδη σχηματισθεί από το σύστημα. Η λίστα αυτή ανανεώνεται αυτόματα κάθε φορά που γίνεται η επεξεργασία των δεδομένων από το διαχειριστή. Στο κέντρο της σελίδας παρουσιάζεται το φωτοερμηνευτικό κλειδί ως εξής: Πρώτα δίνεται η εικόνα και στη συνέχεια ακολουθούν τα χαρακτηριστικά του φωτοερμηνευτικού

κλειδιού σε συνδυασμό με τις τιμές που έχουν προκύψει. Αν κάποιο χαρακτηριστικό για οποιοδήποτε λόγο δεν έχει τιμή, τότε απλά η θέση στην οποία θα έπρεπε να βρίσκεται η τιμή του παραμένει κενή. Χαρακτηριστικά τα οποία σχετίζονται με άλλα αντικείμενα (όπως το αν το συγκεκριμένο αντικείμενο περιέχεται μέσα σε κάποιο άλλο) αποτελούν σύνδεσμο ο οποίος οδηγεί τον επισκέπτη στο αντίστοιχο κλειδί. Σε περίπτωση που το σύστημα έχει καταγράψει και άλλο φωτοερμηνευτικό κλειδί με το ίδιο όνομα, με το τέλος των πληροφοριών του ενός φωτοερμηνευτικού κλειδιού, ακολουθεί η επόμενη εικόνα με τις αντίστοιχες πληροφορίες. Πάνω στην εικόνα με πορτοκαλί χρώμα φαίνεται το πολύγωνο που συμβολίζει τα όρια του κλειδιού.

Ένα πολύ σημαντικό στοιχείο το οποίο μπορεί να δει κανείς είναι το δέντρο των αντικειμένων τα οποία είναι αποθηκευμένα στο σύστημα. Για να το κάνει αυτό, αρκεί να πατήσει στο χαμηλότερο μέρος της σελίδας το σύνδεσμο "δέντρο οντοτήτων" και θα πλοηγηθεί σε ανάλογη σελίδα.

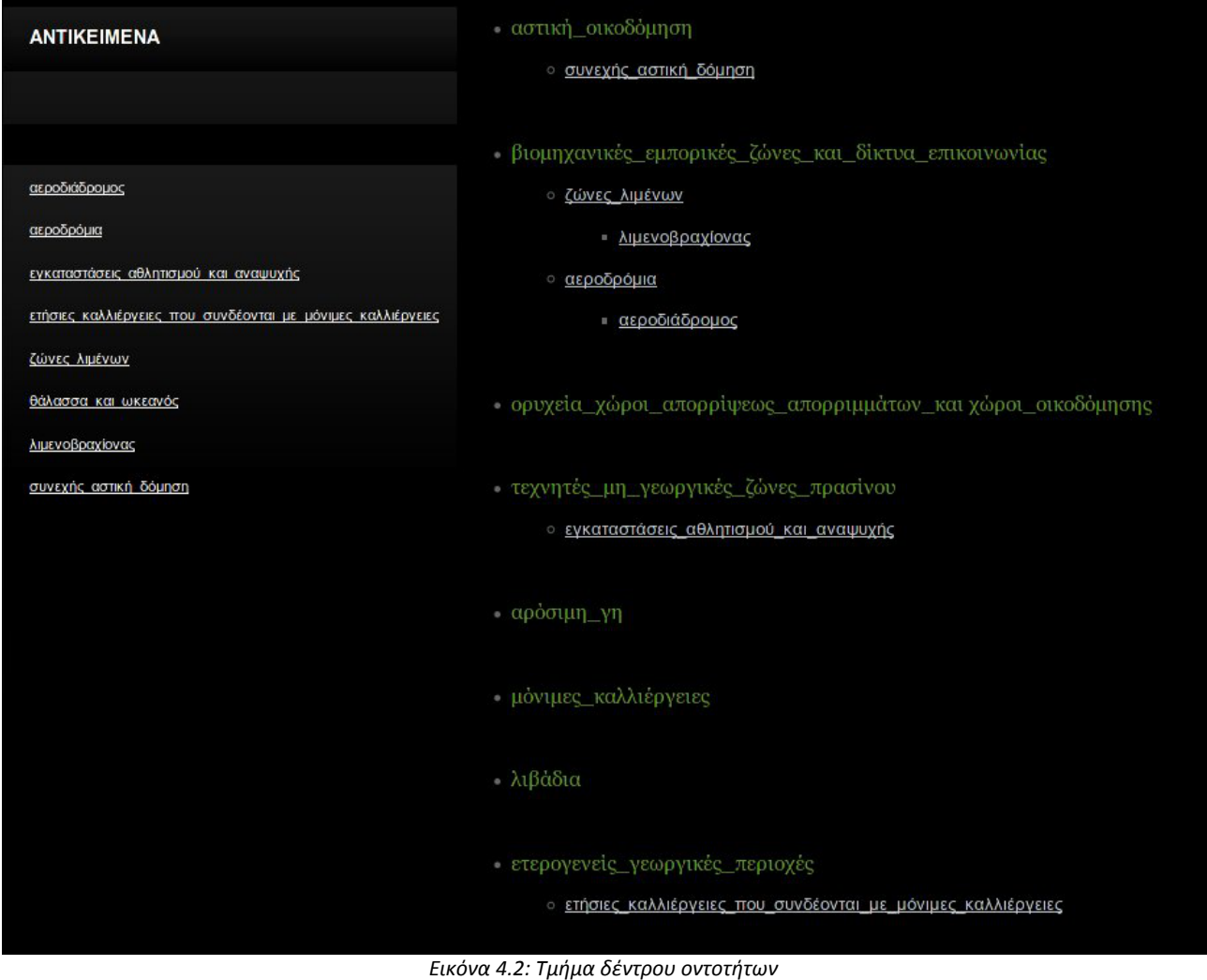

Ζητούμενο σε αυτή τη σελίδα ήταν να παρουσιάζεται το δέντρο οντοτήτων ως "δέντρο". Για να

γίνει αυτό, τοποθετήθηκαν οι κατηγορίες του δευτέρου επιπέδου του Corine Land Cover ως ριζικές του δέντρου, δηλώνοντας έτσι πως αυτές είναι οι υπερκατηγορίες όλων των αντικειμένων. Το δεύτερο επίπεδο του δέντρου αποτελείται από τις κατηγορίες τρίτου επιπέδου του Corine, οι οποίες είναι και ενεργοί σύνδεσμοι για κάποιον ο οποίος επιθυμεί να δει τις ιδιότητες κάποιας κατηγορίας. Με ανάλογο τρόπο παρουσιάζονται όλα τα υπόλοιπα επίπεδα υποκατηγοριών. Σε περίπτωση που ένα αντικείμενο διαθέτει δύο υπερκατηγορίες, τότε εμφανίζεται το όνομά του κάτω και από τις δύο κατηγορίες.

## *4.3 Προσθήκη – ενημέρωση συστήματος από τους ενεργούς χρήστες*

Αν και γενικά έχει γίνει νύξη για το πως λειτουργεί το σύστημα στον τομέα τη συλλογής και της επεξεργασίας των δεδομένων, εδώ θα παρουσιαστεί αναλυτικά ο τρόπος με τον οποίο οι χρήστες εγγράφονται συνδέονται και συμπληρώνουν τα δεδομένα στο σύστημα.

## **4.3.1 Εγγραφή χρηστών**

Η εγγραφή χρηστών στο σύστημα γίνεται μέσω της σελίδας: "xxx-xxx-xxxxx/portal/import\_data/register.php" (τα 'x' υπάρχουν στη διεύθυνση καθώς αυτή είναι η ip address του εξυπηρετητή).

## FREE REGISTRATION / SIGNUP

Please register a free account, before you can start posting your ads. Registration is quick and free! Please note that fields marked \* are required.

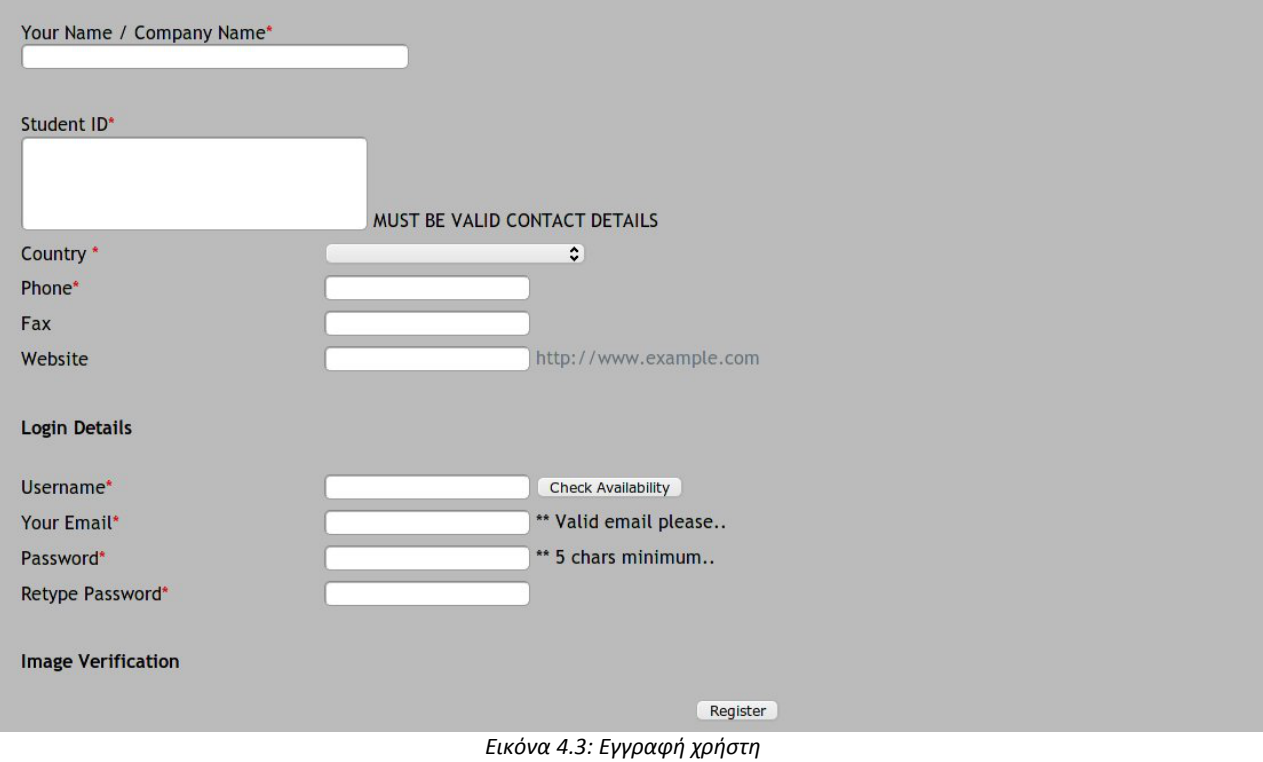

Από το χρήστη ζητούνται να συμπληρωθούν τα εξής στοιχεία (τα πεδία με (\*) είναι υποχρεωτικά:

Προσωπικά στοιχεία:

- ➢ Όνομα(\*)
- ➢ Διεύθυνση(\*)
- ➢ Κωδικός φοιτητή(\*)
- ➢ Τηλέφωνο(\*)
- ➢ Προσωπική σελίδα

Στοιχεία για τη σύνδεσή του στο σύστημα:

```
➢ Όνομα εισόδου(*)
```
- ➢ Κωδικός(\*)
- ➢ επιβεβαίωση εικόνας (\*). Για λόγους αποφυγής προβλημάτων από εσκεμμένη αυτόματη δημιουργία επιπρόσθετων χρηστών, χρησιμοποιείται και ταυτοποίηση εικόνας, η οποία

δεν είναι δυνατό να γίνει αυτόματα. Ακόμη τονίζεται πως οι χρήστες από τη στιγμή που κάνουν εγγραφή στο σύστημα μπορούν άμεσα να συνδεθούν σε αυτό.

## **4.3.2 Σύνδεση και ενημέρωση συστήματος**

Αφού γίνει η εγγραφή του χρήστη στο σύστημα, μπορεί να συνδεθεί σε αυτό μέσω της σελίδας:"xxx-xxx-xxx-xx/portal/import\_data/login.php". Η σελίδα που βλέπει ο χρήστης μόλις συνδεθεί είναι η εξής:

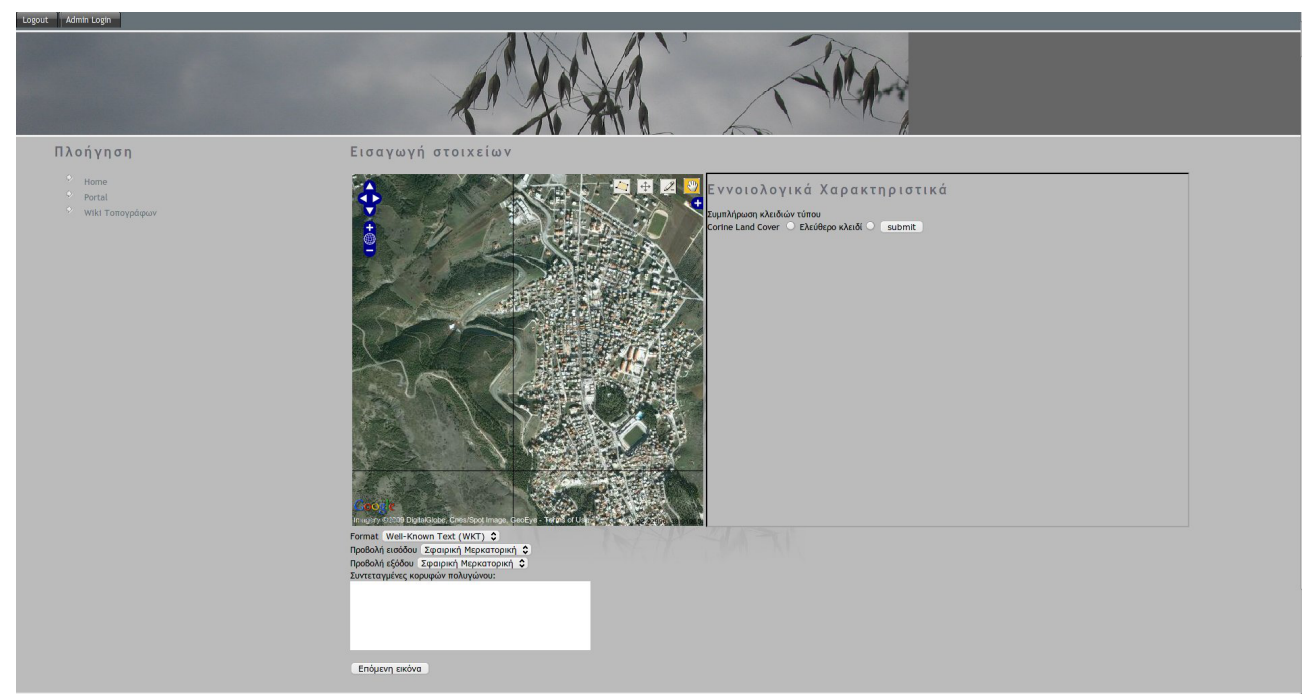

*Εικόνα 4.4: Κεντρική σελίδα εφαρμογής*

Η σελίδα χωρίζεται στα εξής μέρη:

Πάνω αριστερά υπάρχουν οι επιλογές "Logout" και "Admin Login". Οι επιλογές αυτές βοηθούν το χρήστη είτε να αποσυνδεθεί από το σύστημα, εφόσον δεν επιθυμεί να συνεχίσει να είναι συνδεδεμένος, είτε σε διαχειριστή του συστήματος να συνδεθεί αντίστοιχα.

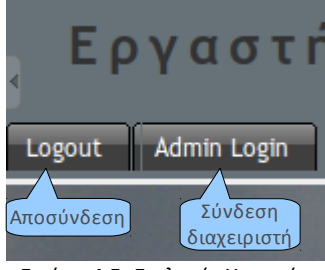

*Εικόνα 4.5: Επιλογές Χρηστών*

Μόλις συνδεθεί ο χρήστης εμφανίζεται μπροστά του το πιο ουσιαστικό τμήμα της εφαρμογής. Στο αριστερό τμήμα της σελίδας εμφανίζεται μια προεπιλεγμένη περιοχή από το Google Maps από την οποία ο χρήστης καλείται να αναγνωρίσει κάποιο κλειδί.

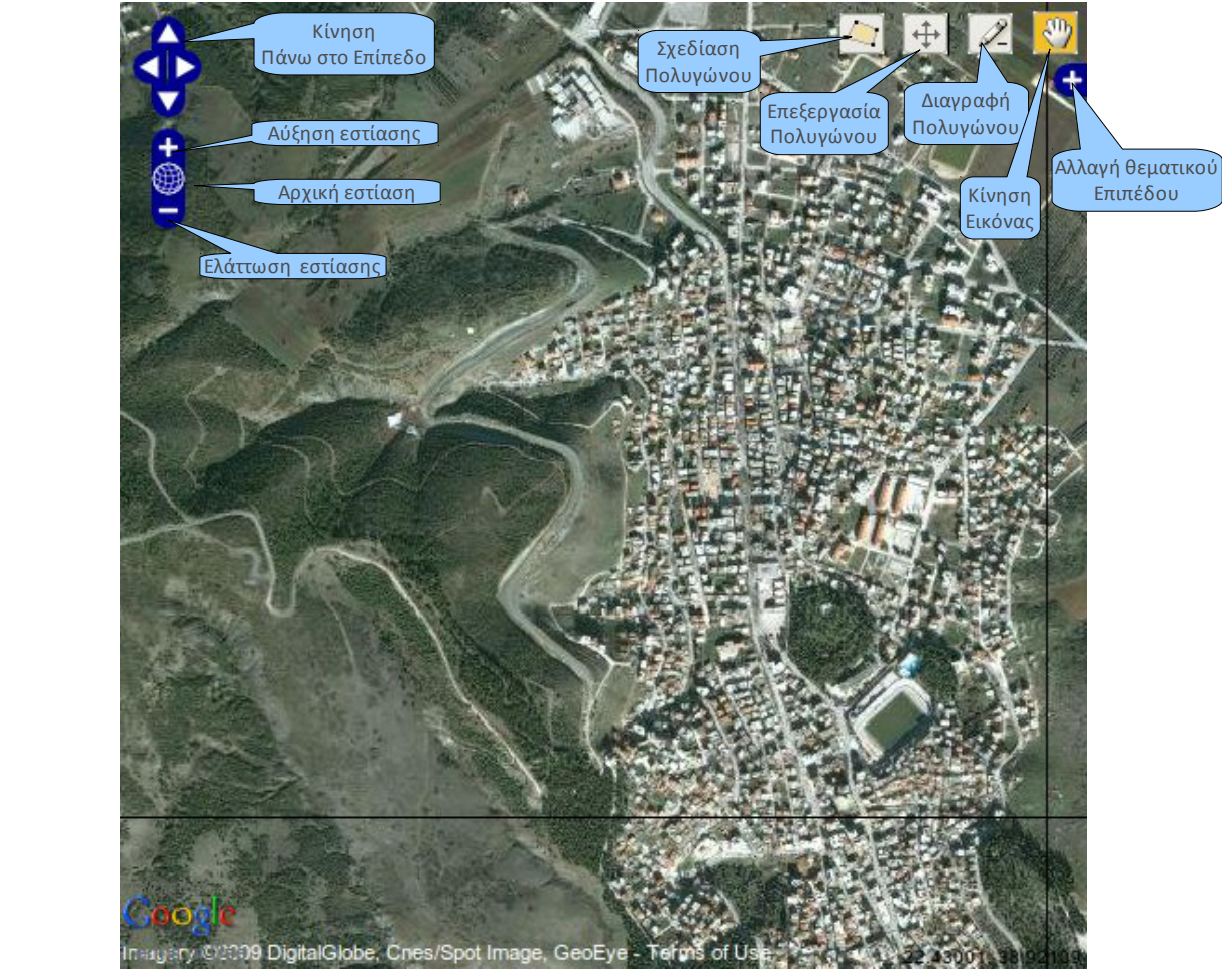

*Εικόνα 4.6: Εργαλεία εικόνας*

Πατώντας το κουμπί της σχεδίασης πολυγώνου, ο χρήστης μπορεί να σχεδιάσει ένα πολύγωνο πάνω στην εικόνα, το οποίο θα περικλείει το αντικείμενο το οποίο επιθυμεί να περιγράψει.

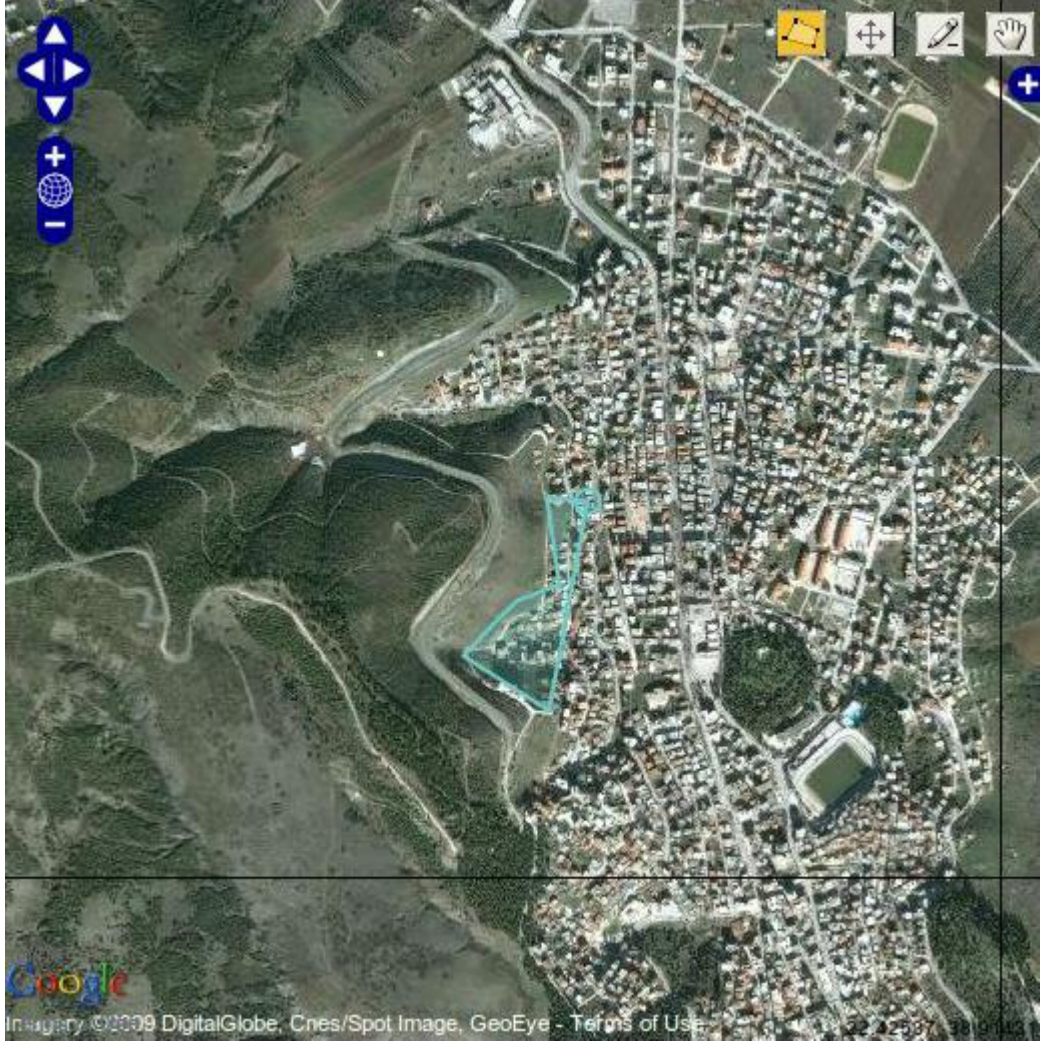

*Εικόνα 4.7: Σχεδίαση πολυγώνου*

Όπως φαίνεται και από την παραπάνω εικόνα, ο δείκτης του ποντικιού μετατρέπεται σε μπλε κύκλο και ο χρήστης πλέον είναι σε θέση να σχεδιάσει το περίγραμμα του αντικειμένου πάνω στην εικόνα. Δίνεται η δυνατότητα στο χρήστη να σχεδιάσει το πολύγωνο με τρεις τρόπους: Είτε απλά με το ποντίκι να σημειώσει τις κορυφές του πολυγώνου που θέλει (κάνοντας αριστερό click), είτε κρατώντας το πλήκτρο "shift" στο πληκτρολόγιο καθώς και το αριστερό πλήκτρο του ποντικιού πατημένα, μπορεί να σχεδιάσει συνεχή γραμμή σε περίπτωση που είναι αναγκαίο (ή που επιθυμεί) να περιγράψει με καλύτερη λεπτομέρεια το όριο του αντικειμένου. Για να τελειώσει η σχεδίαση του πολυγώνου αρκεί να πατήσει ο χρήστης δύο φορές το αριστερό πλήκτρο του ποντικιού στην τελευταία κορυφή και τότε το πολύγωνο αποκτά ένα πορτοκαλί χρώμα, σημάδι πως έχει τελειώσει η σχεδίασή του.

Σε περίπτωση που θέλει να επεξεργαστεί τις κορυφές του πολυγώνου που σχεδίασε, καθώς μπορεί να μη σχεδίασε το πολύγωνο κατά τον τρόπο που αυτός επιθυμεί, επιλέγοντας την

επεξεργασία διανύσματος και επιλέγοντας στη συνέχεια το πολύγωνο με το ποντίκι, τότε αυτό αποκτά ένα μπλε χρώμα όταν το δείκτης του ποντικιού βρίσκεται πάνω στο πολύγωνο, ενώ οι κορυφές του σημειώνονται με ένα πορτοκαλί κύκλο. Επιλέγοντας τις κορυφές του πολυγώνου με το ποντίκι μπορεί να τις μετακινήσει και να τις τοποθετήσει εκεί που επιθυμεί.

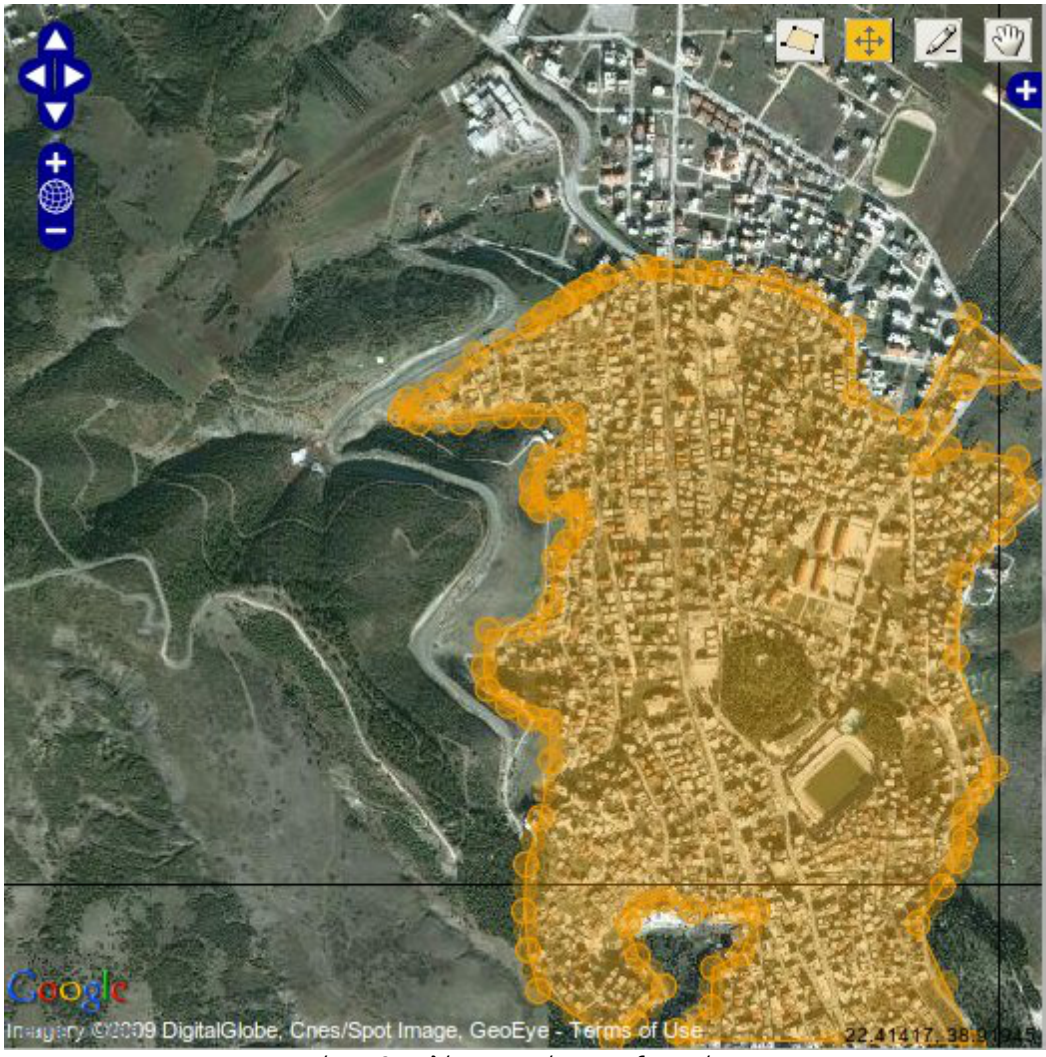

*Εικόνα 4.8: Πολύγωνο κατά την επεξεργασία του*

Τέλος εάν θεωρεί πως το πολύγωνο που σχεδίασε δεν τον ικανοποιεί καθόλου και θέλει να το σχεδιάσει εξ ολοκλήρου από την αρχή, τότε πατώντας το 3ο κουμπί (αυτό που έχει ως εικόνα το μολύβι) από αριστερά και πατώντας το αριστερό πλήκτρο του ποντικιού τη στιγμή που ο δείκτης βρίσκεται πάνω από το πολύγωνο, μπορεί να το διαγράψει και να επαναλάβει τη διαδικασία της σχεδίασης όπως αναφέρθηκε.

Η αποθήκευση του πολυγώνου στη βάση γίνεται με το πέρας της εισαγωγής όλων των χαρακτηριστικών (βλέπε παρακάτω), τη στιγμή που ο χρήστης θα πατήσει "επόμενη εικόνα". Για να αποθηκευτεί το πολύγωνο, το μόνο που έχει να κάνει ο χρήστης είναι να περάσει το δείκτη

του ποντικιού πάνω από το πολύγωνο κάποια στιγμή μετά το πέρας της τελικής του σχεδίασης αλλά πριν επιλέξει να αλλάξει εικόνα. Στην επόμενη εικόνα φαίνεται πώς είναι το πεδίο μέσα στο οποίο βρίσκονται οι τελικές συντεταγμένες του πολυγώνου. Τονίζεται πως εκεί βρίσκονται οι τελευταίες συντεταγμένες του πολυγώνου όπως ήταν την τελευταία φορά που πέρασε το δείκτη του ποντικιού ο χρήστης πάνω από το πολύγωνο. Σε περίπτωση που θέλει να αλλάξει τις συντεταγμένες του πολυγώνου θα πρέπει πρώτα να μεταβάλλει το πολύγωνο και μετά να περάσει το δείκτη του ποντικιού από πάνω. Στην περίπτωση που διαγράψει το πολύγωνο για να σχεδιάσει ένα άλλο, αυτές δε διαγράφονται, αλλά παραμένουν μέχρι να περάσει ο δείκτης πάνω από το επόμενο πολύγωνο και τότε θα μεταβληθούν.

| MULTIPOLYGON(((22.427000999451 38.906463238985, |  |
|-------------------------------------------------|--|
| 22.426443099976 38.906964170203,                |  |
| 22.426228523255 38.907498492941, 22.42648601532 |  |
| 38.907799047713, 22.427000999451                |  |
| 38.907899232354, 22.42760181427 38.90769886293, |  |
| 22.428545951843 38.90769886293, 22.428975105286 |  |
| 38.90769886293. 22.428631782532                 |  |

*Εικόνα 4.9: Συντεταγμένες πολυγώνου* 

Στο δεξί "παράθυρο" της εφαρμογής εμφανίζεται μια λίστα η οποία ζητά από το χρήστη να επιλέξει το είδος του κλειδιού το οποίο θα εισάγει στο σύστημα. Σε κάθε περίπτωση όμως και για τις δύο κατηγορίες φωτοερμηνευτικών κλειδιών, τα απαιτούμενα πεδία είναι τα ίδια (και αυτά που περιγράφηκαν στο προηγούμενο κεφάλαιο). Για διευκόλυνση των χρηστών δίπλα από το όνομα του πεδίου του οποίου η τιμή απαιτείται από το σύστημα εμφανίζεται το σύμοβο "(\*)".

Στη συνέχεια δίνονται οδηγίες, προς κάθε "επίδοξο" χρήστη του συστήματος για το πώς θα πρέπει να συμπληρώσει τα στοιχεία που απαιτούνται για τις δύο κατηγορίες κλειδιών.

α) Συμπλήρωση κλειδιών τύπου "Corine Land Cover"

Από τη στιγμή που ο χρήστης επιλέγει να συμπληρώσει ένα κλειδί της κατηγορίας του Corine, εμφανίζονται πλέον μπροστά του λίστες ανάλογα με την κατηγορία των δεδομένων. Συνολικά εμφανίζονται τέσσερις (4) λίστες, μία για κάθε κατηγορία κλειδιών (εννοιολογικά, φασματικά, γεωμετρικά και τοπολογικά). Η πρώτη κατηγορία χαρακτηριστικών την οποία συναντά ο χρήστης είναι τα φασματικά και φαίνονται στην ακόλουθη εικόνα:

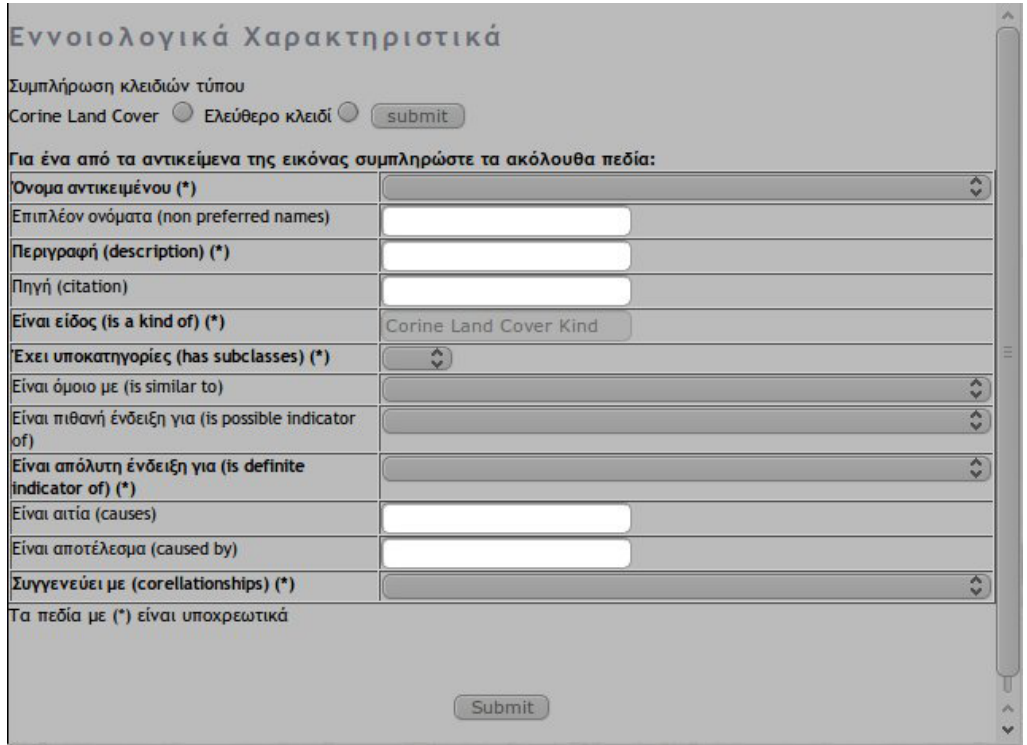

*Εικόνα 4.10: Εννοιολογικά Χαρακτηριστικά του Corine*

 Το πρώτο στοιχείο που καλείται να δώσει ο χρήστης είναι αυτό του ονόματος του κλειδιού. Αυτό το επιλέγει μέσα από μια λίστα ονομάτων, τα οποία είναι τα ονόματα των 44 κατηγοριών του Corine Land Cover. Τονίζεται πως όποια πεδία ζητάνε όνομα αντικειμένου το οποίο σχετίζεται με αυτό που συμπληρώνει ο χρήστης (για παράδειγμα, όπως φαίνεται και στην παραπάνω εικόνα, ζητείται από το χρήστη να δώσει ένα όνομα αντικειμένου που μοιάζει με αυτό που κοιτά – πεδίο "είναι όμοιο με") τότε ο χρήστης καλείται να επιλέξει μέσα από τις κατηγορίες του Corine. Στην εικόνα επίσης φαίνεται πως ο χρήστης δεν επιτρέπεται να αλλάξει το πεδίο που αφορά το είδος στο οποίο ανήκει το αντικείμενο. Επειδή, όπως ειπώθηκε και στο προηγούμενο κεφάλαιο, το είδος εξαρτάται από το όνομα του αντικειμένου που επιλέγει στην περίπτωση αυτής της κατηγορίας κλειδιών, αφαιρείται από το χρήστη αυτή η δυνατότητα.

Όταν ο χρήστης συμπληρώσει τα πεδία, καλείται να πατήσει το "submit" ώστε να αποθηκευτούν οι πληροφορίες στη βάση δεδομένων και να μπορέσει να προχωρήσει στην επόμενη κατηγορία χαρακτηριστικών που είναι τα φασματικά. Μόλις πατηθεί το "submit", ένα αναδυόμενο παράθυρο ρωτά το χρήστη αν είναι σίγουρος για τις πληροφορίες που καταχώρησε. Αυτό συμβαίνει για να αποφευχθούν λανθασμένοι χειρισμοί οι οποίοι μπορεί να αναγκάσουν το χρήστη να αλλάξει κατηγορία χαρακτηριστικών παρά τη θέλησή του, καθώς αν αλλάξει κατηγορία, δεν μπορεί πλέον να επεξεργαστεί τα δεδομένα που εισήγαγε σε προηγούμενη κατηγορία. Αν ο χρήστης απαντήσει καταφατικά πως θέλει να προχωρήσει στην επόμενη

κατηγορία χαρακτηριστικών, τότε το σύστημα αρχίζει και εκτελεί ελέγχους μέσω των οποίων επιβεβαιώνει τα εξής: Αρχικά αν όλα τα απαραίτητα πεδία έχουν συμπληρωθεί, γιατί αν όχι τότε είτε θα λείπει σημαντική πληροφορία για τα κλειδιά που εισήγαγε ο χρήστης ή μπορεί ακόμα να υπάρχει και πρόβλημα στην επεξεργασία των στοιχείων, και για το λόγο αυτό εμφανίζεται ένα αναδυόμενο παράθυρο που προειδοποιεί το χρήστη για το πεδίο του οποίου η τιμή λείπει ώστε να μπορέσει να τις συμπληρώσει. Τονίζεται πως ο έλεγχος αυτός γίνεται σειριακά, δηλαδή ο χρήστης ειδοποιείται μόνο για το πρώτο απαραίτητο πεδίο που δεν έχει συμπληρώσει και όχι για όλα μαζί. Στη συνέχεια αν υπάρχουν μη επιτρεπτές τιμές δεδομένων. Για παράδειγμα δε μπορεί το όνομα του αντικειμένου και το πεδίο "είναι πιθανή ένδειξη" να έχουν την ίδια τιμή. Ανάλογες τεχνικές χρησιμοποιούνται και για τις υπόλοιπες κατηγορίες χαρακτηριστικών.

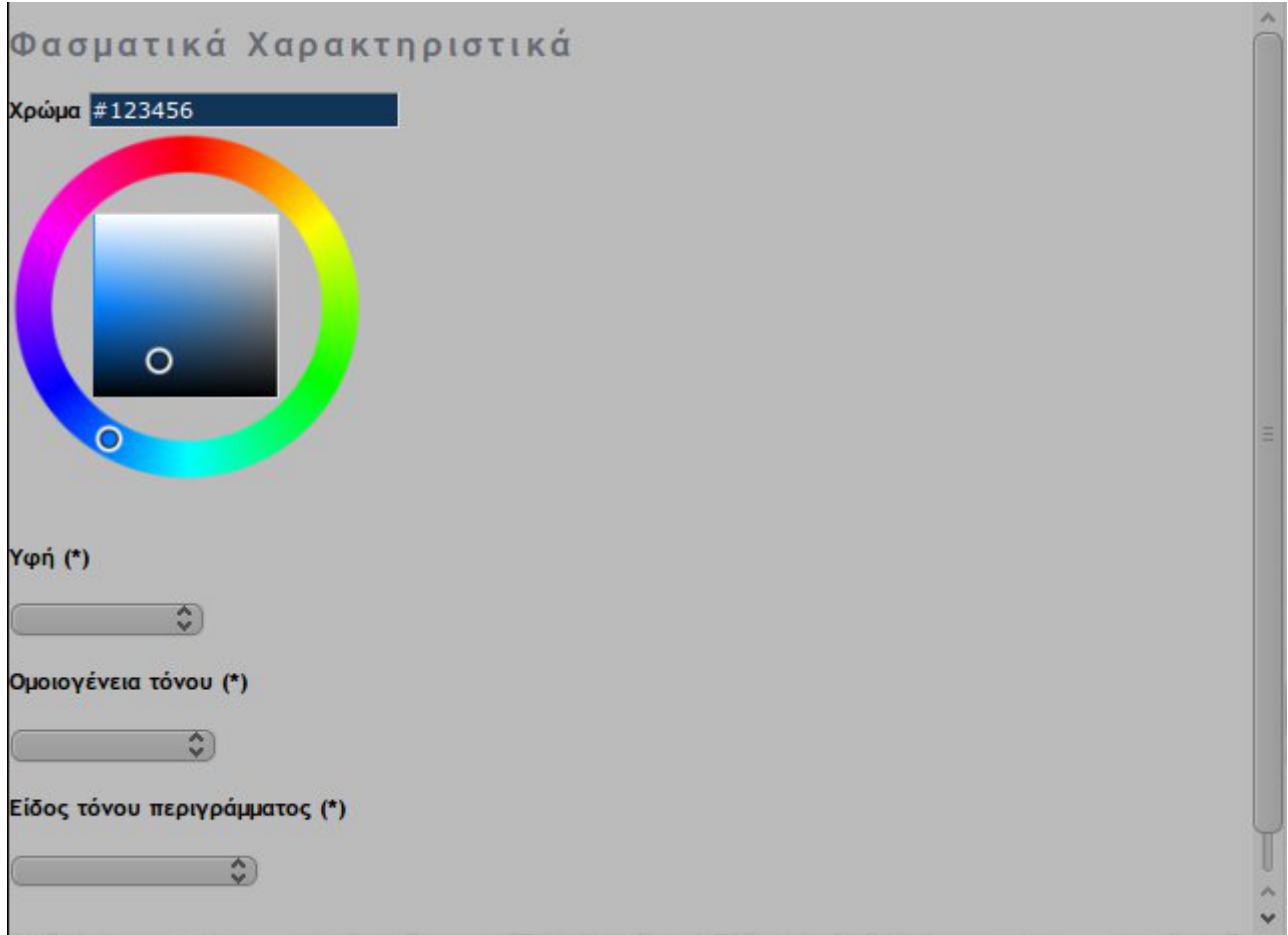

*Εικόνα 4.11: Φασματικά Χαρακτηριστικά*

Επόμενη κατηγορία χαρακτηριστικών είναι τα φασματικά. Εδώ ο χρήστης καλείται να δώσει με τη χρήση μιας χρωματικής παλέτας το χρώμα του αντικειμένου (το οποίο δίνεται σε δεκαεξαδική μορφή). Στη συνέχεια θα πρέπει να δώσει την τιμή της υφής η οποία υφή έχει ισοσταθμιστεί σε μια κλίμακα από το 0 μέχρι το 10, όπου το 0 αντιπροσωπεύει το τελείως λείο αντικείμενο (για παράδειγμα η ήρεμη επιφάνεια των νερών μιας λίμνης) και το 10 την τραχεία (όπως για
παράδειγμα μια δασική έκταση). Ακόμα θα πρέπει να αποφανθεί αν ο τόνος του αντικειμένου που κοιτά είναι ομοιογενής ή ανομοιογενής, καθώς και το πόσο ευδιάκριτο είναι το είδος του αντικειμένου που κοιτά (από σχεδόν αδιάκριτο μέχρι έντονα διακριτό). Αν το κλειδί το οποίο συμπληρώνει ο χρήστης είναι τύπου "Corine", τότε του ζητείται να συμπληρώσει βοηθητικά συμπληρωματικά στοιχεία τα οποία τα αντλεί από το υφιστάμενο wiki της τηλεπισκόπησης των τοπογράφων.

Αφού περατωθεί και η συμπλήρωση των φασματικών χαρακτηριστικών, ακολουθεί αυτή των γεωμετρικών χαρακτηριστικών. Παρόλο που ο χρήστης ήδη έχει εισάγει τη γεωμετρία του σχήματος του κλειδιού που κοιτά μέσα από το σχεδιασμό του πολυγώνου που το οριοθετεί, κρίνεται σκόπιμο να ερωτάται για το σχήμα δίνοντας και λεκτικές περιγραφές γιατί έτσι αποκτάται καλύτερα αίσθηση του πραγματικού σχήματος του κλειδιού. Για παράδειγμα μπορεί κάποιος χρήστης να περιγράψει τον αγωνιστικό χώρο ενός γηπέδου με ένα πολύγωνο 8 κορυφών, όταν όμως θα έρθει η στιγμή να συμπληρώσει το δισδιάστατο σχήμα του αντικειμένου, πιθανότατα να το χαρακτηρίσει ως ορθογώνιο, γιατί αυτό αντιλαμβάνεται ως σχήμα.

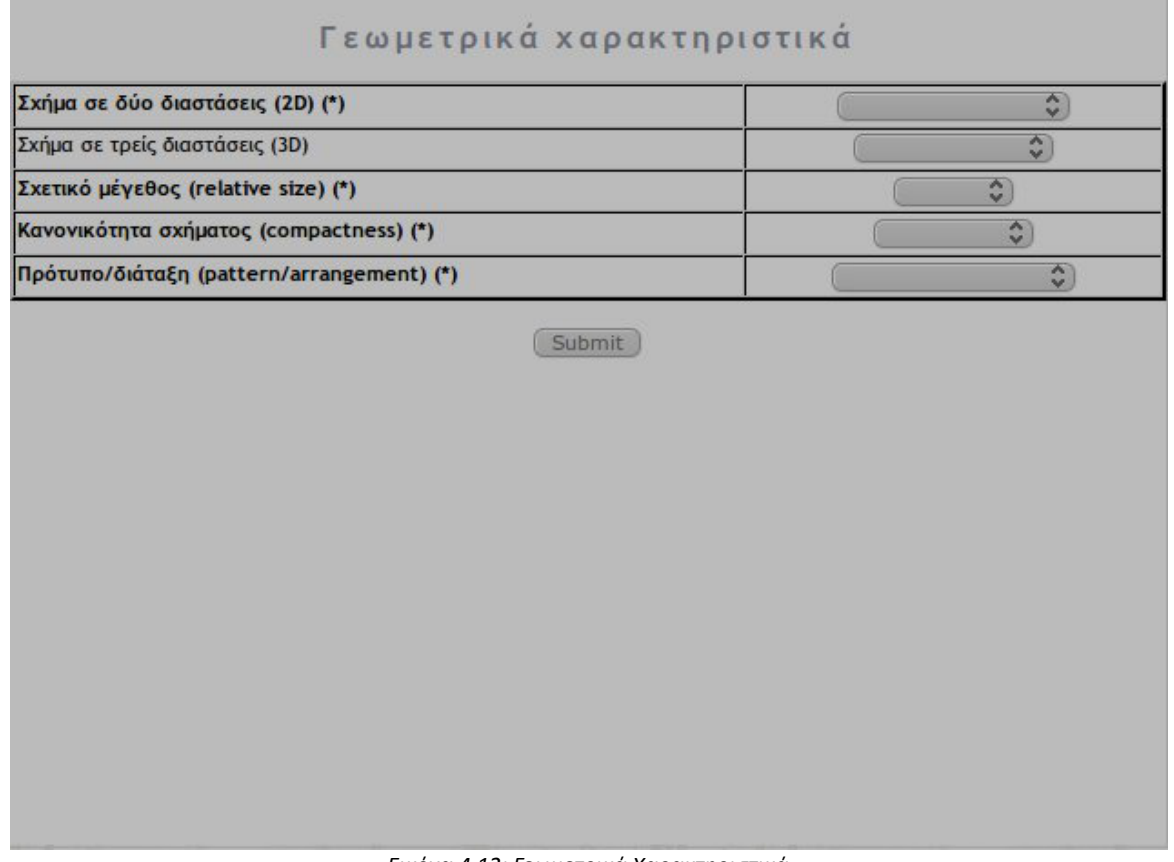

*Εικόνα 4.12: Γεωμετρικά Χαρακτηριστικά*

Εκτός από το δισδιάστατο σχήμα του αντικειμένου, ο χρήστης καλείται να συμπληρώσει και πεδία τα οποία δε μπορούν να απαντηθούν άμεσα απλά από τις συντεταγμένες του πολυγώνου.

Καλείται να περιγράψει το σχήμα του αντικειμένου σε τρεις διαστάσεις, το σχετικό του μέγεθος πάνω στην εικόνα (το οποίο αφορά το μέγεθος του αντικειμένου σε σχέση με τα αντικείμενα που βρίσκονται στην ίδια με αυτό εικόνα), αν το σχήμα του είναι κανονικό ή ακανόνιστο καθώς και το πρότυπο το οποίο παρουσιάζουν οι διατάξεις των αντικειμένων που βρίσκονται εντός αυτού (για παράδειγμα τα οικοδομικά τετράγωνα σε μια πόλη έχουν επαναλαμβανόμενο πρότυπο, καθώς συνήθως είναι χώροι που ορίζονται από οριζόντιες και κάθετες ευθείες-δρόμους).

Τελευταία κατηγορία χαρακτηριστικών είναι αυτή των τοπολογικών χαρακτηριστικών.

| Πιο σκούρο/Πιο φωτεινό από τους<br>γείτονες (darker/brighter than<br>neighbors) | $\frac{1}{2}$ |                    |
|---------------------------------------------------------------------------------|---------------|--------------------|
| Περιλαμβάνεται εντός (is contained in)                                          |               |                    |
| Περιλαμβάνει (contains)                                                         |               |                    |
| Καλύπτεται από (is covered by)                                                  |               |                    |
| Βρίσκεται ψηλότερα από (occurs higher<br>than)                                  |               | $\hat{\cdot}$      |
| Βρίσκεται χαμηλότερα από (occurs lower<br>than)                                 |               | $\hat{\cdot}$      |
| Bρίσκεται κοντά σε (occurs adjacent to)                                         |               | $\hat{\mathbf{v}}$ |
| <b>Βρίσκεται δίπλα σε (occurs next to)</b><br>$(*)$                             |               | $\hat{\cdot}$      |
| Αριθμός γειτόνων (number of neighbors)                                          |               |                    |
| Σχετικό κοινό όριο με (relative<br>border to) (*)                               |               | $\hat{\cdot}$      |
| Korvó ópro µa (border to)                                                       |               | $\hat{\cdot}$      |
| Τα πεδία με (*) είναι υποχρεωτικά                                               |               |                    |

*Εικόνα 4.13: Τοπολογικά Χαρακτηριστικά Corine*

Αφού συμπληρώσει ο χρήστης κατάλληλα και αυτή τη φόρμα χαρακτηριστικών, τότε του εμφανίζεται ένα μήνυμα που τον παραπέμπει να πατήσει το κουμπί "επόμενη εικόνα" ώστε να του εμφανιστεί μπροστά του η επόμενη εικόνα και να επαναλάβει την ίδια διαδικασία.

#### β) Συμπλήρωση Ελεύθερων κλειδιών

Στα ελεύθερα κλειδιά, όπως αναφέρθηκε προηγουμένως δεν υπάρχουν δεσμεύσεις ως προς τα ονόματα των αντικειμένων τα οποία θα δώσει ο χρήστης. Αντίθετα είναι ελεύθερος να δώσει τα στοιχεία που αυτός επιθυμεί ώστε να περιγράψει τα κλειδιά όσο το δυνατόν καλύτερα.

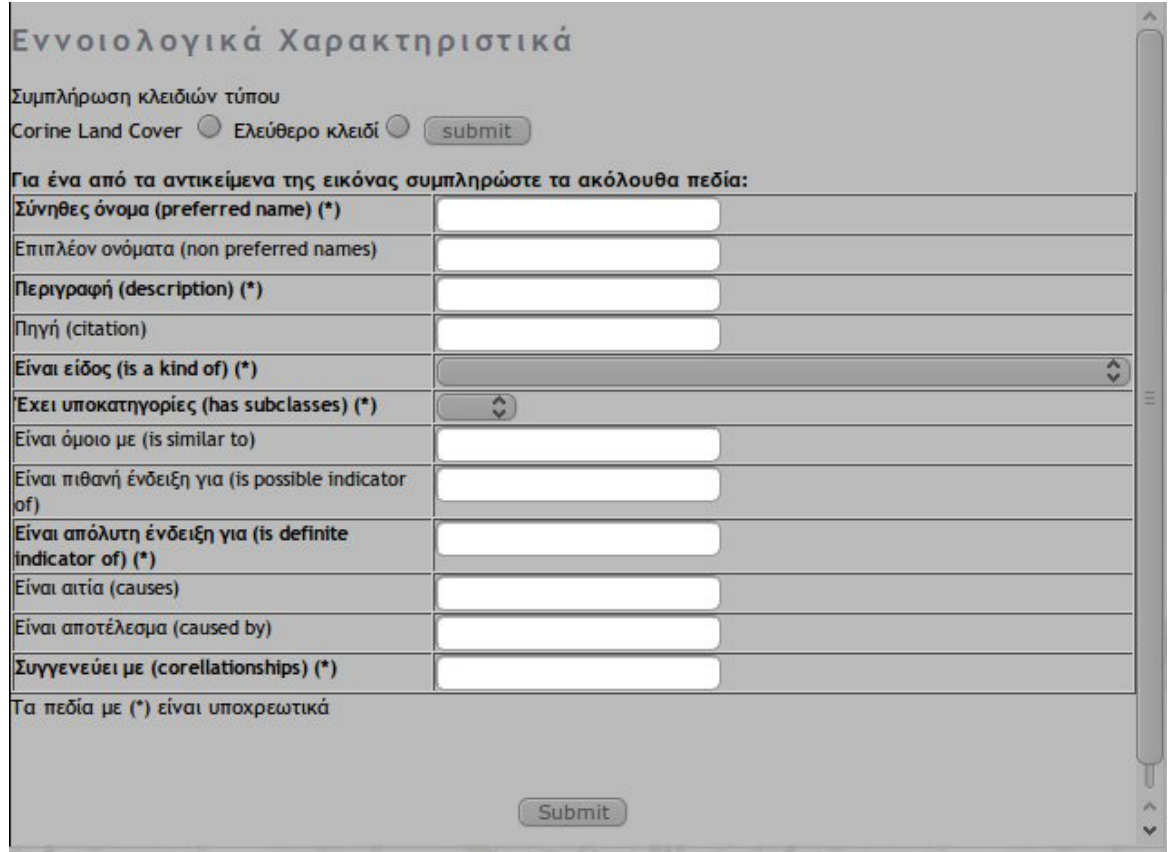

*Εικόνα 4.14: Εννοιολογικά Χαρακτηριστικά Ελεύθερου Κλειδιού*

Στην ανωτέρω εικόνα γίνονται αντιληπτές οι διαφοροποιήσεις που υπάρχουν στη φόρμα των εννοιολογικών χαρακτηριστικών που συμπληρώνει ο χρήστης. Αυτές των φασματικών και γεωμετρικών χαρακτηριστικών δεν έχουν διαφορά, ενώ αντίστοιχες διαφορές έχει και αυτή των τοπολογικών χαρακτηριστικών. Τονίζεται για άλλη μια φορά πως οι έλεγχοι οι οποίοι γίνονται εξακολουθούν να είναι οι ίδιοι ανεξάρτητα του είδους του κλειδιού.

### *4.4 Διαχείριση του συστήματος*

H πρώτη σελίδα η οποία συναντά ο διαχειριστής μόλις συνδέεται στο σύστημα είναι η ακόλουθη.

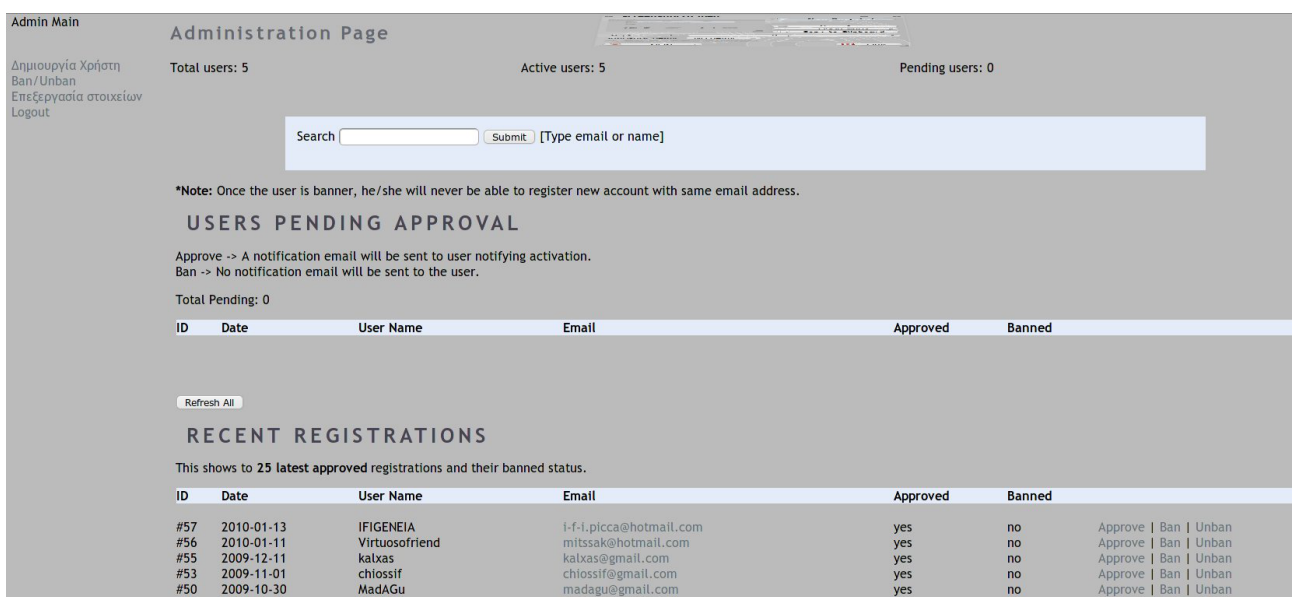

*Εικόνα 4.15: Κεντρική σελίδα διαχείρησης*

Στα αριστερά της σελίδας φαίνεται μία λίστα μέσω της οποίας ο διαχειριστής μπορεί να πλοηγηθεί στη σελίδα της διαχείρισης και να εκτελέσει διάφορες ενέργειες.

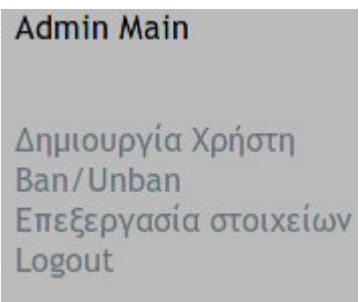

*Εικόνα 4.16: Σύνολο επιλογών διαχειριστή*

Όπως φαίνεται (καλύτερα) σε αυτή την εικόνα, ο χρήστης μπορεί να προβεί στις εξής ενέργειες:

- ➢ Εισαγωγή/διαγραφή χρηστών: Στη συγκεκριμένη ενότητα ο διαχειριστής δικαιούται να εισάγει και να αφαιρέσει χρήστες από το σύστημα. Αυτό το δικαίωμα το διατηρεί είτε γιατί κάποιος φοιτητής δεν μπορεί να κάνει εγγραφή για οποιοδήποτε λόγο, καθώς και να διαγράφεται ο λογαριασμός του όταν περάσει η περίοδος μέσα στην οποία έχει πρόσβαση στο σύστημα.
- ➢ Απαγόρευση εισόδου/Άρση απαγόρευσης εισόδου χρηστών: Σε περίπτωση εγγραφής ατόμων τα οποία δεν θα έπρεπε να έχουν πρόσβαση, ο διαχειριστής μπορεί να τους αφαιρέσει το δικαίωμα πρόσβασης, χωρίς να διαγραφεί ο λογαριασμός τους.

➢ Επεξεργασία στατιστικών: Μέσω αυτής της σελίδας μπορούν να εκτελεστούν διάφορες ενέργειες οι οποίες αφορούν το σύστημα εισαγωγής και επεξεργασίας των δεδομένων. Όταν ο διαχειριστής αποφασίσει να εισέλθει σε αυτή την υποκατηγορία, τότε συναντά μια εικόνα ανάλογη αυτής:

| Γενικά Στατιστικά (για όλους τους χρήστες)<br>Φασματικά Στοιχεία<br>Γεωμετρικά Στοιχεία | ΓΕΝΙΚΑ ΦΑΣΜΑΤΙΚΑ ΣΤΟΙΧΕΙΑ      |                            |  |           |                                                                                                    |
|-----------------------------------------------------------------------------------------|--------------------------------|----------------------------|--|-----------|----------------------------------------------------------------------------------------------------|
| Τοπολογικά Στοιχεία<br>Εννοιολογικά Στοιχεία                                            | Ταξινόμηση αποτελεσμάτων κατά: | $\bullet$ submit           |  |           |                                                                                                    |
|                                                                                         | Κωδικός εγγραφής               | Όνομα χρήστη               |  |           | Κωδικός Χρήστη Κωδικός εικόνας   Χρώμα   Ομοιογένεια τόνου (θ=ανομοιογενής, 1=ομοιογενής) Είδος τόνου περιγράμματος(σε κλίμακα από 0 μέχρι 5) |
| Στατιστικά ανά χρήστη                                                                   |                                | ΙΦΙΓΕΝΕΙΑ ΣΟΥΦΛΙΑ 06104068 |  | #527889 0 |                                                                                                    |
| Φασματικά Στοιχεία                                                                      |                                | ΙΦΙΓΕΝΕΙΑ ΣΟΥΦΛΙΑ 06104068 |  | 014585 0  |                                                                                                    |
| Γεωμετρικά Στοιχεία<br>Τοπολογικά Στοιχεία                                              |                                | ΙΦΙΓΕΝΕΙΑ ΣΟΥΦΛΙΑ 06104068 |  | #cdd0d6 0 |                                                                                                    |
| Εννοιολογικά Στοιχεία                                                                   |                                | ΙΦΙΓΕΝΕΙΑ ΣΟΥΦΛΙΑ 06104068 |  | #a1a8af 0 |                                                                                                    |
|                                                                                         |                                | ΙΦΙΓΕΝΕΙΑ ΣΟΥΦΛΙΑ 06104068 |  | #b8bdc1 1 |                                                                                                    |
| <b>Γενικό report</b>                                                                    |                                | ΙΦΙΓΕΝΕΙΑ ΣΟΥΦΛΙΑ 06104068 |  | #76835d 0 |                                                                                                    |
|                                                                                         |                                | Αργυρός Αργυρίδης 06104029 |  | #668165 1 |                                                                                                    |
|                                                                                         |                                | Αργυρός Αργυρίδης 06104029 |  | #adb2b80  |                                                                                                    |
| Επεξεργασία στατιστικών                                                                 |                                | Αργυρός Αργυρίδης 06104029 |  | #adb2b80  |                                                                                                    |
|                                                                                         |                                | Αργυρός Αργυρίδης 06104029 |  | #bac4cf 1 |                                                                                                    |
|                                                                                         |                                | Αργυρός Αργυρίδης 06104029 |  | #b2bac2 1 |                                                                                                    |
| Επιστροφή στην κεντρική σελίδα                                                          | 12                             | Αργυρός Αργυρίδης 06104029 |  | #b8bfc7 1 |                                                                                                    |
|                                                                                         |                                |                            |  |           |                                                                                                    |

*Εικόνα 4.17: Συνολική κατάσταση φασματικών χαρακτηριστικών των χρηστών*

Το αριστερό της τμήμα περιέχει πάλι μια λίστα επιλογών, μέσω των οποίων μπορεί ο διαχειριστής να δει και να επιλέξει τα εξής:

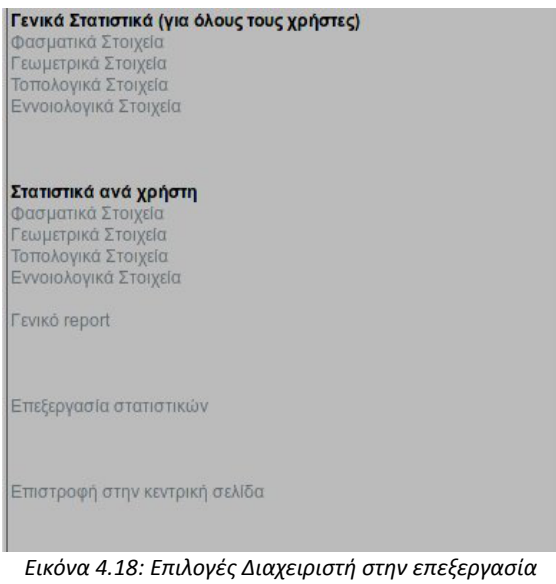

*στατιστικών*

- ➢ Συνολικά στατιστικά ανά κατηγορία χαρακτηριστικού *:* Για να υπάρχει εποπτεία σε συνολικό επίπεδο για τα δεδομένα τα οποία εισάγουν οι χρήστες ανά κατηγορία χαρακτηριστικών. Επιπλέον μπορεί να ταξινομηθούν οι τιμές που εισάγουν οι χρήστες ανά κατηγορία του κάθε χαρακτηριστικού, ώστε να μπορέσει ο διαχειριστής να βγάλει συνολικά συμπεράσματα για την ποιότητα των δεδομένων που εισάγονται.
- ➢ Ατομικά, ανά κατηγορία χαρακτηριστικού: Γίνεται έλεγχος σε ατομικό επίπεδο των τιμών που έχει εισάγει ο κάθε χρήστης. Από μια λίστα (όπως φαίνεται και στο

παράδειγμα) επιλέγεται το όνομα του φοιτητή και στη συνέχεια επιλέγεται η μορφή της ταξινόμησης των δεδομένων (ως προεπιλογή δίνεται η ταξινόμηση ανά εγγραφή) ώστε να γνωρίζει ο διαχειριστής πόσα κλειδιά έχει δώσει ο χρήστης, τι τιμές έχουν τα κλειδιά αυτά κτλ.

➢ Λήψη συνολικής αναφοράς των εγγραφών της βάσης: Εξυπηρετεί ως μια επισκόπηση των περιεχομένων της βάσης, καθώς δεν αποτελεί κείμενο το οποίο είναι άμεσα κατανοητό από τον άνθρωπο.

Όνομα αντικειμένου: ποδοσφαιρικό γήπεδο Ύπαρξη υποκλάσεων: όχι Βρίσκεται στην εικόνα: 3-=Εννοιολογικά Στοιχεία=-Επιπλέον όνομα: γήπεδο Περιγραφές του αντικειμένου: χώρος διεξαγωγής ποδοσφαρικών αγώνων Πηνές νια το αντικείμενο: Είναι είδος: Είναι όμοιο με: Είναι πιθανή ένδειξη για: Είναι απόλυτη ένδειξη νια: Προκαλεί: Προκαλείται από: Συσγετίζεται με: -=Φασματικά Χαρακτηριστικά=-Το χρώμα του στα 3 κανάλια είναι: Red=28, Green=50, Blue=27 Η Υφή του έχει τιμή 2 με τυπική απόκλιση σ<sub>ο</sub>=0 (εύρος τιμών υφής από 0 μέχρι 10) Ομοιονένεια τόνου: 1 Είδος τόνου περιγράμματος:3 με τυπική απόκλιση 0 (εύρος τιμών από 0 μέχρι 4) -=Γεωμετρικά Χαρακτηριστικά=-Σχήμα σε 2 διαστάσεις: παραλληλόγραμμο Σχήμα σε 3 διαστάσεις: άλλο Σχετικό μέγεθος: μικρό Κανονικότητα σχήματος: κανονικό Πρότυπο: άλλο -=Τοπικά Χαρακτηριστικά=-Φωτεινότερο/Σκοτεινότερο από τους γείτονες: Αριθμός γειτόνων 0 και τυπική απόκλιση 0 Περιέχεται σε: Αθλητικές εγκαταστάσεις Περιέχει: Καλύπτεται από: Εμφανίζεται ψηλότερα από: Εμφανίζεται χαμηλότερα από: Εμφανίζεται κοντά σε: Εμφανίζεται δίπλα σε: Σχετικό κοινό όριο με: Κοινό όριο με:

*Εικόνα 4.19: Απόσπασμα αναφοράς βάσης*

➢ Επεξεργασία των δεδομένων: Σε αυτή τη σελίδα ο διαχειριστής καλείται να επεξεργαστεί τα δεδομένα που έχουν εισάγει οι χρήστες. Για το σκοπό αυτό έχουν δημιουργηθεί τέσσερα προγράμματα, γραμμένα σε PHP, των οποίων η λειτουργία εξηγείται στο προηγούμενο κεφάλαιο. Δίνεται η δυνατότητα να οριστεί το ελάχιστο όριο ατόμων που θα έχουν δώσει

πληροφορίες για το ίδιο κλειδί. Για να γίνει η επεξεργασία των στοιχείων, ο διαχειριστής απλά καλείται να πιέσει τα 4 κουμπιά ώστε να κληθούν τα προγράμματα και να εκτελεστούν οι εντολές τους.

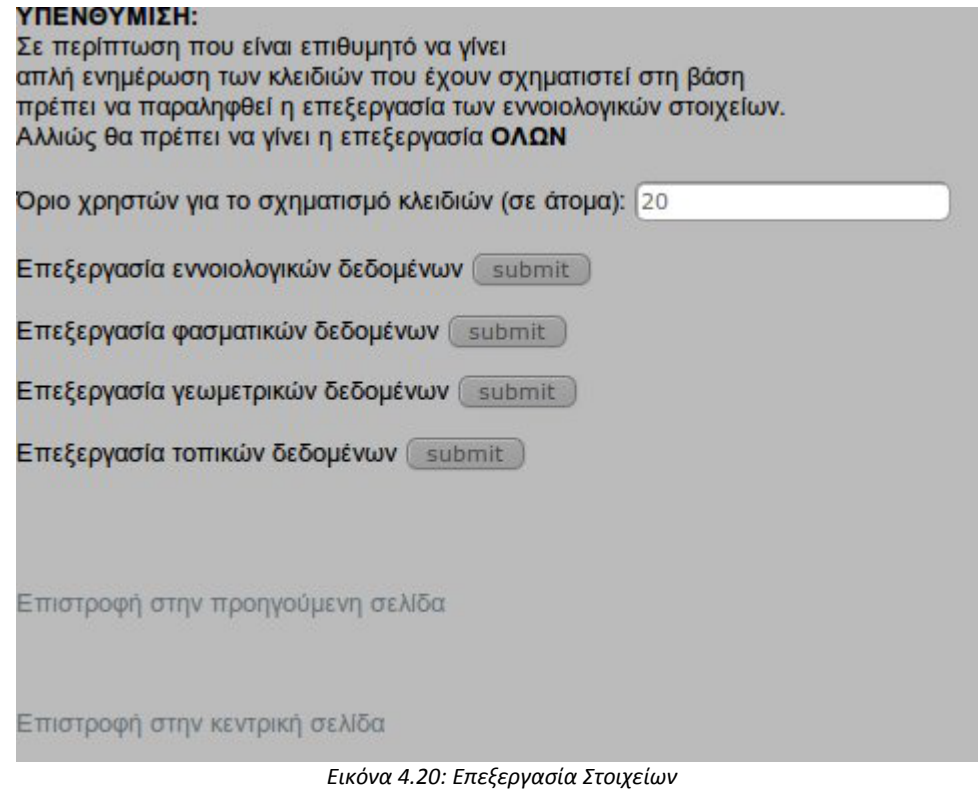

# **5 Αξιολόγηση**

Για να γίνει η αξιολόγηση του συστήματος, το σύστημα δοκιμάστηκε σε ένα (περιορισμένο) αριθμό ατόμων, τα οποία έχουν ικανοποιητική εμπειρία όσον αφορά το πεδίο της φωτοερμηνείας-τηλεπισκόπησης. Τα ζητήματα τα οποία απασχόλησαν την αξιολόγηση ήταν τα εξής:

- ➢ Ευχρηστία: Σύμφωνα με το πώς αντιμετώπισαν τη χρήση του συστήματος τα άτομα που κλήθηκαν να το λειτουργήσουν, δεν αντιμετώπισαν κάποιο ιδιαίτερο πρόβλημα είτε στη σχεδίαση των πολυγώνων, είτε στη συμπλήρωση των στοιχείων που απαιτούνται.
- ➢ Κατανόηση των ερωτημάτων: Γενικά δεν υπήρξαν προβλήματα στην κατανόηση των ερωτημάτων που τέθηκαν στους χρήστες. Αυτό παρουσιάστηκε σε δύο ομάδες πεδίων. Η πρώτη ομάδα πεδίων ήταν τα πεδία "είναι αιτία και είναι αποτέλεσμα", στην οποία δεν ήταν αντιληπτό από τους χρήστες τι θα έπρεπε να συμπληρώσουν. Η δεύτερη ομάδα ήταν τα πεδία "Βρίσκεται κοντά σε", "βρίσκεται δίπλα σε" τα οποία συγχέονταν με τα πεδία "σχετικό κοινό όριο με", "κοινό όριο με". Αιτία της σύγχυσης σε αυτή την περίπτωση είναι το γεγονός πως ορισμένες κατηγορίες του Corine Land Cover (και πολύ πιθανό το ίδιο πράγμα να συμβαίνει και σε κλειδιά τα οποία είναι ελεύθερα) αποτελούν ιδιάζουσες περιπτώσεις και χρειάζεται να γίνεται αυτός ο διαχωρισμός των χαρακτηριστικών αυτών. Για παράδειγμα η κατηγορία "τυφώνας" (αδιάφορο αν στον ελλαδικό χώρο δεν υπάρχει περίπτωση να τη συναντήσει κάποιος χρήστης, το σύστημα όπως έχει διαμορφωθεί και λειτουργεί δεν το ενδιαφέρει η γεωγραφική περιοχή) δεν έχει κοινό όριο ή σχετικό κοινό όριο με κάποια άλλη κατηγορία, αλλά βρίσκεται κοντά ή δίπλα σε κάποια από αυτές.
- ➢ Λοιπές παρατηρήσεις: Εκτός των ανωτέρω παρατηρήσεων που ήταν κοινές για όλους, υπήρξαν και κάποιες παρατηρήσεις οι οποίες έγιναν μεμονωμένα. Αυτές ήταν:
	- Αντικατάσταση της χρωματικής παλέτας βάσει της οποίας καθορίζεται η τιμή του χρώματος του αντικειμένου, με ένα εργαλείο το οποίο θα μπορεί να κάνει δειγματοληψία πάνω στην εικόνα και να καθορίζεται έτσι το χρώμα του αντικειμένου.

# **6 Συμπεράσματα-Προοπτικές**

#### *6.1 Συμπεράσματα*

- ➢ Εν κατακλείδι ο στόχος της εργασίας ο οποίος ήταν η διερεύνηση ο σχεδιασμός και η υλοποίηση ενός διαδικτυακού εργαλείου για την ολοκληρωμένη διαχείριση δεδομένων φωτοερμηνευτικών κλειδιών επιτεύχθηκε. Το σύστημα είναι προτιμότερο να χρησιμοποιείται από χρήστες οι οποίοι κατέχουν βασικές γνώσεις πάνω στο πεδίο της φωτοερμηνείας-τηλεπισκόπησης. Αποδείχθηκε ιδιαίτερα αποτελεσματικό στον εντοπισμό και την υλοποίηση φωτοερμηνευτικών κλειδιών, τα οποία βασίζονται σε προκαθορισμένες κατηγορίες αντικειμένων της επιφάνειας της Γης, και όχι ιδιαίτερα αποτελεσματικό στην παραγωγή κλειδιών τα οποία βασίζονται στην επιλογή και την θέληση του χρήστη, καθώς μπορεί να δίνεται το ίδιο κλειδί από ένα αριθμό, αλλά λόγω προβλημάτων στην ονοματολογία που μπορεί να ακολουθήσουν για το κλειδί αυτό, είτε να μην δημιουργηθεί ποτέ από το σύστημα είτε ακόμα να υπάρξουν και διπλοεγγραφές κλειδιών λόγω διαφορετικού ονόματος για το ίδιο αντικείμενο.
- ➢ Μεγάλης σημασίας για τα αποτελέσματα τα οποία θα προκύψουν στο μέλλον από τη χρήση του συστήματος είναι και ο αριθμός των χρηστών που θα κληθούν να το χρησιμοποιήσουν, καθώς όσο μεγαλύτερος είναι αυτός ο αριθμός, τόσο θα βελτιώνονται και τα παραγόμενα αποτελέσματα.
- ➢ Τέλος θα πρέπει να σημειωθεί πως αν λειτουργήσει πάνω σε μεγάλο εύρος περιοχών, θα μπορέσει να βοηθήσει όχι απλά στην παραγωγή φωτοερμηνευτικών κλειδιών αλλά και στη συλλογή πληροφοριών για την εκάστοτε περιοχή.

### *6.2 Προοπτικές*

- ➢ Εξέλιξη της συγκεκριμένης εφαρμογής μπορεί να αποτελέσει σε αρχικό επίπεδο η μεταφορά του συστήματος από το παρόν σύστημα διαχείρισης βάσεων δεδομένων σε ένα άλλο το οποίο θα υποστηρίζει πράξεις μεταξύ πολυγώνων, έτσι ώστε από τα πολύγωνα τα οποία συγκεντρώνονται από τους χρήστες να προκύπτει το βέλτιστο πολύγωνο του φωτοερμηνευτικού κλειδιού.
- ➢ Σε επόμενο επίπεδο θα αποτελούσε σημαντικό στοιχείο βοήθειας στη συμπλήρωση των

στοιχείων των κλειδιών σε κάθε εικόνα, η γνώση των αντικειμένων που υπάρχουν στις εικόνες. Έτσι είναι επιθυμητό να σχεδιασθεί μια εφαρμογή η οποία θα λειτουργεί με ανάλογο τρόπο με αυτή του "ESP Game". Να παρουσιάζεται σε ένα χρήστη (ή περισσότερους) μια εικόνα και να εισάγουν ονόματα για τα αντικείμενα τα οποία βρίσκονται σε αυτή, παίκτες οι οποίοι δεν είναι κατ' ανάγκη μέλη της πολυτεχνιακής κοινότητας. Στη συνέχεια οι εικόνες αυτές θα δίνονται (όπως και τώρα) σε χρήστες του συστήματος, μόνο που αυτή τη φορά τα αντικείμενα για τα οποία θα πρέπει να εισαχθούν στοιχεία θα επιλέγονται από έναν κατάλογο όπως αυτός θα έχει διαμορφωθεί από το στάδιο που προαναφέρθηκε.

➢ Θα πρέπει να γίνει μια προσπάθεια να συνδυαστεί η συγκεκριμένη εφαρμογή και με μελέτες οι οποίες αφορούν και προηγμένες εφαρμογές στο καθαυτό πεδίο της τηλεπισκόπησης (όπως είναι η εφαρμογή από έμπειρους πλέον χρήστες μεθόδων κατάτμησης της εικόνας για καλύτερο προσδιορισμό των αντικειμένων ή μεθόδους εξαγωγής ακμών κτλ) ώστε να μπορέσει να βελτιωθεί το αποτέλεσμα στον τομέα του καθορισμού των ορίων του αντικειμένου, όπως και των φασματικών χαρακτηριστικών αυτού.

Εκτός των προαναφερθέντων τα οποία αφορούν την εφαρμογή ως έχει και στην ουσία αποτελούν προσθήκες/βελτιώσεις της, σε επόμενο επίπεδο θα μπορούσε να γίνει μελέτη για το σχεδιασμό λογισμικού (όπου ο προσανατολισμός του παιχνιδιού μπορεί να βοηθήσει ευρεία αποδοχή του, ή αν όχι αυτό, μια μικρή αμοιβή για το χρόνο τον οποίο θα διαθέσει στο σύστημα) τα οποία θα είναι κλιμακούμενης δυσκολίας βάσει της εμπειρίας του ατόμου (για παράδειγμα παιχνίδια για αρχάριο, μέσο επίπεδο, προχωρημένο και master) πάνω στην τηλεπισκόπηση, ώστε μέσω της χρήσης να είναι δυνατό να συγκεντρώνεται μεγαλύτερου όγκου (και αναμενόμενα ποιότητας) πληροφορία αξιοποιώντας όμως παράλληλα και τεχνολογίες υψηλού επιπέδου για βελτίωση του αποτελέσματος.

# **Βιβλιογραφία**

## *Έντυπη Βιβλιογραφία*

- ➢ Αργιαλάς Δ. (1999). "Φωτοερμηνεία-Τηλεπισκόπηση". Εγχειρίδιο μαθήματος ΕΜΠ ΣΑΤΜ, Αθήνα
- ➢ Αργιαλάς Δ. (1998). "Ψηφιακή Τηλεπισκόπση". Εγχειρίδιο μαθήματος ΕΜΠ ΣΑΤΜ, Αθήνα
- ➢ Abraham Silberschatz, Henry F. Korth, S. Sudarshan (2004). "Συστήματα Βάσεων Δεδομένων 4η έκδοση". Εκδόσεις Μ. Γκιούρδας, Αθήνα
- ➢ Luke Welling, Laura Thomson. "PHP and MySQL Web Development Fourth Edition", Addison-Wesley Upper Saddle River, NJ

### *Πηγές*

Έντυπες πηγές

- ➢ Louis von Ahn and Laura Dabbish. "Labeling Images with a Computer Game" In ACM Conference on Human Factors in Computing Systems (CHI) 2004
- ➢ Louis von Ahn, Kedia, M. and Blum, M. "Verbosity:A Game for Collecting Common-Sense Facts" In ACM Conference on Human Factors in Computing Systems (CHI Notes), 2006.
- ➢ Louis von Ahn "Games with a Purpose". Invisible Computing

### *Ηλεκτρονική Βιβλιογραφία*

➢ Corine Land Cover (accessed on 07 February 2010)

http://www.eea.europa.eu/publications/COR0-landcover

➢ PHP : Hypertext Preprocessor (accessed on 07 February 2010)

http://php.net/

- ➢ The world's most popular open source database (accessed on 07 February 2010) http://mysql.com/
- ➢ OpenLayers: Free Maps for the Web (accessed on 07 February 2010)

http://openlayers.org/

➢ Online web tutorials (accessed on 07 February 2010)

http://www.w3schools.com/

- ➢ The Apache Software Foundation (accessed on 07 February 2010) http://www.apache.org/
- ➢ Wikipedia, the free encyclopedia (accessed on 07 February 2010) http://en.wikipedia.org/wiki/Main\_Page
- ➢ Play the Games, Change the Web (accessed on 07 February 2010)

http://www.gwap.com/gwap/